## **Bedienhandbuch**

## **IN IN THE INDIANAL PROPERTY**

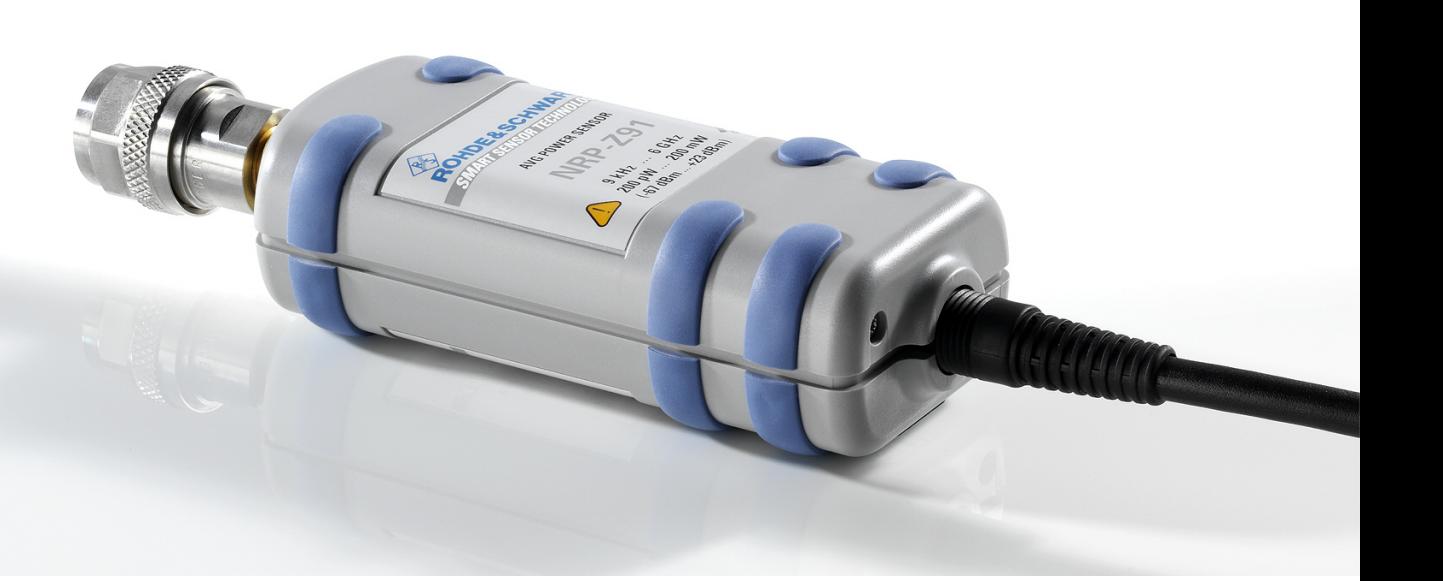

## **Leistungsmesskopf (AVG)**

**R&S NRP-Z91 1168.8004.02/.04** 

*ENGLISH MANUAL FOLLOWS FIRST COLOURED DIVIDER*

Printed in Germany

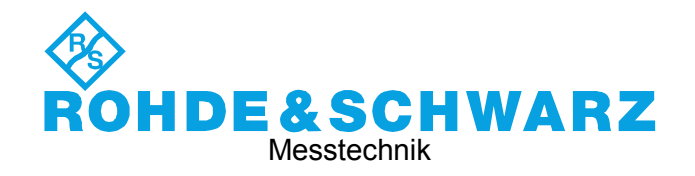

#### **Sehr geehrter Kunde,**

R&S® ist eingetragenes Warenzeichen der Fa. Rohde & Schwarz GmbH & Co. KG. Eigennamen sind Warenzeichen der jeweiligen Eigentümer.

## Grundlegende Sicherheitshinweise

#### **Lesen und beachten Sie unbedingt die nachfolgenden Anweisungen und Sicherheitshinweise!**

Alle Werke und Standorte der Rohde & Schwarz Firmengruppe sind ständig bemüht, den Sicherheitsstandard unserer Produkte auf dem aktuellsten Stand zu halten und unseren Kunden ein höchstmögliches Maß an Sicherheit zu bieten. Unsere Produkte und die dafür erforderlichen Zusatzgeräte werden entsprechend der jeweils gültigen Sicherheitsvorschriften gebaut und geprüft. Die Einhaltung dieser Bestimmungen wird durch unser Qualitätssicherungssystem laufend überwacht. Das vorliegende Produkt ist gemäß beiliegender EU-Konformitätsbescheinigung gebaut und geprüft und hat das Werk in sicherheitstechnisch einwandfreiem Zustand verlassen. Um diesen Zustand zu erhalten und einen gefahrlosen Betrieb sicherzustellen, muss der Benutzer alle Hinweise, Warnhinweise und Warnvermerke beachten. Bei allen Fragen bezüglich vorliegender Sicherheitshinweise steht Ihnen die Rohde & Schwarz Firmengruppe jederzeit gerne zur Verfügung.

Darüber hinaus liegt es in der Verantwortung des Benutzers, das Produkt in geeigneter Weise zu verwenden. Das Produkt ist ausschließlich für den Betrieb in Industrie und Labor bzw. wenn ausdrücklich zugelassen auch für den Feldeinsatz bestimmt und darf in keiner Weise so verwendet werden, dass einer Person/Sache Schaden zugefügt werden kann. Die Benutzung des Produkts außerhalb des bestimmungsgemäßen Gebrauchs oder unter Missachtung der Anweisungen des Herstellers liegt in der Verantwortung des Benutzers. Der Hersteller übernimmt keine Verantwortung für die Zweckentfremdung des Produkts.

Die bestimmungsgemäße Verwendung des Produkts wird angenommen, wenn das Produkt nach den Vorgaben der zugehörigen Produktdokumentation innerhalb seiner Leistungsgrenzen verwendet wird (siehe Datenblatt, Dokumentation, nachfolgende Sicherheitshinweise). Die Benutzung des Produkts erfordert Fachkenntnisse und zum Teil englische Sprachkenntnisse. Es ist daher zu beachten, dass das Produkt ausschließlich von Fachkräften oder sorgfältig eingewiesenen Personen mit entsprechenden Fähigkeiten bedient werden darf. Sollte für die Verwendung von Rohde & Schwarz-Produkten persönliche Schutzausrüstung erforderlich sein, wird in der Produktdokumentation an entsprechender Stelle darauf hingewiesen. Bewahren Sie die grundlegenden Sicherheitshinweise und die Produktdokumentation gut auf und geben Sie diese an weitere Benutzer des Produkts weiter.

Die Einhaltung der Sicherheitshinweise dient dazu, Verletzungen oder Schäden durch Gefahren aller Art auszuschließen. Hierzu ist es erforderlich, dass die nachstehenden Sicherheitshinweise vor der Benutzung des Produkts sorgfältig gelesen und verstanden, sowie bei der Benutzung des Produkts beachtet werden. Sämtliche weitere Sicherheitshinweise wie z.B. zum Personenschutz, die an entsprechender Stelle der Produktdokumentation stehen, sind ebenfalls unbedingt zu beachten. In den vorliegenden Sicherheitshinweisen sind sämtliche von der Rohde & Schwarz Firmengruppe vertriebenen Waren unter dem Begriff "Produkt" zusammengefasst, hierzu zählen u. a. Geräte, Anlagen sowie sämtliches Zubehör.

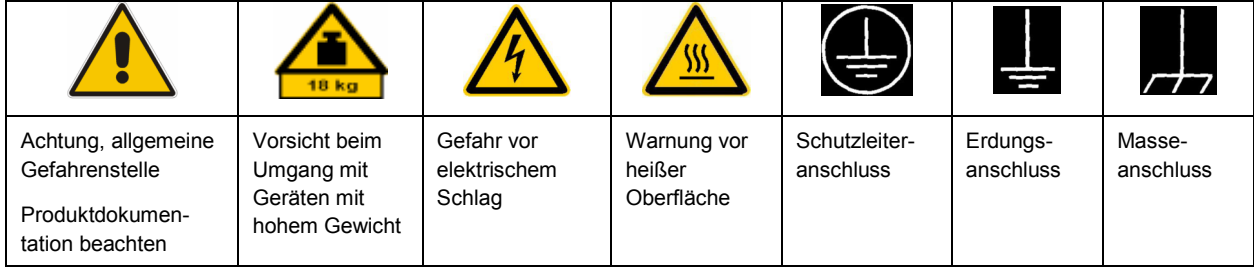

#### **Symbole und Sicherheitskennzeichnungen**

<span id="page-3-0"></span>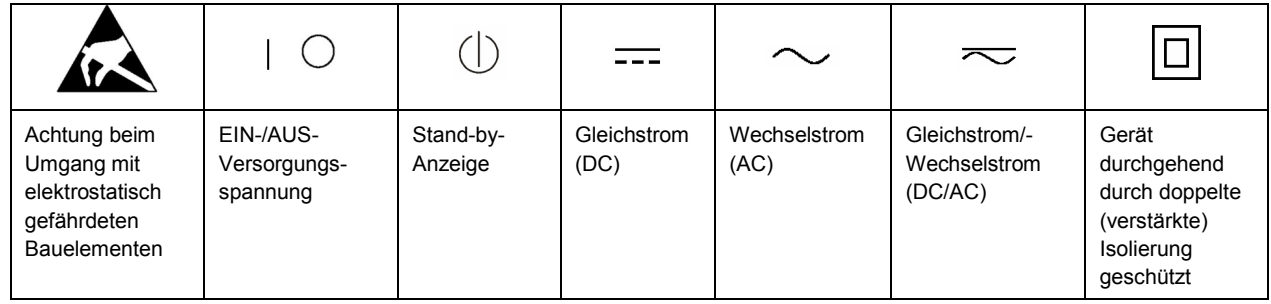

#### **Signalworte und ihre Bedeutung**

Die folgenden Signalworte werden in der Produktdokumentation verwendet, um vor Risiken und Gefahren zu warnen.

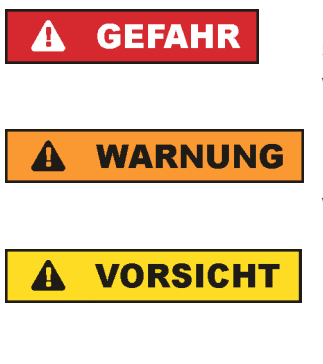

**ACHTUNG** 

kennzeichnet eine unmittelbare Gefährdung mit hohem Risiko, die Tod oder schwere Körperverletzung zur Folge haben wird, wenn sie nicht vermieden wird.

kennzeichnet eine mögliche Gefährdung mit mittlerem Risiko, die Tod oder (schwere) Körperverletzung zur Folge haben kann, wenn sie nicht vermieden wird.

kennzeichnet eine Gefährdung mit geringem Risiko, die leichte oder mittlere Körperverletzungen zur Folge haben könnte, wenn sie nicht vermieden wird.

weist auf die Möglichkeit einer Fehlbedienung hin, bei der das Produkt Schaden nehmen kann.

Diese Signalworte entsprechen der im europäischen Wirtschaftsraum üblichen Definition für zivile Anwendungen. Neben dieser Definition können in anderen Wirtschaftsräumen oder bei militärischen Anwendungen abweichende Definitionen existieren. Es ist daher darauf zu achten, dass die hier beschriebenen Signalworte stets nur in Verbindung mit der zugehörigen Produktdokumentation und nur in Verbindung mit dem zugehörigen Produkt verwendet werden. Die Verwendung von Signalworten in Zusammenhang mit nicht zugehörigen Produkten oder nicht zugehörigen Dokumentationen kann zu Fehlinterpretationen führen und damit zu Personen- oder Sachschäden führen.

#### **Betriebszustände und Betriebslagen**

*Das Produkt darf nur in den vom Hersteller angegebenen Betriebszuständen und Betriebslagen ohne Behinderung der Belüftung betrieben werden. Werden die Herstellerangaben nicht eingehalten, kann dies*  elektrischen Schlag, Brand und/oder schwere Verletzungen von Personen, unter Umständen mit *Todesfolge, verursachen. Bei allen Arbeiten sind die örtlichen bzw. landesspezifischen Sicherheits- und Unfallverhütungsvorschriften zu beachten.* 

1. Sofern nicht anders vereinbart, gilt für R&S-Produkte Folgendes: als vorgeschriebene Betriebslage grundsätzlich Gehäuseboden unten, IP-Schutzart 2X, Verschmutzungsgrad 2, Überspannungskategorie 2, nur in Innenräumen verwenden, Betrieb bis 2000 m ü. NN, Transport bis 4500 m ü. NN, für die Nennspannung gilt eine Toleranz von ±10%, für die Nennfrequenz eine Toleranz von ±5%.

- 2. Stellen Sie das Produkt nicht auf Oberflächen, Fahrzeuge, Ablagen oder Tische, die aus Gewichtsoder Stabilitätsgründen nicht dafür geeignet sind. Folgen Sie bei Aufbau und Befestigung des Produkts an Gegenständen oder Strukturen (z.B. Wände und Regale) immer den Installationshinweisen des Herstellers. Bei Installation abweichend von der Produktdokumentation können Personen verletzt ggfls. sogar getötet werden.
- 3. Stellen Sie das Produkt nicht auf hitzeerzeugende Gerätschaften (z.B. Radiatoren und Heizlüfter). Die Umgebungstemperatur darf nicht die in der Produktdokumentation oder im Datenblatt spezifizierte Maximaltemperatur überschreiten. Eine Überhitzung des Produkts kann elektrischen Schlag, Brand und/oder schwere Verletzungen von Personen, unter Umständen mit Todesfolge, verursachen.

#### **Elektrische Sicherheit**

*Werden die Hinweise zur elektrischen Sicherheit nicht oder unzureichend beachtet, kann dies elektrischen Schlag, Brand und/oder schwere Verletzungen von Personen, unter Umständen mit Todesfolge, verursachen.* 

- 1. Vor jedem Einschalten des Produkts ist sicherzustellen, dass die am Produkt eingestellte Nennspannung und die Netznennspannung des Versorgungsnetzes übereinstimmen. Ist es erforderlich, die Spannungseinstellung zu ändern, so muss ggf. auch die dazu gehörige Netzsicherung des Produkts geändert werden.
- 2. Bei Produkten der Schutzklasse I mit beweglicher Netzzuleitung und Gerätesteckvorrichtung ist der Betrieb nur an Steckdosen mit Schutzkontakt und angeschlossenem Schutzleiter zulässig.
- 3. Jegliche absichtliche Unterbrechung des Schutzleiters, sowohl in der Zuleitung als auch am Produkt selbst, ist unzulässig. Es kann dazu führen, dass von dem Produkt die Gefahr eines elektrischen Schlags ausgeht. Bei Verwendung von Verlängerungsleitungen oder Steckdosenleisten ist sicherzustellen, dass diese regelmäßig auf ihren sicherheitstechnischen Zustand überprüft werden.
- 4. Sofern das Produkt nicht mit einem Netzschalter zur Netztrennung ausgerüstet ist, so ist der Stecker des Anschlusskabels als Trennvorrichtung anzusehen. In diesen Fällen ist dafür zu sorgen, dass der Netzstecker jederzeit leicht erreichbar und gut zugänglich ist (entsprechend der Länge des Anschlusskabels, ca. 2m). Funktionsschalter oder elektronische Schalter sind zur Netztrennung nicht geeignet. Werden Produkte ohne Netzschalter in Gestelle oder Anlagen integriert, so ist die Trennvorrichtung auf Anlagenebene zu verlagern.
- 5. Benutzen Sie das Produkt niemals, wenn das Netzkabel beschädigt ist. Überprüfen Sie regelmäßig den einwandfreien Zustand der Netzkabel. Stellen Sie durch geeignete Schutzmaßnahmen und Verlegearten sicher, dass das Netzkabel nicht beschädigt werden kann und niemand z.B. durch Stolperfallen oder elektrischen Schlag zu Schaden kommen kann.
- 6. Der Betrieb ist nur an TN/TT Versorgungsnetzen gestattet, die mit höchstens 16 A abgesichert sind (höhere Absicherung nur nach Rücksprache mit der Rohde & Schwarz Firmengruppe).
- 7. Stecken Sie den Stecker nicht in verstaubte oder verschmutzte Steckdosen/-buchsen. Stecken Sie die Steckverbindung/-vorrichtung fest und vollständig in die dafür vorgesehenen Steckdosen/-buchsen. Missachtung dieser Maßnahmen kann zu Funken, Feuer und/oder Verletzungen führen.
- 8. Überlasten Sie keine Steckdosen, Verlängerungskabel oder Steckdosenleisten, dies kann Feuer oder elektrische Schläge verursachen.
- 9. Bei Messungen in Stromkreisen mit Spannungen U<sub>eff</sub> > 30 V ist mit geeigneten Maßnahmen Vorsorge zu treffen, dass jegliche Gefährdung ausgeschlossen wird (z.B. geeignete Messmittel, Absicherung, Strombegrenzung, Schutztrennung, Isolierung usw.).
- 10. Bei Verbindungen mit informationstechnischen Geräten, z.B. PC oder Industrierechner, ist darauf zu achten, dass diese der jeweils gültigen IEC60950-1 / EN60950-1 oder IEC61010-1 / EN 61010-1 entsprechen.
- 11. Sofern nicht ausdrücklich erlaubt, darf der Deckel oder ein Teil des Gehäuses niemals entfernt werden, wenn das Produkt betrieben wird. Dies macht elektrische Leitungen und Komponenten zugänglich und kann zu Verletzungen, Feuer oder Schaden am Produkt führen.
- 12. Wird ein Produkt ortsfest angeschlossen, ist die Verbindung zwischen dem Schutzleiteranschluss vor Ort und dem Geräteschutzleiter vor jeglicher anderer Verbindung herzustellen. Aufstellung und Anschluss darf nur durch eine Elektrofachkraft erfolgen.
- 13. Bei ortsfesten Geräten ohne eingebaute Sicherung, Selbstschalter oder ähnliche Schutzeinrichtung muss der Versorgungskreis so abgesichert sein, dass alle Personen, die Zugang zum Produkt haben, sowie das Produkt selbst ausreichend vor Schäden geschützt sind.
- 14. Jedes Produkt muss durch geeigneten Überspannungsschutz vor Überspannung (z.B. durch Blitzschlag) geschützt werden. Andernfalls ist das bedienende Personal durch elektrischen Schlag gefährdet.
- 15. Gegenstände, die nicht dafür vorgesehen sind, dürfen nicht in die Öffnungen des Gehäuses eingebracht werden. Dies kann Kurzschlüsse im Produkt und/oder elektrische Schläge, Feuer oder Verletzungen verursachen.
- 16. Sofern nicht anders spezifiziert, sind Produkte nicht gegen das Eindringen von Flüssigkeiten geschützt, siehe auch Abschnitt ["Betriebszustände und Betriebslagen"](#page-3-0), Punkt [1](#page-3-0). Daher müssen die Geräte vor Eindringen von Flüssigkeiten geschützt werden. Wird dies nicht beachtet, besteht Gefahr durch elektrischen Schlag für den Benutzer oder Beschädigung des Produkts, was ebenfalls zur Gefährdung von Personen führen kann.
- 17. Benutzen Sie das Produkt nicht unter Bedingungen, bei denen Kondensation in oder am Produkt stattfinden könnte oder ggf. bereits stattgefunden hat, z.B. wenn das Produkt von kalte in warme Umgebungen bewegt wurde. Das Eindringen von Wasser erhöht das Risiko eines elektrischen Schlages.
- 18. Trennen Sie das Produkt vor der Reinigung komplett von der Energieversorgung (z.B. speisendes Netz oder Batterie). Nehmen Sie bei Geräten die Reinigung mit einem weichen, nicht fasernden Staublappen vor. Verwenden Sie keinesfalls chemische Reinigungsmittel wie z.B. Alkohol, Aceton, Nitroverdünnung.

#### **Betrieb**

- 1. Die Benutzung des Produkts erfordert spezielle Einweisung und hohe Konzentration während der Benutzung. Es muss sichergestellt sein, dass Personen, die das Produkt bedienen, bezüglich ihrer körperlichen, geistigen und seelischen Verfassung den Anforderungen gewachsen sind, da andernfalls Verletzungen oder Sachschäden nicht auszuschließen sind. Es liegt in der Verantwortung des Arbeitsgebers/Betreibers, geeignetes Personal für die Benutzung des Produkts auszuwählen.
- 2. Bevor Sie das Produkt bewegen oder transportieren, lesen und beachten Sie den Abschnitt "[Transport](#page-7-0)".
- 3. Wie bei allen industriell gefertigten Gütern kann die Verwendung von Stoffen, die Allergien hervorrufen, so genannte Allergene (z.B. Nickel), nicht generell ausgeschlossen werden. Sollten beim Umgang mit R&S-Produkten allergische Reaktionen, z.B. Hautausschlag, häufiges Niesen,

Bindehautrötung oder Atembeschwerden auftreten, ist umgehend ein Arzt aufzusuchen, um die Ursachen zu klären und Gesundheitsschäden bzw. -belastungen zu vermeiden.

- 4. Vor der mechanischen und/oder thermischen Bearbeitung oder Zerlegung des Produkts beachten Sie unbedingt Abschnitt "[Entsorgung"](#page-7-0), Punkt [1.](#page-7-0)
- 5. Bei bestimmten Produkten, z.B. HF-Funkanlagen, können funktionsbedingt erhöhte elektromagnetische Strahlungen auftreten. Unter Berücksichtigung der erhöhten Schutzwürdigkeit des ungeborenen Lebens müssen Schwangere durch geeignete Maßnahmen geschützt werden. Auch Träger von Herzschrittmachern können durch elektromagnetische Strahlungen gefährdet sein. Der Arbeitgeber/Betreiber ist verpflichtet, Arbeitsstätten, bei denen ein besonderes Risiko einer Strahlenexposition besteht, zu beurteilen und zu kennzeichnen und mögliche Gefahren abzuwenden.
- 6. Im Falle eines Brandes entweichen ggf. giftige Stoffe (Gase, Flüssigkeiten etc.) aus dem Produkt, die Gesundheitsschäden an Personen verursachen können. Daher sind im Brandfall geeignete Maßnahmen wie z.B. Atemschutzmasken und Schutzkleidung zu verwenden.
- 7. Falls ein Laser-Produkt in ein R&S-Produkt integriert ist (z.B. CD/DVD-Laufwerk), dürfen keine anderen Einstellungen oder Funktionen verwendet werden, als in der Produktdokumentation beschrieben, um Personenschäden zu vermeiden (z.B. durch Laserstrahl).

#### **Reparatur und Service**

- 1. Das Produkt darf nur von dafür autorisiertem Fachpersonal geöffnet werden. Vor Arbeiten am Produkt oder Öffnen des Produkts ist dieses von der Versorgungsspannung zu trennen, sonst besteht das Risiko eines elektrischen Schlages.
- 2. Abgleich, Auswechseln von Teilen, Wartung und Reparatur darf nur von R&S-autorisierten Elektrofachkräften ausgeführt werden. Werden sicherheitsrelevante Teile (z.B. Netzschalter, Netztrafos oder Sicherungen) ausgewechselt, so dürfen diese nur durch Originalteile ersetzt werden. Nach jedem Austausch von sicherheitsrelevanten Teilen ist eine Sicherheitsprüfung durchzuführen (Sichtprüfung, Schutzleitertest, Isolationswiderstand-, Ableitstrommessung, Funktionstest). Damit wird sichergestellt, dass die Sicherheit des Produkts erhalten bleibt.

#### **Batterien und Akkumulatoren/Zellen**

*Werden die Hinweise zu Batterien und Akkumulatoren/Zellen nicht oder unzureichend beachtet, kann dies Explosion, Brand und/oder schwere Verletzungen von Personen, unter Umständen mit Todesfolge, verursachen. Die Handhabung von Batterien und Akkumulatoren mit alkalischen Elektrolyten (z.B. Lithiumzellen) muss der EN 62133 entsprechen.*

- 1. Zellen dürfen nicht zerlegt, geöffnet oder zerkleinert werden.
- 2. Zellen oder Batterien dürfen weder Hitze noch Feuer ausgesetzt werden. Die Lagerung im direkten Sonnenlicht ist zu vermeiden. Zellen und Batterien sauber und trocken halten. Verschmutzte Anschlüsse mit einem trockenen, sauberen Tuch reinigen.
- 3. Zellen oder Batterien dürfen nicht kurzgeschlossen werden. Zellen oder Batterien dürfen nicht gefahrbringend in einer Schachtel oder in einem Schubfach gelagert werden, wo sie sich gegenseitig kurzschließen oder durch andere leitende Werkstoffe kurzgeschlossen werden können. Eine Zelle oder Batterie darf erst aus ihrer Originalverpackung entnommen werden, wenn sie verwendet werden soll.
- <span id="page-7-0"></span>4. Zellen und Batterien von Kindern fernhalten. Falls eine Zelle oder eine Batterie verschluckt wurde, ist sofort ärztliche Hilfe in Anspruch zu nehmen.
- 5. Zellen oder Batterien dürfen keinen unzulässig starken, mechanischen Stößen ausgesetzt werden.
- 6. Bei Undichtheit einer Zelle darf die Flüssigkeit nicht mit der Haut in Berührung kommen oder in die Augen gelangen. Falls es zu einer Berührung gekommen ist, den betroffenen Bereich mit reichlich Wasser waschen und ärztliche Hilfe in Anspruch nehmen.
- 7. Werden Zellen oder Batterien, die alkalische Elektrolyte enthalten (z.B. Lithiumzellen), unsachgemäß ausgewechselt oder geladen, besteht Explosionsgefahr. Zellen oder Batterien nur durch den entsprechenden R&S-Typ ersetzen (siehe Ersatzteilliste), um die Sicherheit des Produkts zu erhalten.
- 8. Zellen oder Batterien müssen wiederverwertet werden und dürfen nicht in den Restmüll gelangen. Akkumulatoren oder Batterien, die Blei, Quecksilber oder Cadmium enthalten, sind Sonderabfall. Beachten Sie hierzu die landesspezifischen Entsorgungs- und Recycling-Bestimmungen.

#### **Transport**

- 1. Das Produkt kann ein hohes Gewicht aufweisen. Daher muss es vorsichtig und ggf. unter Verwendung eines geeigneten Hebemittels (z.B. Hubwagen) bewegt bzw. transportiert werden, um Rückenschäden oder Verletzungen zu vermeiden.
- 2. Griffe an den Produkten sind eine Handhabungshilfe, die ausschließlich für den Transport des Produkts durch Personen vorgesehen ist. Es ist daher nicht zulässig, Griffe zur Befestigung an bzw. auf Transportmitteln, z.B. Kränen, Gabelstaplern, Karren etc. zu verwenden. Es liegt in Ihrer Verantwortung, die Produkte sicher an bzw. auf geeigneten Transport- oder Hebemitteln zu befestigen. Beachten Sie die Sicherheitsvorschriften des jeweiligen Herstellers eingesetzter Transport- oder Hebemittel, um Personenschäden und Schäden am Produkt zu vermeiden.
- 3. Falls Sie das Produkt in einem Fahrzeug benutzen, liegt es in der alleinigen Verantwortung des Fahrers, das Fahrzeug in sicherer und angemessener Weise zu führen. Der Hersteller übernimmt keine Verantwortung für Unfälle oder Kollisionen. Verwenden Sie das Produkt niemals in einem sich bewegenden Fahrzeug, sofern dies den Fahrzeugführer ablenken könnte. Sichern Sie das Produkt im Fahrzeug ausreichend ab, um im Falle eines Unfalls Verletzungen oder Schäden anderer Art zu verhindern.

#### **Entsorgung**

- 1. Werden Produkte oder ihre Bestandteile über den bestimmungsgemäßen Betrieb hinaus mechanisch und/oder thermisch bearbeitet, können ggf. gefährliche Stoffe (schwermetallhaltiger Staub wie z.B. Blei, Beryllium, Nickel) freigesetzt werden. Die Zerlegung des Produkts darf daher nur von speziell geschultem Fachpersonal erfolgen. Unsachgemäßes Zerlegen kann Gesundheitsschäden hervorrufen. Die nationalen Vorschriften zur Entsorgung sind zu beachten.
- 2. Falls beim Umgang mit dem Produkt Gefahren- oder Betriebsstoffe entstehen, die speziell zu entsorgen sind, z.B. regelmäßig zu wechselnde Kühlmittel oder Motorenöle, sind die Sicherheitshinweise des Herstellers dieser Gefahren- oder Betriebsstoffe und die regional gültigen Entsorgungsvorschriften einzuhalten. Beachten Sie ggf. auch die zugehörigen speziellen Sicherheitshinweise in der Produktdokumentation. Die unsachgemäße Entsorgung von Gefahrenoder Betriebsstoffen kann zu Gesundheitsschäden von Personen und Umweltschäden führen.

## Kundeninformation zur Produktentsorgung

Das ElektroG setzt die folgenden EG-Richtlinien um:

- 2002/96/EG (WEEE) für Elektro- und Elektronikaltgeräte und
- 2002/95/EG zur Beschränkung der Verwendung bestimmter gefährlicher Stoffe in Elektronikgeräten (RoHS-Richtlinie).

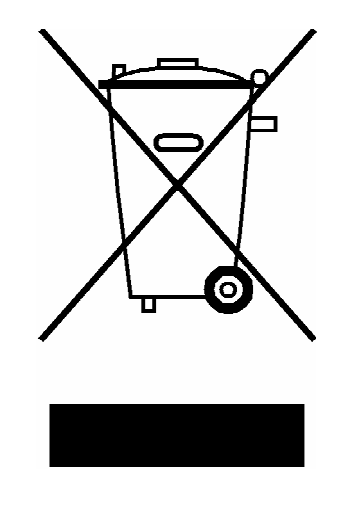

Produktkennzeichnung nach EN 50419

Am Ende der Lebensdauer des Produktes darf dieses Produkt nicht über den normalen Hausmüll entsorgt werden. Auch die Entsorgung über die kommunalen Sammelstellen für Elektroaltgeräte ist nicht zulässig.

Zur umweltschonenden Entsorgung oder Rückführung in den Stoffkreislauf hat die Rohde & Schwarz GmbH & Co.KG ein Entsorgungskonzept entwickelt und übernimmt die Pflichten der Rücknahme- und Entsorgung des ElektroG für Hersteller in vollem Umfang..

Wenden Sie sich bitte an Ihren Servicepartner vor Ort, um das Produkt zu entsorgen.

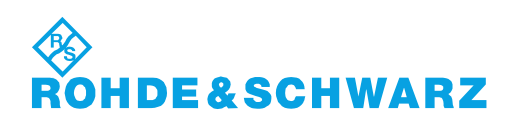

## Qualitätszertifikat Certificate of quality Certificat de qualité

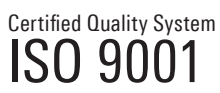

Certified Environmental System ISO 14001

#### **Sehr geehrter Kunde,**

Sie haben sich für den Kauf eines Rohde&Schwarz-Produktes entschieden. Hiermit erhalten Sie ein nach modernsten Fertigungsmethoden hergestelltes Produkt. Es wurde nach den Regeln unseres Qualitätsmanagementsystems entwickelt, gefertigt und geprüft. Das Rohde&Schwarz-Qualitätsmanagementsystem ist u.a. nach ISO9001 und ISO14001 zertifiziert.

#### **Der Umwelt verpflichtet**

- J Energie-effiziente, RoHS-konforme Produkte J Kontinuierliche Weiterentwicklung
- nachhaltiger Umweltkonzepte
- J ISO14001-zertifiziertes Umweltmanagementsystem

#### **Dear Customer,**

You have decided to buy a Rohde&Schwarz product. You are thus assured of receiving a product that is manufactured using the most modern methods available. This product was developed, manufactured and tested in compliance with our quality management system standards. The Rohde&Schwarz quality management system is certified according to standards such as ISO9001 and ISO14001.

#### **Environmental commitment**

- J Energy-efficient products J Continuous improvement in environmental sustainability
- I ISO 14001-certified environmental management system

#### **Cher client,**

Vous avez choisi d'acheter un produit Rohde&Schwarz. Vous disposez donc d'un produit fabriqué d'après les méthodes les plus avancées. Le développement, la fabrication et les tests respectent nos normes de gestion qualité. Le système de gestion qualité de Rohde&Schwarz a été homologué, entre autres, conformément aux normes ISO9001 et ISO14001.

#### **Engagement écologique**

- J Produits à efficience énergétique
- J Amélioration continue de la durabilité environnementale
- J Système de gestion de l'environnement certifié selon ISO14001

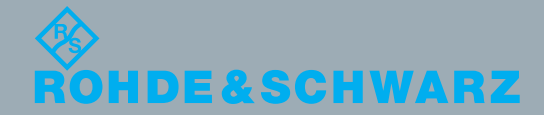

## Customer Support

### **Technischer Support – wo und wann Sie ihn brauchen**

Unser Customer Support Center bietet Ihnen schnelle, fachmännische Hilfe für die gesamte Produktpalette von Rohde & Schwarz an. Ein Team von hochqualifizierten Ingenieuren unterstützt Sie telefonisch und arbeitet mit Ihnen eine Lösung für Ihre Anfrage aus - egal, um welchen Aspekt der Bedienung, Programmierung oder Anwendung eines Rohde & Schwarz Produktes es sich handelt.

### **Aktuelle Informationen und Upgrades**

Um Ihr Gerät auf dem aktuellsten Stand zu halten sowie Informationen über Applikationsschriften zu Ihrem Gerät zu erhalten, senden Sie bitte eine E-Mail an das Customer Support Center. Geben Sie hierbei den Gerätenamen und Ihr Anliegen an. Wir stellen dann sicher, dass Sie die gewünschten Informationen erhalten.

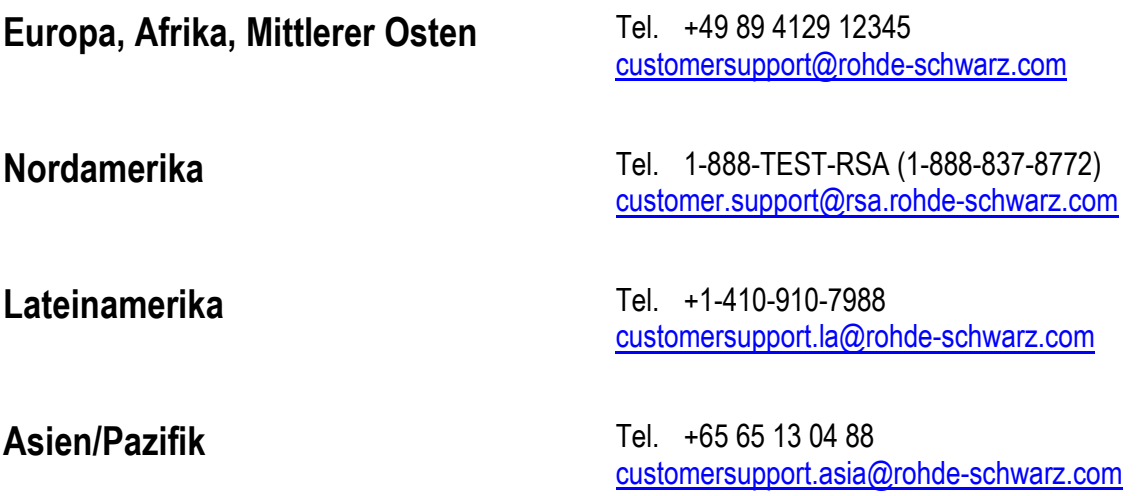

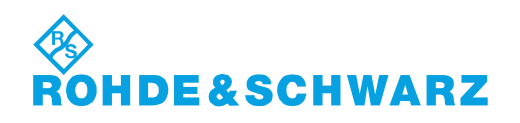

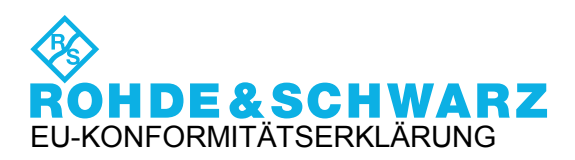

# CE

#### Zertifikat-Nr.: 2009-32, Seite 1

Hiermit wird bescheinigt, dass der/die/das:

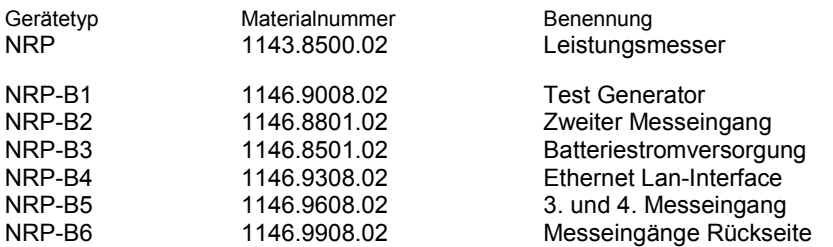

mit den Bestimmungen des Rates der Europäischen Union zur Angleichung der Rechtsvorschriften der Mitgliedstaaten

- betreffend elektrische Betriebsmittel zur Verwendung innerhalb bestimmter Spannungsgrenzen (2006/95/EG)
- über die elektromagnetische Verträglichkeit (2004/108/EG)

übereinstimmt.

Die Übereinstimmung wird nachgewiesen durch die Einhaltung folgender Normen: EN 61010-1 : 2001 EN 61326-1 : 2006 EN 61326-2-1 : 2006 EN 61000-3-2 : 2006 EN 61000-3-3 : 1995 + A1 : 2001 + A2 : 2005 EN 55011: 2007 + A2: 2007

Bei der Beurteilung der elektromagnetischen Verträglichkeit wurden die Störaussendungsgrenzwerte für Geräte der Klasse B sowie die Störfestigkeit für Betrieb in industriellen Bereichen zugrunde gelegt.

#### **ROHDE & SCHWARZ GmbH & Co. KG Mühldorfstr. 15, D-81671 München**

München, den 21. April 2010 Zentrales Qualitätsmanagement MF-QZ / Radde

1143.8500.02 -s1- CE D-2

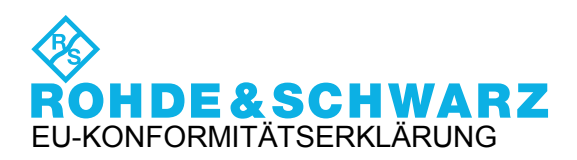

# CE

#### Zertifikat-Nr.: 2009-32, Seite 2

Hiermit wird bescheinigt, dass der/die/das:

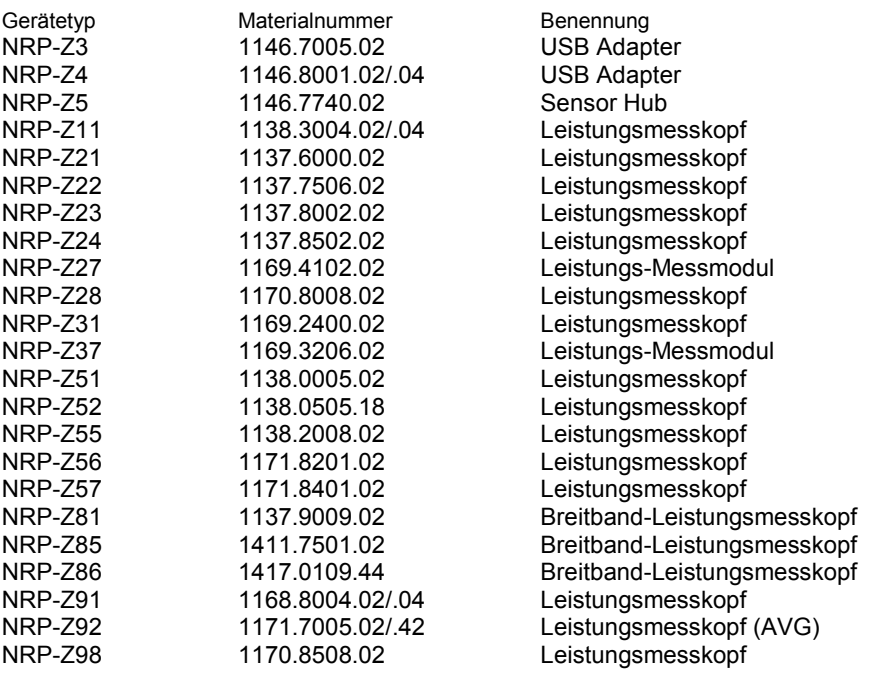

mit den Bestimmungen des Rates der Europäischen Union zur Angleichung der Rechtsvorschriften der Mitgliedstaaten

- über die elektromagnetische Verträglichkeit (2004/108/EG)

übereinstimmt.

Die Übereinstimmung wird nachgewiesen durch die Einhaltung folgender Normen:

EN 61326-1 : 2006 EN 61326-2-1 : 2006 EN 55011: 2007 + A2: 2007

Bei der Beurteilung der elektromagnetischen Verträglichkeit wurden die Störaussendungsgrenzwerte für Geräte der Klasse B sowie die Störfestigkeit für Betrieb in industriellen Bereichen zugrunde gelegt.

#### **ROHDE & SCHWARZ GmbH & Co. KG Mühldorfstr. 15, D-81671 München**

München, den 21. April 2010 Zentrales Qualitätsmanagement MF-QZ / Radde

1143.8500.02 -s2- CE D-2

## Inhaltsübersicht

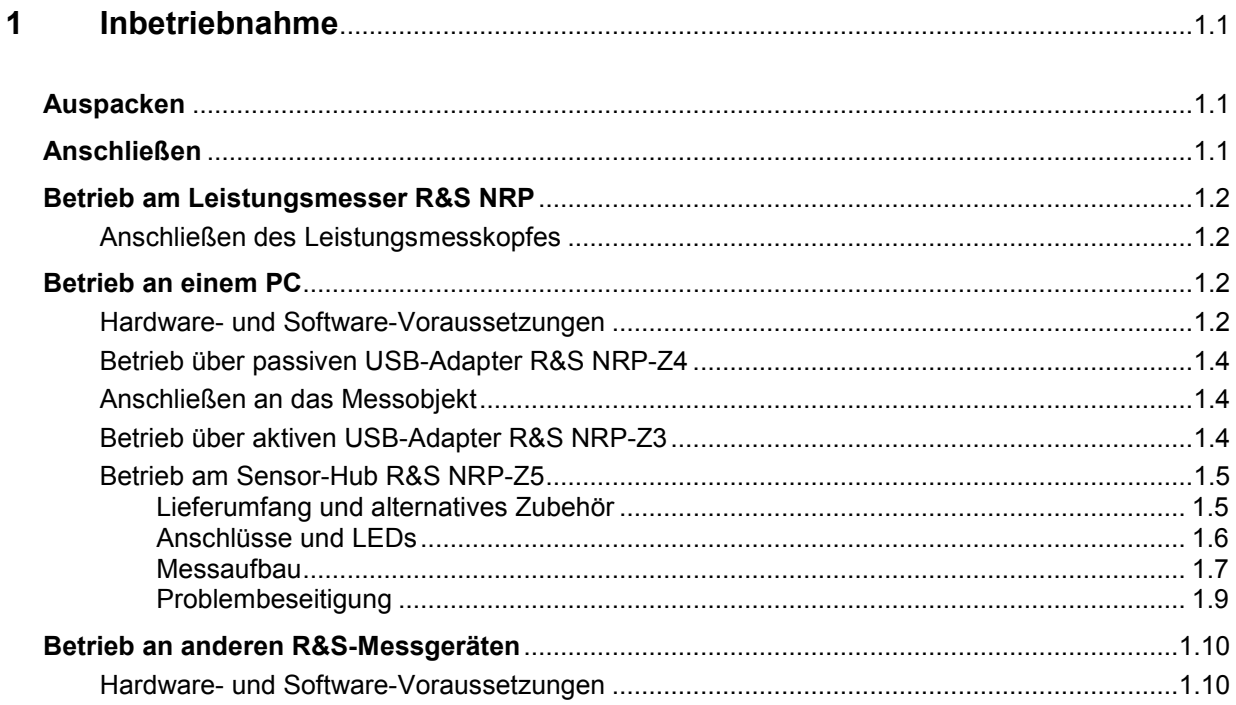

## **Bilder**

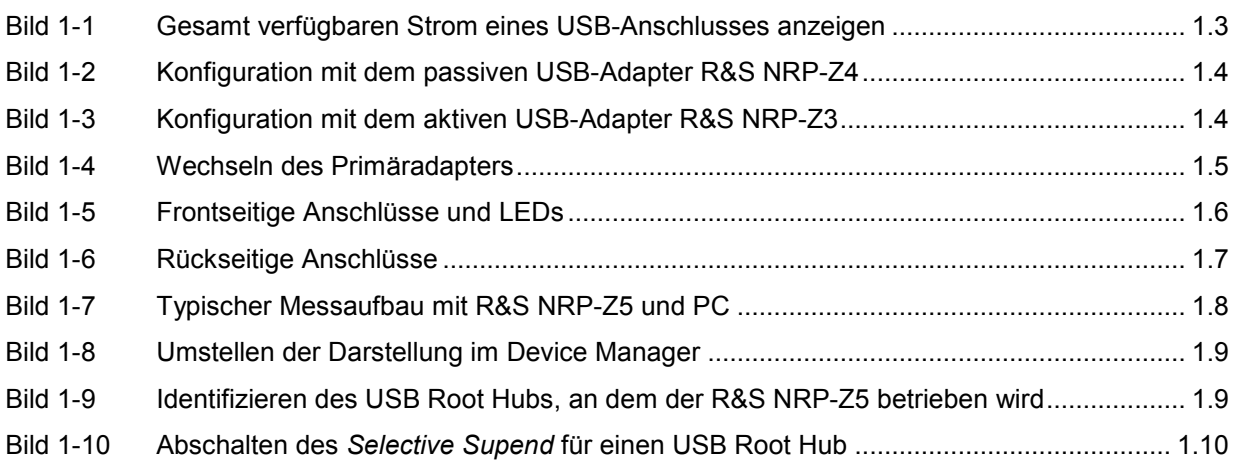

## **Tabellen**

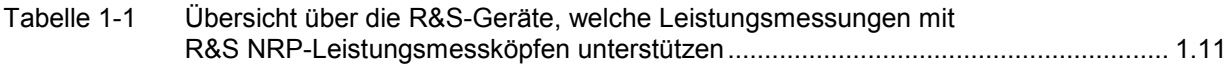

## <span id="page-15-0"></span>**1 Inbetriebnahme**

**ACHTUNG** *Beachten Sie genau die folgenden Hinweise, um Schäden am Gerät auszuschließen, insbesondere wenn Sie den Leistungsmesskopf zum ersten Mal in Betrieb nehmen.* 

## **Auspacken**

Entnehmen Sie den Leistungsmesskopf der Verpackung und überprüfen Sie, ob die Lieferung vollständig ist. Untersuchen Sie alle Teile sorgfältig auf Beschädigungen. Wenn Sie irgendwelche Beschädigungen finden, dann verständigen Sie bitte unverzüglich das zuständige Transportunternehmen und heben Sie alle Verpackungsteile zur Wahrung Ihrer Ansprüche auf.

Die Originalverpackung sollten Sie auch für den späteren Transport und Versand des Leistungsmesskopfes benutzen.

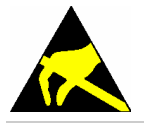

*Der Leistungsmesskopf enthält Bauelemente, die durch elektrostatische Entladungen zerstört werden können. Vermeiden Sie es deshalb, den Innenleiter des HF-Anschluss-Steckers zu berühren, und öffnen Sie den Leistungsmesskopf nicht.* 

## **Anschließen**

**ACHTUNG** *Um elektromagnetische Störungen zu vermeiden, darf der Leistungsmesskopf nur geschlossen betrieben werden. Es dürfen nur geeignete, abgeschirmte Kabel verwendet werden.* 

> *Überschreiten Sie niemals die maximal zulässige HF-Leistung. Schon kurzzeitige Überlastungen können zur Zerstörung des eingebauten Leistungssensors führen.*

> *In vielen Fällen wird es genügen, den HF-Anschluss-Stecker handfest anzuziehen. Bei hohen Anforderungen an die Messgenauigkeit ist es notwendig, den HF-Anschluss-Stecker mit einem Drehmomentschlüssel anzuziehen, dessen nominales Drehmoment 1,36 Nm (12" lbs) betragen sollte.*

## <span id="page-16-0"></span>**Betrieb am Leistungsmesser R&S NRP**

#### **Anschließen des Leistungsmesskopfes**

Der Leistungsmesskopf kann an das Grundgerät R&S NRP im laufenden Betrieb angeschlossen werden. Der Mehrfach-Rundsteckverbinder muss dazu mit der roten Farbmarkierung nach oben in eine der Messkopfbuchsen des Grundgerätes R&S NRP eingesteckt werden. Nach dem Anschließen wird der Leistungsmesskopf vom Grundgerät R&S NRP erkannt und initialisiert.

Der Leistungsmesskopf R&S NRP-Z91 verfügt über einen N-Stecker und kann damit an alle üblichen N-Buchsen angeschlossen werden. Bringen Sie unter leichtem Druck und ohne zu verkanten den N-Stecker mit dem Gegenstück zusammen und drehen Sie die Überwurfmutter des N-Steckers fest (Rechtsgewinde).

## **Betrieb an einem PC**

#### **Hardware- und Software-Voraussetzungen**

Für einen Betrieb des Leistungsmesskopfes an einem PC über Schnittstellenadapter müssen folgende Voraussetzungen erfüllt sein:

- Der PC muss über einen USB-Anschluss verfügen.
- Als PC-Betriebssystem muss Microsoft Windows XP (32 Bit), Microsoft Windows Vista (32/64 Bit), Microsoft Windows 7 (32/64 Bit) oder x86-Linux (mit Kernel 2.6.8 oder neuer) installiert sein. 64-Bit-Versionen von Microsoft Windows XP werden nicht unterstützt. Die Funktion mit älteren Versionen von Microsoft Windows, die den USB unterstützen (insbesondere Microsoft Windows 2000) ist i. a. möglich, kann jedoch nicht garantiert werden.
- Die in der mitgelieferten Software *NRP Toolkit* enthaltenen USB-Gerätetreiber müssen installiert sein.

Sind diese Voraussetzungen erfüllt, kann der Leistungsmesskopf mit einem geeigneten Anwendungsprogramm wie dem in der Microsoft-Windows-Version des *NRP Toolkit* enthaltenen Programm *NrpFlashup* (enthält die Module *Power Viewer*, *USB Terminal*, *Firmware Update* und *Update S-Parameters*) betrieben werden.

Das Installationsprogramm für das *NRP Toolkit* startet automatisch beim Einlegen der im Lieferumfang befindlichen CD-ROM. Das weitere Vorgehen ist selbsterklärend.

Der Leistungsmesskopf kann auf zwei Arten mit Strom versorgt werden:

- *self-powered* von einem separaten Netzteil über den aktiven USB-Adapter R&S NRP-Z3 oder den Sensor-Hub R&S NRP-Z5,
- *bus-powered* vom PC oder einem USB-Hub mit eigener Stromversorgung (*self-powered hub*) über den aktiven USB-Adapter R&S NRP-Z3 oder den passiven USB-Adapter R&S NRP-Z4.

Da der Leistungsmesskopf als *high-power device* klassifiziert ist, ist nicht gewährleistet, dass er von jedem Laptop oder Notebook im *bus-powered*-Betrieb mit Strom versorgt werden kann. Um sicherzugehen, sollten Sie vorher die an den USB-Anschlüssen verfügbare Stromstärke ermitteln:

<span id="page-17-0"></span>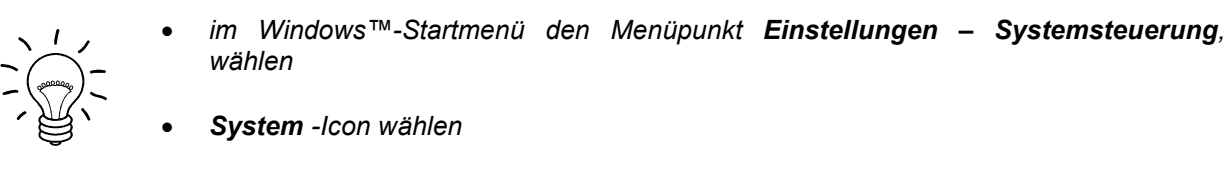

- *die Registerkarte Hardware wählen*
- *durch Mausklick auf den gleichnamigen Button den Geräte-Manager starten*
- *Eintrag USB-Controller öffnen (alle USB-Controller, Hubs und USB-Geräte sind hier aufgeführt)*
- *auf USB-Root-Hub (in einigen deutschen Windows-Versionen wird auch die Bezeichnung USB-Stamm-Hub benutzt) doppelklicken oder im Kontextmenü (über die rechte Maustaste zu erreichen) Eigenschaften wählen*
- *die Registerkarte Strom (Bild 1-1) wählen. Ist der Hub selbstversorgend , und der unter Hubinformationen aufgeführte verfügbare Strom beträgt 500 mA pro Anschluss, so können high power devices angeschlossen werden.*

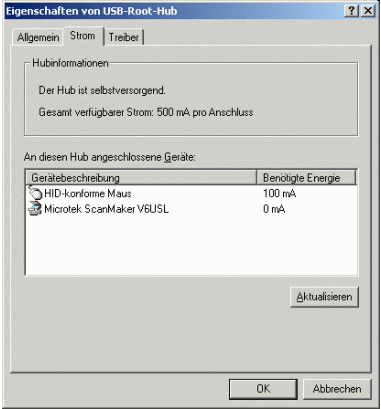

Bild 1-1 Gesamt verfügbaren Strom eines USB-Anschlusses anzeigen

Fragen Sie im Zweifelsfall den Hersteller, ob der USB-Anschluss Ihres Laptops oder Notebooks den Betrieb von *high power devices* zulässt.

#### <span id="page-18-0"></span>**Betrieb über passiven USB-Adapter R&S NRP-Z4**

In Bild 1-2 ist der Messaufbau zusammengestellt. Dabei ist es unkritisch, in welcher Reihenfolge die Kabelverbindungen hergestellt werden.

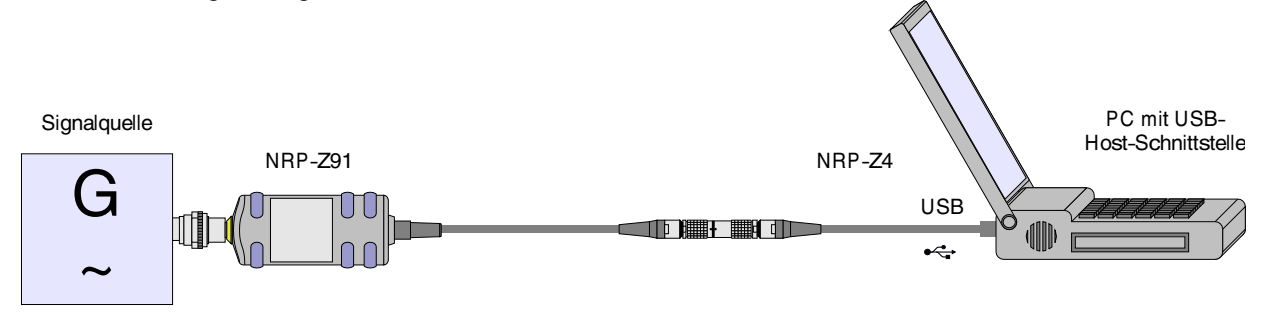

Bild 1-2 Konfiguration mit dem passiven USB-Adapter R&S NRP-Z4

#### **Anschließen an das Messobjekt**

Der Messkopf R&S NRP-Z91 verfügt über einen N-Stecker und kann damit an alle üblichen N-Buchsen angeschlossen werden. Bringen Sie unter leichtem Druck und ohne zu verkanten den N-Stecker mit dem Gegenstück zusammen und drehen Sie die Überwurfmutter des N-Steckers fest (Rechtsgewinde).

#### **Betrieb über aktiven USB-Adapter R&S NRP-Z3**

Bild 1-3 zeigt die Konfiguration mit dem aktiven USB-Adapter R&S NRP-Z3, der es auch ermöglicht, ein Triggersignal für die Modi *Timeslot* und *Trace* zuzuführen. Dabei ist es unkritisch, in welcher Reihenfolge die Kabelverbindungen hergestellt werden.

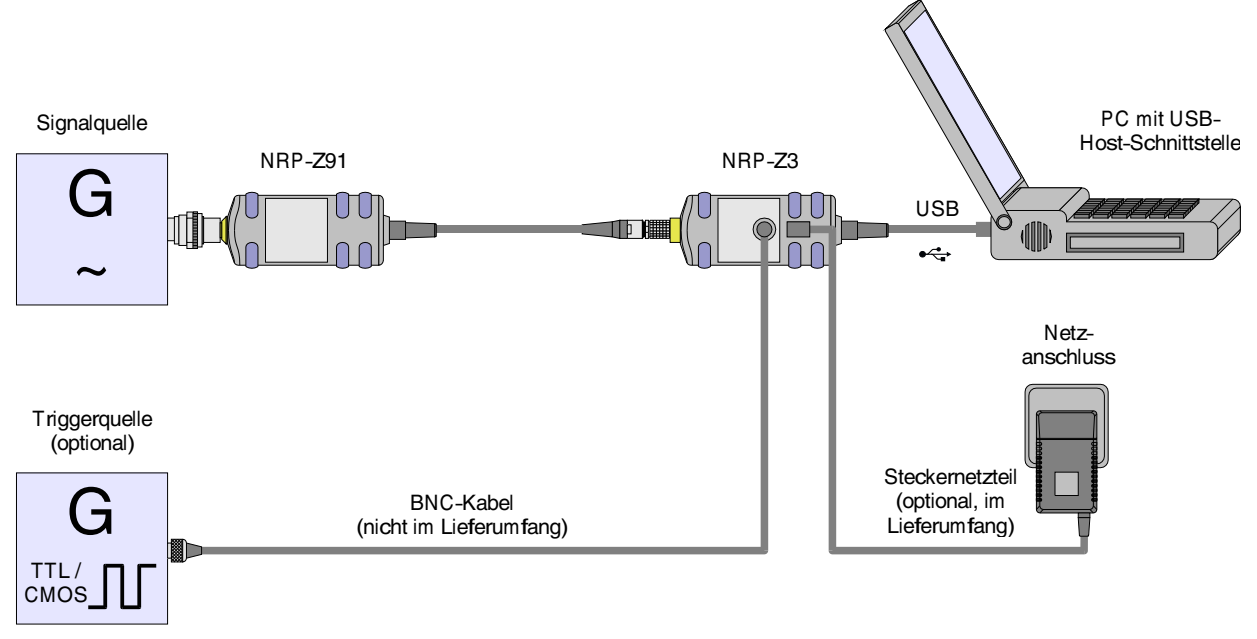

Bild 1-3 Konfiguration mit dem aktiven USB-Adapter R&S NRP-Z3

<span id="page-19-0"></span>Das Steckernetzteil für den R&S NRP-Z3 kann an einer Einphasen-Wechselspannung mit einer Nennspannung von 100 V bis 240 V und einer Nennfrequenz von 50 Hz bis 60 Hz betrieben werden. Es stellt sich automatisch auf die Höhe der Netzspannung ein. Ein manuelles Umschalten ist nicht notwendig.

Dem Steckernetzteil liegen vier Primäradapter (für Europa, U.K., USA und Australien) bei, um den Anschluss an die entsprechenden Netzsteckdosen zu ermöglichen. Um den Primäradapter zu wechseln, werden keinerlei Werkzeuge benötigt. Er wird von Hand herausgezogen, und ein anderer Adapter wird eingeschoben, bis er einrastet (Bild 1-4).

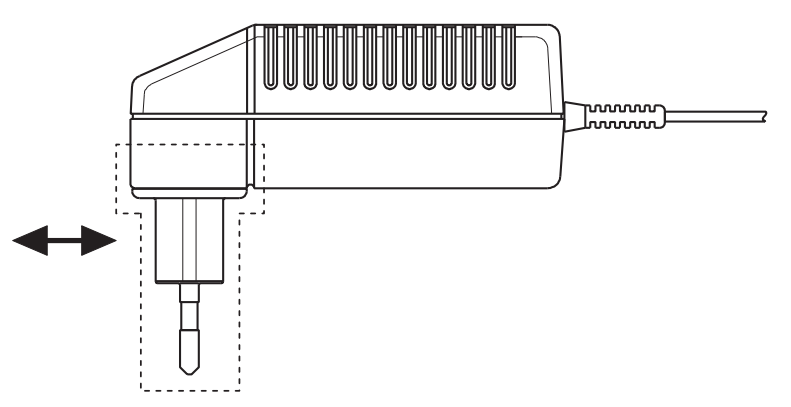

Bild 1-4 Wechseln des Primäradapters

Das Steckernetzteil ist kurzschlussfest und zusätzlich intern abgesichert. Ein Sicherungswechsel oder Öffnen ist nicht möglich.

**ACHTUNG** *Das Steckernetzteil ist nur zum Gebrauch in Innenräumen bestimmt.* 

*Beachten Sie den Temperaturbereich von 0°C bis 50°C.* 

*Lassen Sie ein durch Kondenswasser feucht gewordenes Steckernetzteil trocknen, bevor Sie es an die Netzspannung anschließen.* 

#### **Betrieb am Sensor-Hub R&S NRP-Z5**

Der Sensor-Hub R&S NRP-Z5 ermöglicht den Betrieb von bis zu vier Leistungsmessköpfen an einem PC. Er vereinigt folgende Funktionen:

- Vierfach-USB-2.0-Hub
- **Stromversorgung**
- durchverdrahteter Triggerbus
- Triggereingang und Triggerausgang über BNC-Buchsen

#### **Lieferumfang und alternatives Zubehör**

Im Lieferumfang sind enthalten:

- Sensor-Hub
- externes Netzteil
- Netzkabel
- USB-Kabel

Statt des mitgelieferten, 2 m langen USB-Kabels kann ein beliebiges anderes USB-2.0-zertifiziertes Kabel (USB-Stecker Typ A auf USB-Stecker Typ B) mit einer maximalen Länge von 5 m verwendet <span id="page-20-0"></span>werden. Wird eine geräteseitig verriegelnde Steckverbindung gewünscht, so kann anstelle eines Standard-USB-Kabels auch der passive Schnittstellenadapter R&S NRP-Z4 eingesetzt werden.

Die Stromversorgung kann, außer mit dem mitgelieferten externen Netzteil, auch über eine alternative Gleichspannungsquelle mit einer Ausgangsspannung von 12–24 V und einer Leistung von mindestens 24 W erfolgen. Achten Sie auf die richtige Polarität (Pluspol innen, Minuspol außen). Die alternative Gleichspannungsquelle muss sich im selben Gebäude befinden wie der R&S NRP-Z5 und über ein maximal 30 m langes Kabel mit diesem verbunden sein. Der Versorgung über ein Kleinspannungsnetz ist nicht erlaubt.

Das mitgelieferte externe Netzteil ist kurzschlussfest und zusätzlich intern abgesichert. Ein Sicherungswechsel oder Öffnen ist nicht möglich.

**ACHTUNG** *Das mitgelieferte externe Netzteil ist nur zum Gebrauch in Innenräumen bestimmt.* 

*Beachten Sie den Temperaturbereich von 0°C bis 50°C.* 

*Lassen Sie ein durch Kondenswasser feucht gewordenes externes Netzteil trocknen, bevor Sie es an die Netzspannung anschließen.* 

#### **Anschlüsse und LEDs**

Die Leistungsmessköpfe werden an der Frontseite des R&S NRP-Z5 angeschlossen. Die frontseitigen Anschlüsse und LEDs des R&S NRP-Z5 sind in Bild 1-5 dargestellt.

- 1–4 Buchsen zum Anschließen der Leistungsmessköpfe<br>5–8 arüne LEDs zur Signalisierung des Normalbetriebs
- 5–8 grüne LEDs zur Signalisierung des Normalbetriebs
- gelbe LEDs zur Signalisierung von Störungen

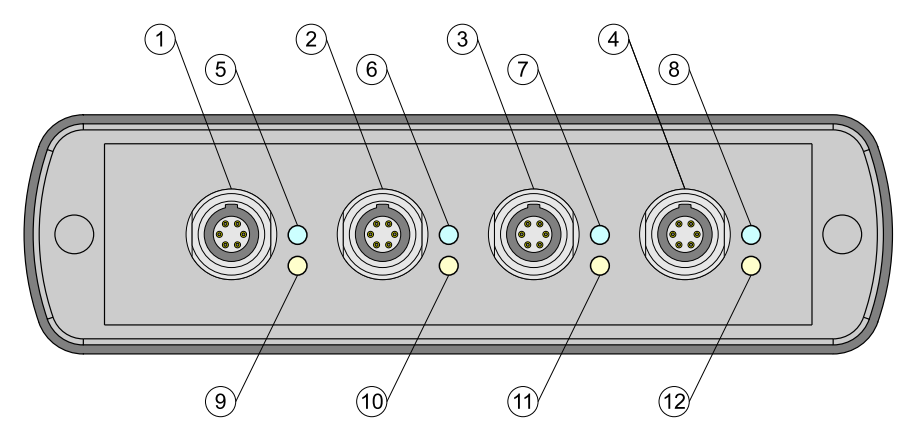

Bild 1-5 Frontseitige Anschlüsse und LEDs

Auf der Rückseite befinden sich die Anschlüsse für Stromversorgung, USB-Host, Triggereingang und Triggerausgang. Die rückseitigen Anschlüsse sind in [Bild 1-6](#page-21-0) dargestellt.

- 1 Triggerausgang (BNC-Buchse)
- 2 Triggereingang (BNC-Buchse)
- 3 Gerätestecker zum Anschluss an R&S-Messgeräte (per R&S NRP-Z2) oder an PC (per R&S NRP-Z4)
- 4 USB-Buchse (Typ B) für Anschluss an USB-Host (PC oder R&S-Messgerät ohne Messkopfbuchse)
- 5 Buchse für Stromversorgung (mitgeliefertes externes Netzteil oder alternative Stromversorgung 12–24 V/24 W)

<span id="page-21-0"></span>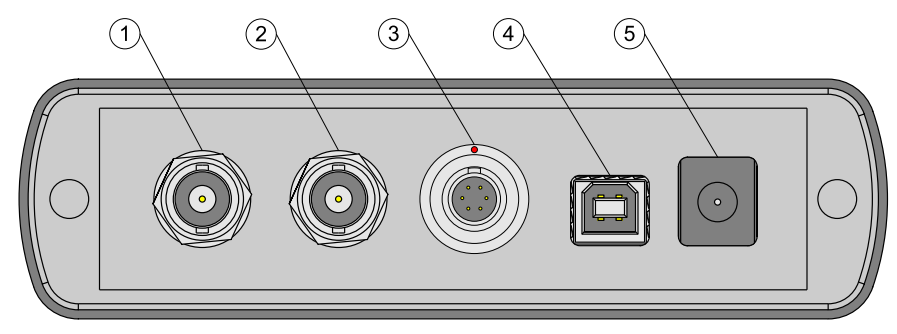

Bild 1-6 Rückseitige Anschlüsse

#### **Messaufbau**

[Bild 1-7](#page-22-0) zeigt einen typischen Messaufbau:

- 1 Sensor-Hub R&S NRP-Z5
- 2 externes Netzteil (im Lieferumfang)
- 3 Netzkabel (im Lieferumfang)
- 4 Netzanschluss
- 5 USB-Kabel (im Lieferumfang)
- 6 PC mit USB-Host-Anschluss
- 7, 8 BNC-Kabel (optional, nicht im Lieferumfang)
- 9 Triggerquelle (optional)
- 10 getriggertes Gerät (optional)
- 11-14 Leistungsmessköpfe R&S NRP-Zxx (1–4 Stück)

15 Signalquelle

Die Reihenfolge, in der die Kabelverbindungen hergestellt werden, ist unkritisch.

Wie schon im Abschnitt *[Anschlüsse und LEDs](#page-20-0)* erwähnt wurde, kann alternativ zu einem Standard-USB-Kabel für den Anschluss an den PC auch der passive Schnittstellenadapter R&S NRP-Z4 genutzt werden. Dieser wird am Anschluss *R&S Instrument* angeschlossen. Der gleichzeitige Betrieb an zwei USB-Hosts ist nicht möglich, da der mit dem Anschluss *R&S Instrument* verbundene USB-Host immer Vorrang hat.

Das Kaskadieren mehrerer R&S NRP-Z5 durch Verbinden des Anschlusses *R&S Instrument* eines R&S NRP-Z5 mit einem der Messkopfanschlüsse eines anderen R&S NRP-Z5 ist prinzipiell zwar möglich, allerdings sind dann die externe Triggerung und die Nutzung der *Trigger Master*-Funktion nicht möglich. Es wird empfohlen, stattdessen alle R&S NRP-Z5 einzeln mit dem USB-Host oder einem zwischengeschalteten USB-Hub zu verbinden und das externe Triggersignal allen R&S NRP-Z5 über deren Triggereingänge zuzuführen bzw. vom Triggerausgang des R&S NRP-Z5, an den der *Trigger Master* angeschlossen ist, an die Triggereingänge der anderen R&S NRP-Z5 weiterzuleiten.

<span id="page-22-0"></span>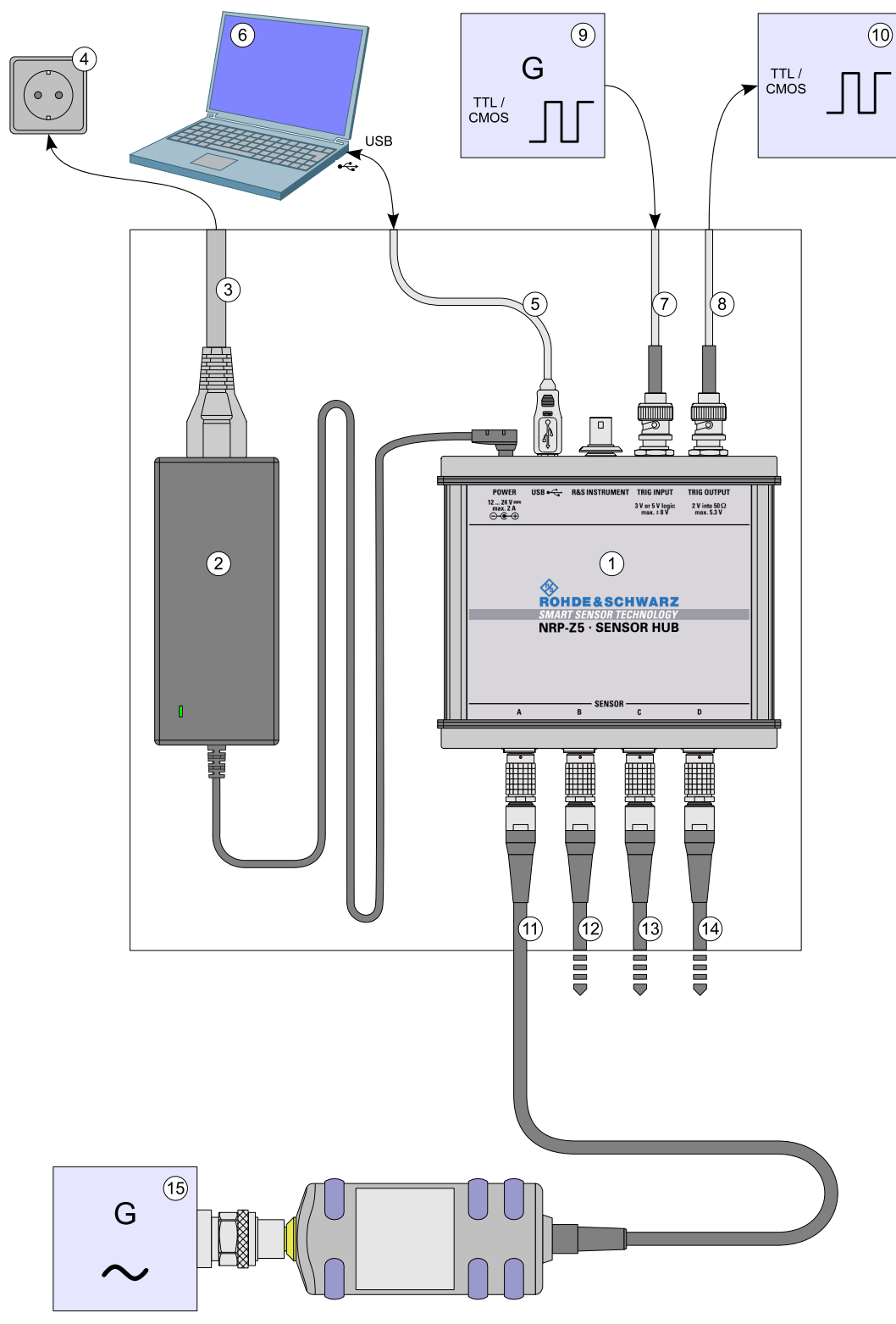

Bild 1-7 Typischer Messaufbau mit R&S NRP-Z5 und PC

#### <span id="page-23-0"></span>**Problembeseitigung**

Ein häufig auftretendes Problem beim Betrieb insbesondere unter Microsoft Windows XP äußert sich darin, dass nach Abziehen und Wiederanschließen eines an den R&S NRP-Z5 angeschlossenen Leistungsmesskopfes bzw. nach dem Start eines Firmware-Updates dieser nicht mehr ansprechbar ist und ein Neustart des PCs erforderlich wird.

Dieses Problem ist nicht für den R&S NRP-Z5 spezifisch, sondern tritt mit allen USB-Hubs auf. Sie können versuchen, durch Abschalten des sogenannten *Selective Suspend* für den USB-Anschluss des PCs, an dem der R&S NRP-Z5 betrieben wird, eine Verbesserung zu erzielen. Die folgende Schritt-für-Schritt-Anleitung bezieht sich auf ein englischsprachiges Windows XP:

- 1. Schließen Sie den R&S NRP-Z5 an und nehmen Sie ihn in Betrieb. Schließen Sie mindestens einen Leistungsmesskopf an.
- 2. Starten Sie den Device Manager und stellen Sie die Darstellung um, indem Sie **View Devices by connection** wählen (Bild 1-8).

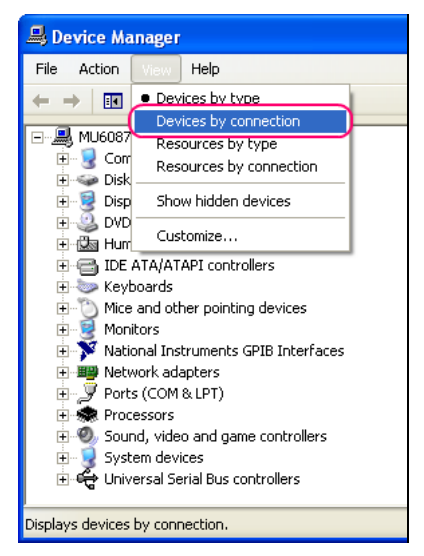

Bild 1-8 Umstellen der Darstellung im Device Manager

3. Identifizieren Sie nun den USB Root Hub, an dem der R&S NRP-Z5 betrieben wird. Dazu expandieren Sie, wie in Bild 1-9 dargestellt, die hierarchische Darstellung der PC-Komponenten. Suchen Sie unter **PCI bus** nach dem USB-Host-Controller, an dessen Root Hub der R&S NRP-Z5 angeschlossen ist. Der R&S NRP-Z5 wird als **Generic USB Hub** dargestellt. Sie können ihn anhand des daran angeschlossenen Leistungsmesskopfes von anderen USB-Hubs unterscheiden.

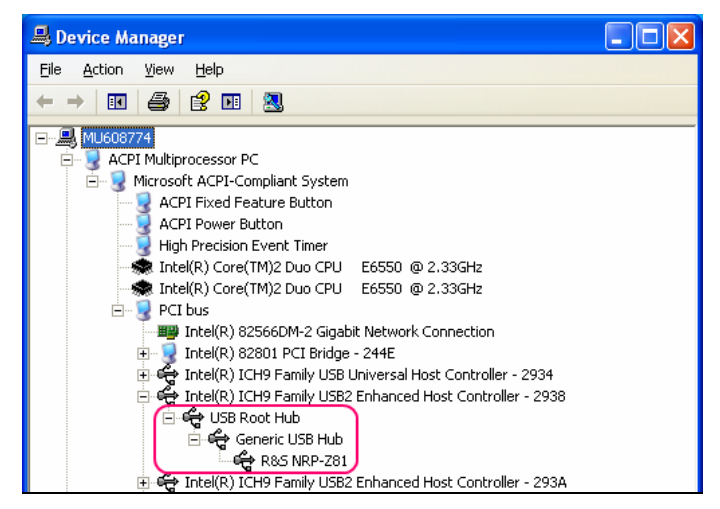

Bild 1-9 Identifizieren des USB Root Hubs, an dem der R&S NRP-Z5 betrieben wird

<span id="page-24-0"></span>4. Durch Doppelklick auf **USB Root Hub** öffnen Sie den Dialog **USB Root Hub Properties**. Wählen Sie die Registerkarte Power Management. Entfernen Sie das Häkchen neben **Allow the computer to turn off this device to save power** und bestätigen Sie dies mit **OK**.

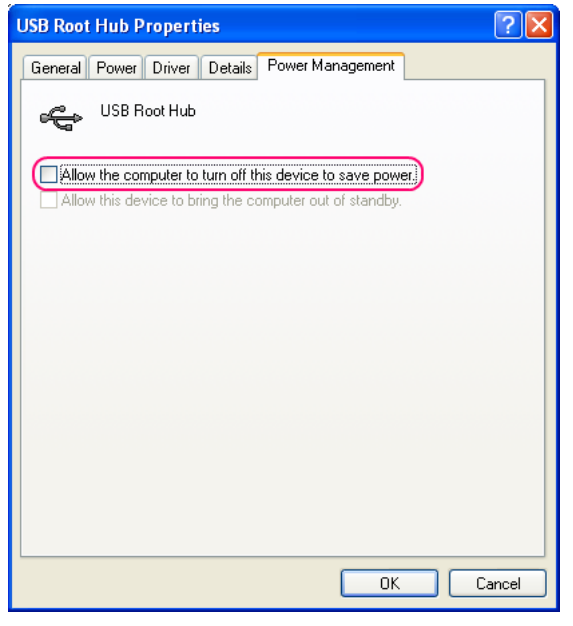

Bild 1-10 Abschalten des *Selective Supend* für einen USB Root Hub

## **Betrieb an anderen R&S-Messgeräten**

#### **Hardware- und Software-Voraussetzungen**

Viele R&S-Messgeräte ermöglichen Leistungsmessungen mit den Leistungsmessköpfen der Reihe R&S NRP-Zxx. Die Leistungsmessköpfe werden i. a. über einen der beiden Schnittstellenadapter R&S NRP-Z3 bzw. R&S NRP-Z4 oder den Sensor-Hub R&S NRP-Z5 an eine der USB-Buchsen des Messgeräts angeschlossen. Bei einigen Geräten, wie dem Signalgenerator R&S SMU, ist auch ein R&S NRP-Messkopfanschluss für eine Direktverbindung vorhanden. Der R&S NRP-Z5 kann über ein Verlängerungskabel R&S NRP-Z2 (Variante .03, .05 oder .15) an diese Buchse angeschlossen werden. Dazu dient am R&S NRP-Z5 der Anschluss *R&S Instrument*. Die folgende Tabelle gibt einen Überblick über die Anschlussmöglichkeiten und die evtl. erforderlichen Optionen für Leistungsmessungen mit R&S NRP-Messköpfen:

<span id="page-25-0"></span>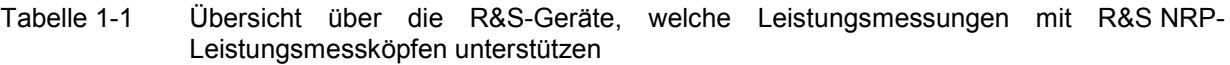

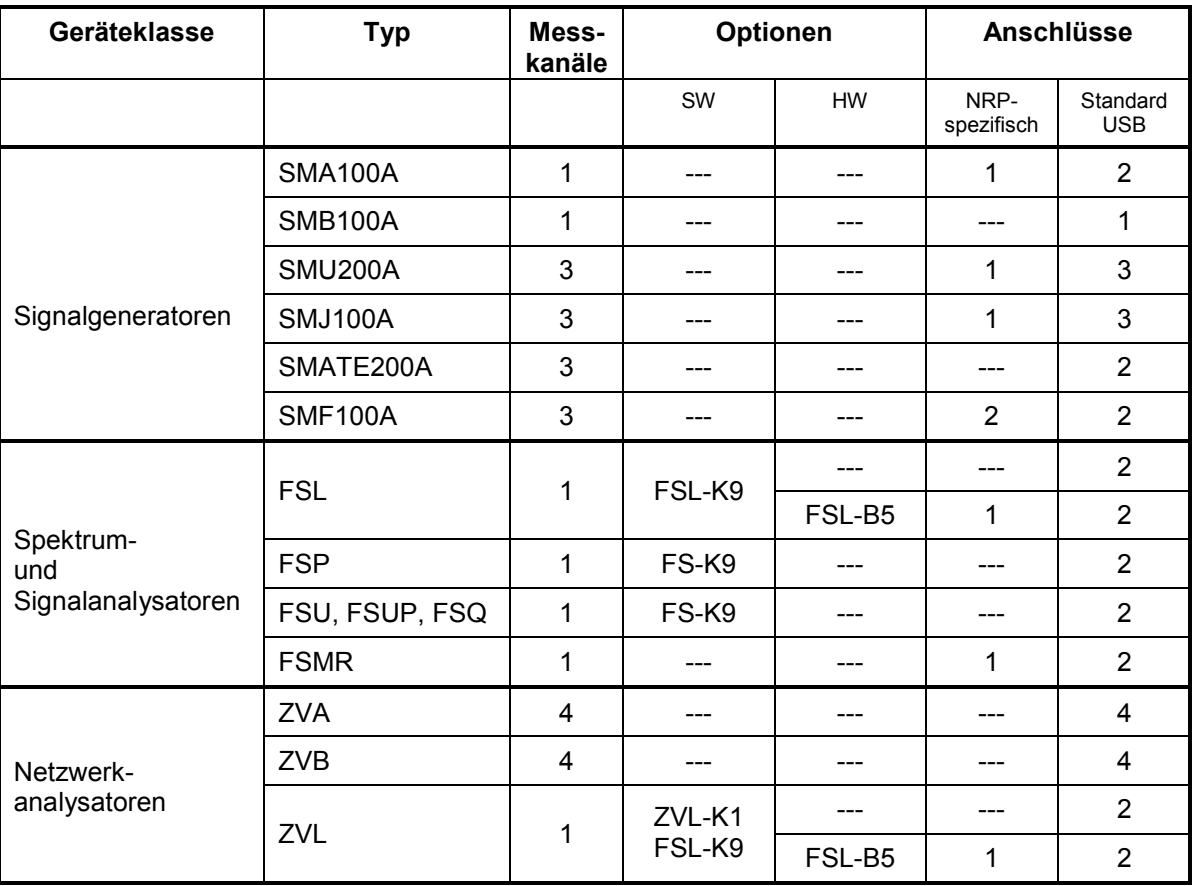

## Inhaltsübersicht

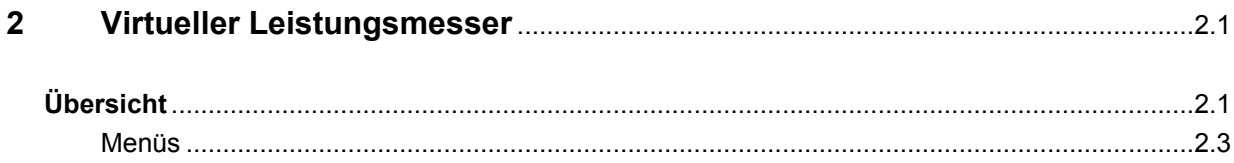

## **Bilder**

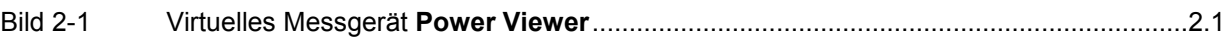

## **Tabellen**

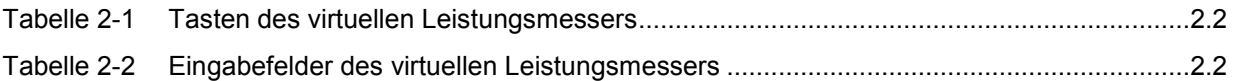

## <span id="page-29-0"></span>**2 Virtueller Leistungsmesser**

Auf der dem Leistungsmesskopf beiliegenden CD-ROM befindet sich das Programm **NrpFlashup**, das den Betrieb an einem PC unter Windows™ ermöglicht. Es besteht aus mehreren Programm-Modulen, die zentral über den Windows™-Startmenü-Eintrag **NRP Toolkit** gestartet werden können.

Dieser Abschnitt beschreibt das Programm-Modul **Power Viewer**. Dabei handelt es sich um einen virtuellen Leistungsmesser, der den Funktionsumfang des Leistungsmesskopfes allerdings nur zu einem kleinen Teil ausnutzt. Dafür ist es schon nach sehr kurzer Einarbeitungszeit möglich, Messungen durchzuführen.

Die anderen in **NrpFlashup** enthaltenen Module werden in Abschnitt 3 des Betriebshandbuches (Module **Terminal** und **Update S-Parameters**) bzw. im Servicehandbuch (Modul **Firmware Update**) behandelt.

## **Übersicht**

Starten Sie den virtuellen Leistungsmesser über den Startmenü-Eintrag **NRP Toolkit** – **Power Viewer**. Es erscheint das **Power Viewer**-Programmfenster (Bild 2-1).

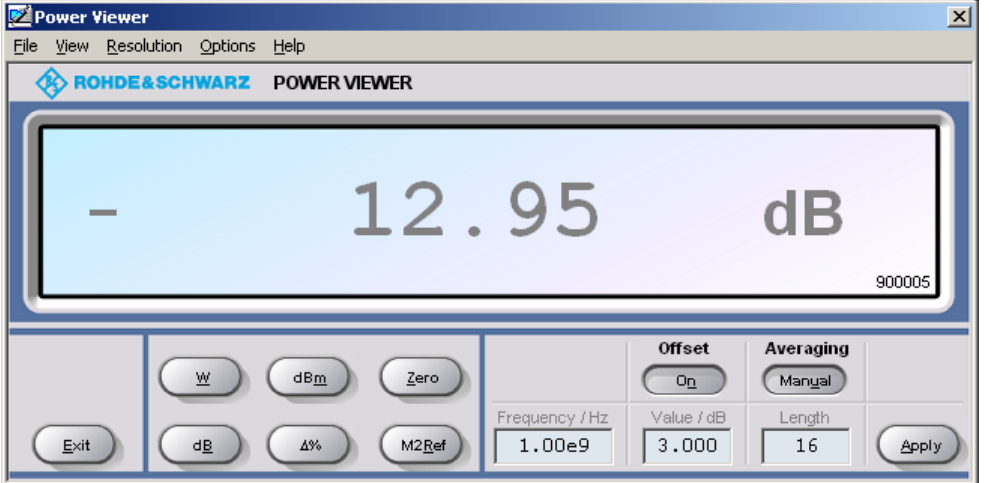

Bild 2-1 Virtuelles Messgerät **Power Viewer**

Den größten Teil des Programmfensters belegt das Messwert-Display. Hier werden Messwert, Einheit und zusätzliche Informationen zum Status des Leistungsmesskopfes angezeigt. Rechts unten wird die Seriennummer eingeblendet. Außerdem enthält das Programmfenster grafisch animierte Buttons und Eingabefelder (siehe [Tabelle 2-1](#page-30-0) und [Tabelle 2-2\)](#page-30-0).

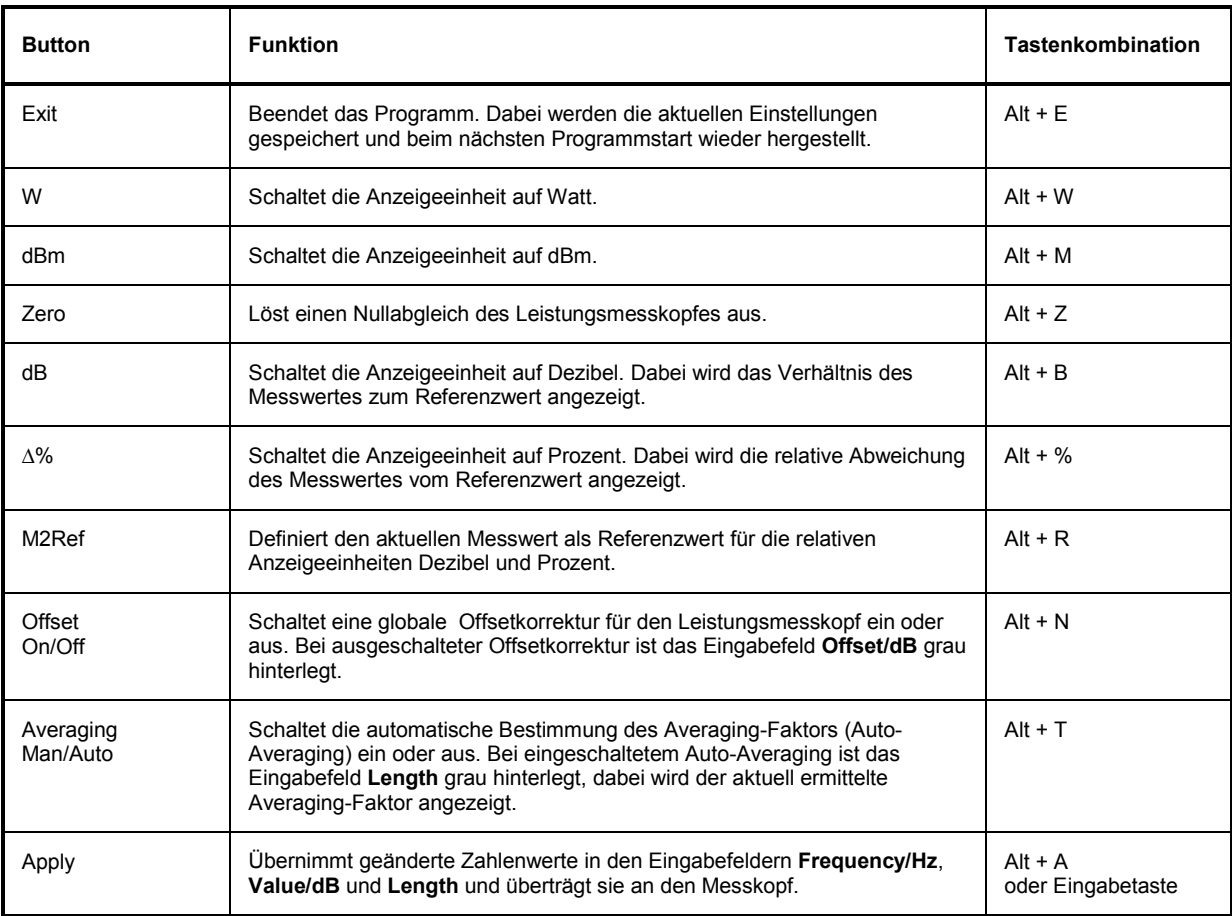

<span id="page-30-0"></span>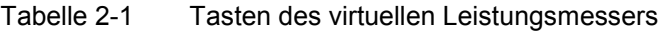

#### Tabelle 2-2 Eingabefelder des virtuellen Leistungsmessers

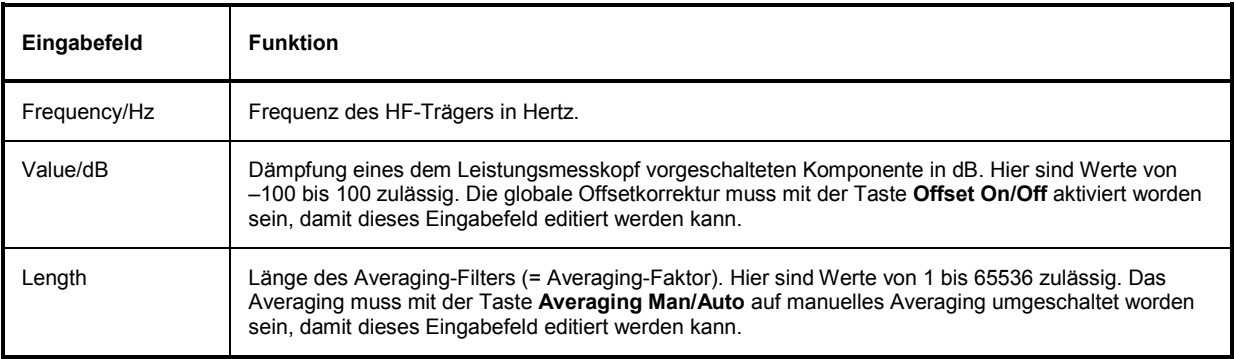

Bei der Eingabe in Eingabefelder kann auch das wissenschaftliche Zahlenformat verwendet werden. Unzulässige Werte werden mit einer Fehlermeldung quittiert. Damit ein geänderter Zahlenwert an den Leistungsmesskopf übermittelt wird, muss die Eingabe unbedingt mit dem Button **Apply** oder der Eingabetaste abgeschlossen werden!

## <span id="page-31-0"></span>**Menüs**

Auf weniger häufig benötigte Funktionen kann über die Menüleiste zugegriffen werden.

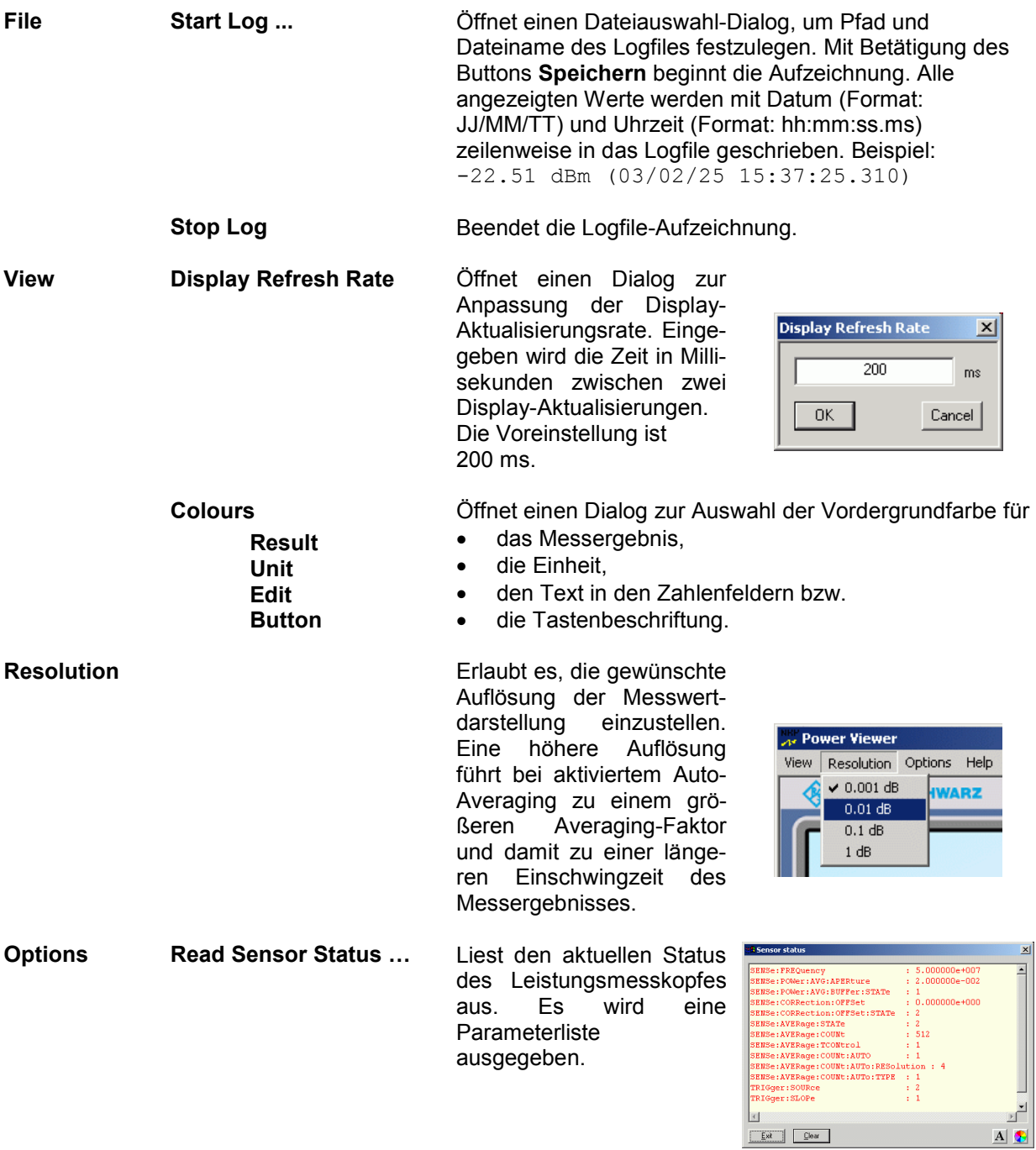

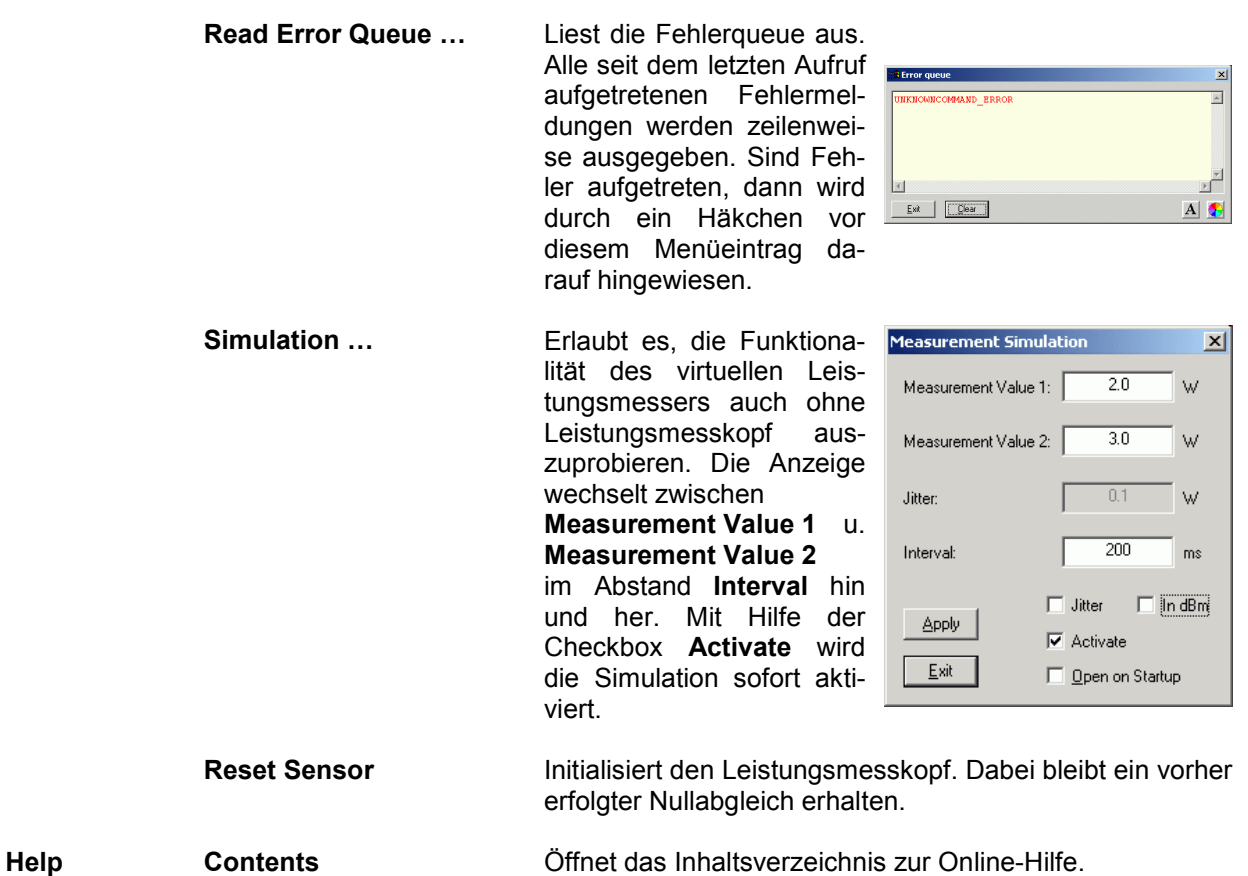

**About** Zeigt u. a. Informationen zur verwendeten Programmversion an.

### Inhaltsübersicht

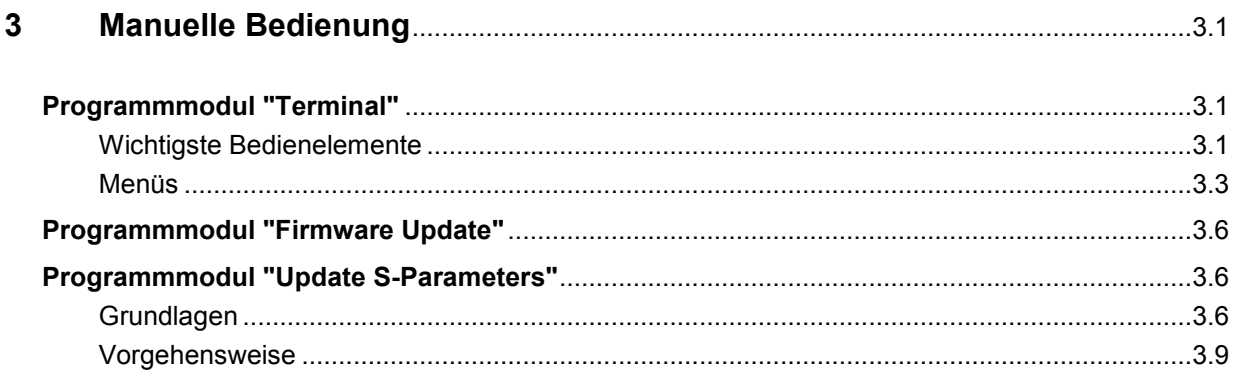

## **Bilder**

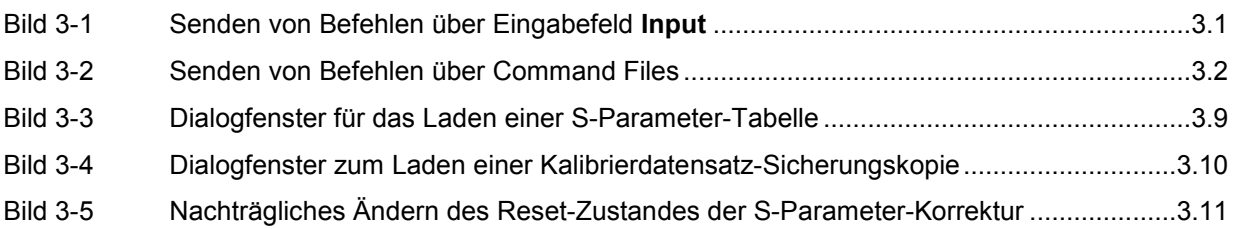

## **Tabellen**

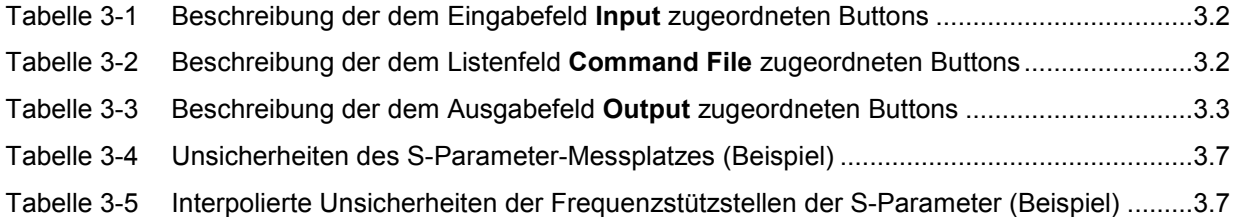

## <span id="page-35-0"></span>**3 Manuelle Bedienung**

Im vorigen Abschnitt wurde auf das im Lieferumfang enthaltene Programmmodul **Power Viewer** eingegangen, womit sich die wohl häufigste Funktion eines Leistungsmessers – das Messen der mittleren Leistung eines nahezu beliebig modulierten HF-Signals – auf einfache Weise bewerkstelligen lässt. Im Lieferumfang befinden sich weitere Programmmodule, die sich über das Startmenü starten lassen. Im Startmenü finden sich die folgenden Einträge:

- **Power Viewer**: Virtueller Leistungsmesser. Die Funktion dieses Moduls ist in Abschnitt 2 ausführlich beschrieben.
- **Terminal**: Programmmodul zum Senden von Befehlen und Befehlsfolgen an den Messkopf und zum Anzeigen der vom Messkopf gelieferten Messwerte, Statusmeldungen und sonstigen Daten.
- **Firmware Update**: Programmmodul zum Update der Messkopf-Firmware.
- **Update S-Parameters**: Programmmodul zum Laden einer S-Parameter-Tabelle in den Messkopf.

## **Programmmodul "Terminal"**

#### **Wichtigste Bedienelemente**

Das USB-Terminal erlaubt es, Befehle und Befehlsfolgen an den Messkopf zu senden, und zwar auf zweierlei Weise:

- Die Befehle werden in das Eingabefeld **Input** eingegeben (Bild 3-1). Mehrere aufeinander folgende Befehle können zeilenweise untereinander stehen. In [Tabelle 3-1](#page-36-0) sind die dem Eingabefeld **Input** zugeordneten Buttons beschrieben.
- Die Befehle oder Befehlsfolgen werden in Befehlsdateien *(command files)* gespeichert. Diese Befehlsdateien lassen sich z. B. mit einem Texteditor erstellen und abspeichern. Danach kann beliebig oft darauf zurück gegriffen werden [\(Bild 3-2\)](#page-36-0). In [Tabelle 3-2](#page-36-0) sind die dem Listenfeld **Command File** zugeordneten Buttons beschrieben.

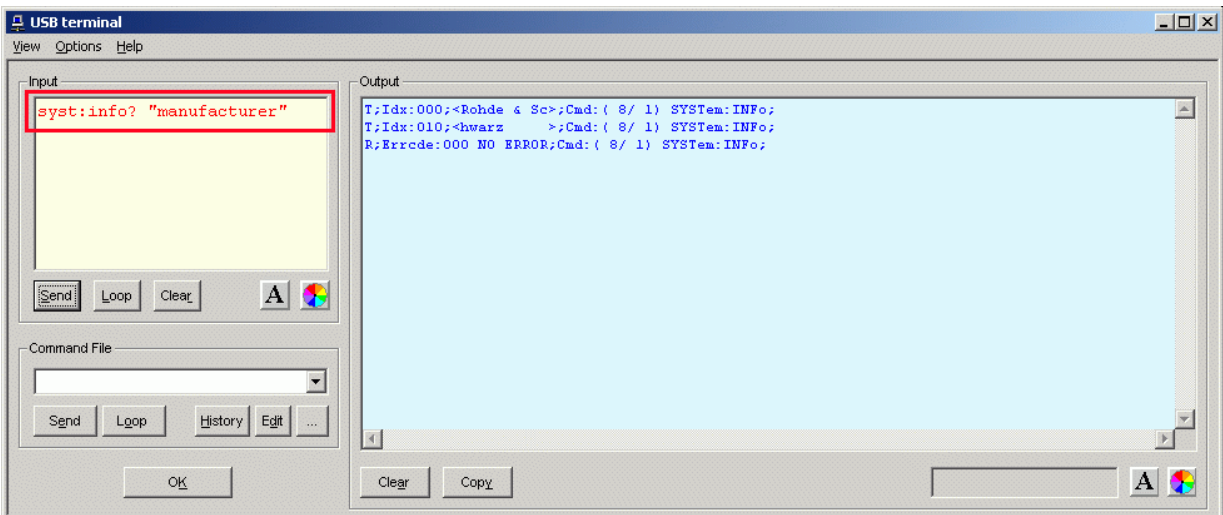

Bild 3-1 Senden von Befehlen über Eingabefeld **Input**
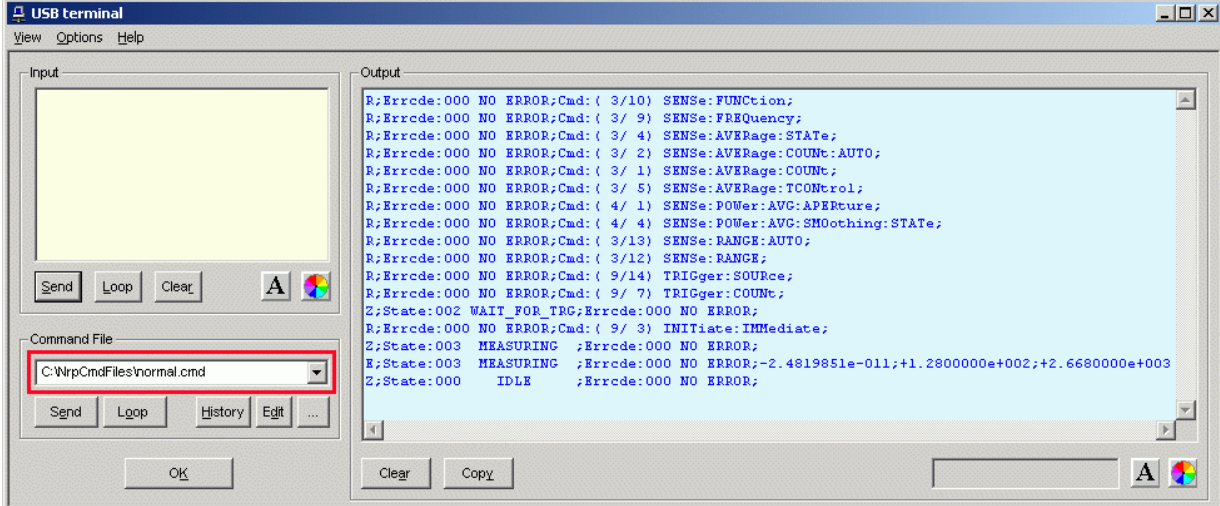

#### Bild 3-2 Senden von Befehlen über Command Files

#### Tabelle 3-1 Beschreibung der dem Eingabefeld **Input** zugeordneten Buttons

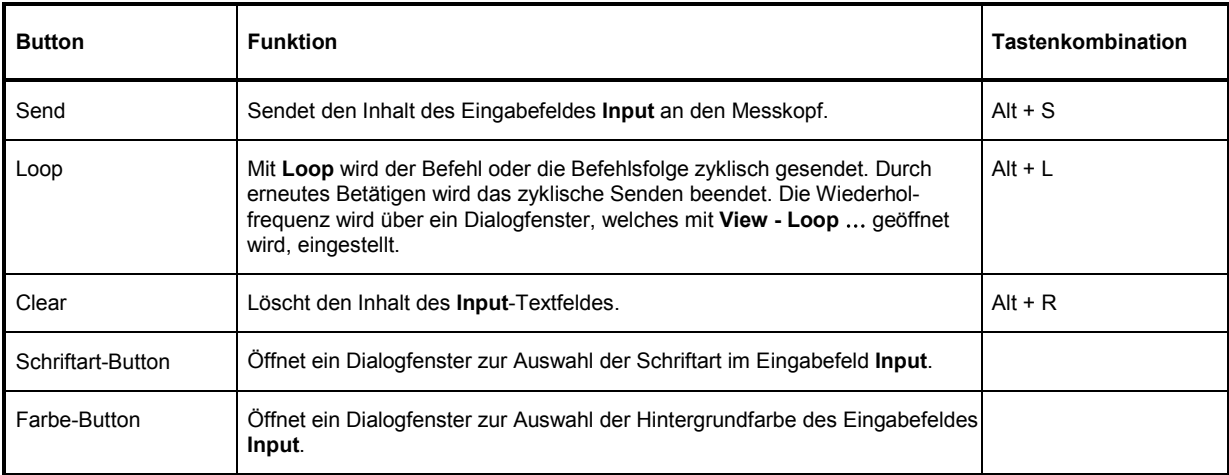

#### Tabelle 3-2 Beschreibung der dem Listenfeld **Command File** zugeordneten Buttons

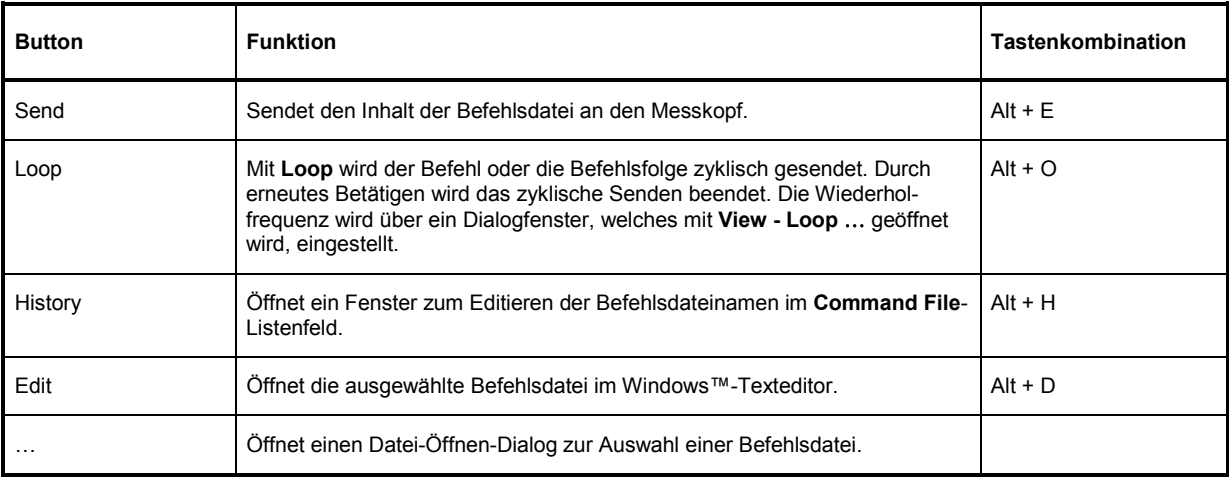

Steht am Anfang einer Befehlszeile ein Tabulator, Leerzeichen oder Sonderzeichen, so wird diese Zeile als Kommentar behandelt und nicht an den Messkopf gesendet.

Die vom Messkopf zurückgelieferten Messwerte, Parameter und Statusinformationen werden im Ausgabefeldfeld **Output** angezeigt.

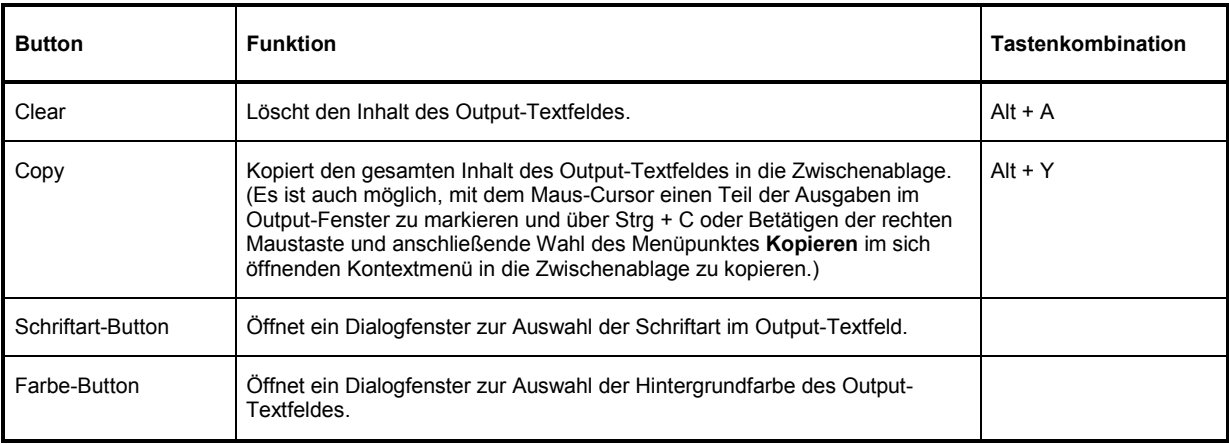

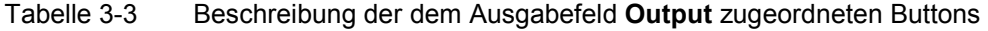

Das USB-Terminal wird durch Klicken auf den **OK**-Button geschlossen.

## **Menüs**

**View Post Filter …** Öffnet den Dialog **Output postfilter**. Damit ist es möglich, die im Empfangspuffer gespeicherten Zeilen nach verschiedenen Kriterien zu filtern.

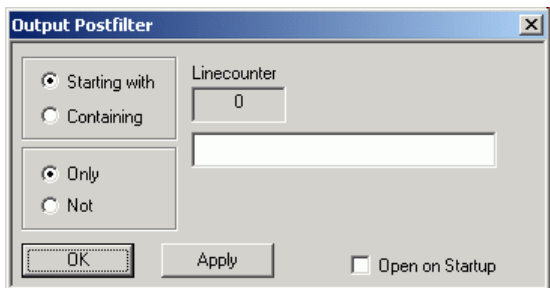

#### **Filterkriterien:**

**Only** + **Starting with**: Nur die Zeilen, die mit der eingegebenen Zeichenkette beginnen …

**Not** + **Starting with**: Nur die Zeilen, die nicht mit der eingegebenen Zeichenkette beginnen …

**Only** + **Containing**: Nur die Zeilen, die die eingegebene Zeichenkette enthalten …

**Not** + **Containing**: Nur die Zeilen, die die eingegebene Zeichenkette nicht enthalten …

… werden angezeigt. Die Zeilen, die das Filterkriterium nicht erfüllen, werden nicht gelöscht, sondern nur ausgeblendet.

Mit **Apply** wird der Filtervorgang gestartet. Im Feld **Linecounter** steht daraufhin die Anzahl der Zeilen, die das Filterkriterium erfüllt haben. Wählt man **Open on startup**, so wird der Dialog **Output postfilter** automatisch beim Öffnen des Terminals angezeigt. Mit **OK** wird das Dialogfenster geschlossen.

**Response Time …**  Öffnet den Dialog **Response time**. Damit ist es möglich, die Antwortzeiten eines Leistungsmesskopfes zu bestimmen.

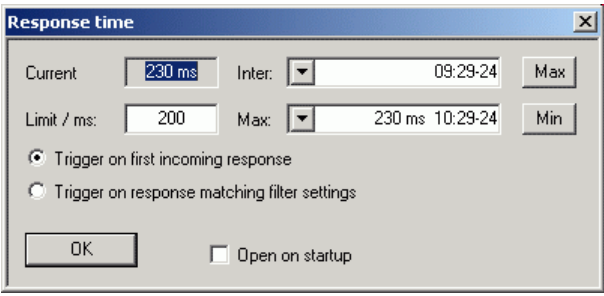

**Current** zeigt die Zeit, die vom Senden des letzten Befehls bis zum Eintreffen der Befehlsbestätigung vom Leistungsmesskopf vergangen ist.

Durch Klicken auf den **Max**-Button werden die Antwortzeiten aufgezeichnet, die den Grenzwert im Feld **limit / ms** überschreiten. Durch Klicken auf den **Min**-Button werden die Antwortzeiten aufgezeichnet, die den Grenzwert im Feld **limit / ms** einhalten. Mit **Trigger on first incoming response** endet die Zeitmessung mit dem Eintreffen der ersten Antwort nach Absenden des Befehls. Mit **Trigger on response matching filter settings** endet die Zeitmessung mit dem Eintreffen einer Antwort, die das Filterkriterium im Dialog **Output postfilter** erfüllt.

Wählt man **Open on startup**, so wird der Dialog **Response Time** automatisch beim Öffnen des Terminals angezeigt. Mit **OK** wird das Dialogfenster geschlossen.

**Loop …** Öffnet den Dialog **Loop controls**. Damit ist es möglich, das zyklische Senden von Befehlen und Befehlsfolgen zu steuern.

> Im Feld **Delay / ms** wird das Zeitintervall für das zyklische Senden in Millisekunden spezifiziert.

> Das Feld **Counter** enthält die Anzahl der abgeschlossenen Sendezyklen. Wählt man **Open on startup**, so wird der Dialog **Response time** automatisch beim Öffnen des Terminals angezeigt. Mit **OK** wird das Dialogfenster geschlossen.

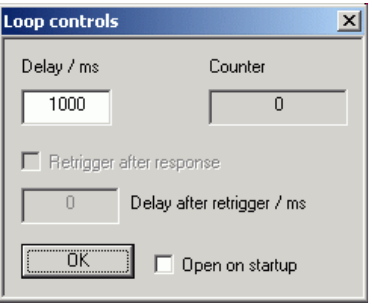

- **Options Protocol Mode** In diesem Modus wird jeder Antwortblock mit einem Zeitstempel versehen.
	- **Hex Mode** In diesem Modus werden die vom Leistungsmesskopf kommenden Antwortblöcke im hexadezimalen Format angezeigt.
	- **Auto Delete** Wenn diese Option aktiviert ist, wird das **Output**-Textfeld immer dann automatisch gelöscht, wenn der **Send**-Button betätigt wird.
	- **Auto Scroll** Wenn diese Option aktiviert ist, werden die älteren Inhalte des **Output**-Textfeldes automatisch nach oben aus dem sichtbaren Bereich heraus verschoben, wenn Platz für neue Ausgaben benötigt wird.
	- **LF at EOT** Wenn diese Option aktiviert ist, wird an jeden vom Leistungsmesskopf kommenden Antwortblock ein Zeilenumbruch angehängt.
	- **Delete on Start** Wenn diese Option aktiviert ist, wird das **Output**-Textfeld beim Start des Programmmoduls **Terminal** automatisch gelöscht.

**Send as Hex** Wenn diese Option aktiviert ist, wird

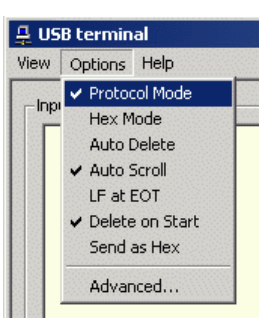

**Advanced …** Öffnet ein Dialogfenster zum Einstellen der Puffergröße für das Ausgabefeld **Output**.

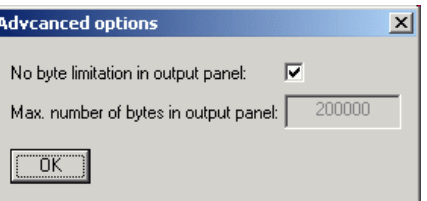

der Text im Input-Textfeld als Folge hexadezimaler Zeichen interpretiert.

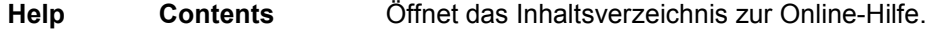

**About** Zeigt u. a. Informationen zur verwendeten Programmversion an.

# **Programmmodul "Firmware Update"**

Das Programmmodul für das Durchführen von Firmware-Updates ist im Service-Handbuch ausführlich beschrieben.

# **Programmmodul "Update S-Parameters"**

# **Grundlagen**

Der Leistungsmesskopf R&S NRP-Z91 bietet die Möglichkeit, den Einfluss eines beliebigen Zweitors – z. B. eines Adapters – zwischen Signalquelle und Messkopfeingang zu berücksichtigen. Dadurch kann die von der Signalquelle tatsächlich abgegebene Leistung *P* berechnet werden.

Signalquelle

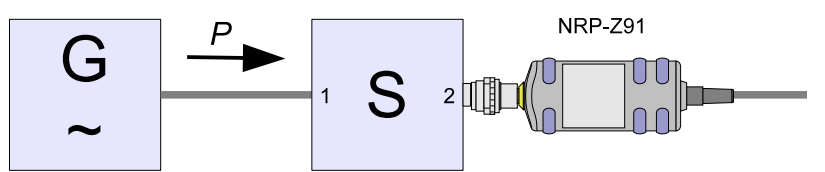

Bild 3-1 Betrieb mit Zweitor zwischen Signalquelle und Messkopfeingang

Voraussetzung dafür ist, dass für den interessierenden Frequenzbereich ein vollständiger S-Parameter-Datensatz des Zweitors vorliegt. Im Kalibrierdatensatz des Messkopfes ist dafür eine Tabelle mit bis zu 1000 Frequenzstützstellen vorgesehen. Für jede Stützstelle werden Realteil, Imaginärteil und Unsicherheit der Parameter  $s_{11}$ ,  $s_{12}$ ,  $s_{21}$  und  $s_{22}$  gespeichert.

Die Frequenzstützstellen der S-Parameter-Tabelle können unabhängig von den Kalibrierfrequenzen des Messkopfes gewählt werden, so dass sich der interessierende Frequenzbereich des Zweitors optimal abdecken lässt. Zwischen den Stützstellen werden Real- und Imaginärteil linear interpoliert. Unterhalb der ersten und oberhalb der letzten Stützstelle gelten die Werte der ersten bzw. letzten Stützstelle.

Zum Laden einer S-Parameter-Tabelle dient das Programm NrpFlashup (Menüpunkt **Update S-Parameters**). Um Kompatibilität zu einer Vielzahl von Netzwerkanalysatoren sicher zu stellen, kann das Programmmodul **Update S-Parameters** Messdatenfiles im S2P-Format verarbeiten. Unterstützt werden alle standardmäßig vorgesehen Frequenzeinheiten (Hz, kHz, MHz, GHz) und Darstellungsformate (Realteil-Imaginärteil, linearer Betrag und Phase, Betrag in dB und Phase). Die einzige Einschränkung besteht darin, dass als Bezugsimpedanz für die S-Parameter keine von 50  $\Omega$ verschiedenen Werte zulässig sind. Enthält das Messdatenfile zusätzlich Noise-Parameter, so werden diese nicht ausgewertet.

Das S2P-Messdatenfile ist folgendermaßen aufgebaut:

1. Kopfzeile (*option line),* mit folgendem Aufbau (eckige Klammern bedeuten, dass der enthaltene Text optional ist):

# [<Frequenzeinheit>] [<Parameter>] [<Format>] [<R n>]

Das Zeichen "#" kennzeichnet eindeutig die Kopfzeile.

<Frequenzeinheit> kann "Hz", "kHz", "MHz" oder "GHz" lauten. Ist keine Frequenzeinheit angegeben, wird implizit "GHz" angenommen.

<Parameter> muss, wenn angegeben, "S" für S-Parameter-Files lauten. Ist kein Parameter angegeben, wird implizit "S" angenommen.

<Format> kann "MA" (linearer Betrag und Phase in Grad), "DB" (Betrag in dB und Phase in Grad) oder "RI" (Realteil und Imaginärteil) lauten. Ist kein Format angegeben, wird implizit "MA" angenommen.

Es folgt optional der Buchstabe "R", gefolgt vom Wert der Bezugsimpedanz in  $\Omega$ . Ist dieser Eintrag vorhanden, muss er "R 50" lauten. Ist er nicht vorhanden, wird implizit "R 50" angenommen.

Zusammengefasst muss die Kopfzeile also folgendermaßen aufgebaut sein: # [HZ | KHZ | MHZ | GHZ] [S] [MA | DB | RI] [R 50]

2. Frequenzstützstellen, aufsteigend geordnet nach Frequenz, mit folgendem Aufbau:

 $f_i$   $s_{11}(f_i)$   $s_{21}(f_i)$   $s_{12}(f_i)$   $s_{22}(f_i)$ .

Dabei steht  $s_{ik}$   $(f_i)$  für das in der *option line* spezifizierte Darstellungsformat:

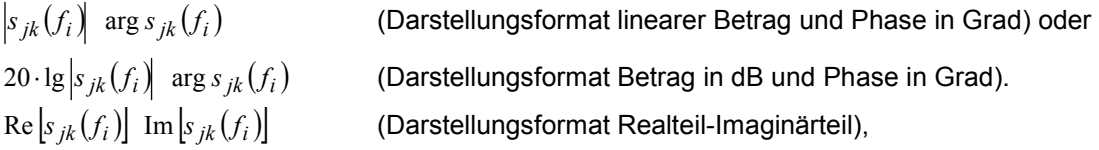

3. Kommentare:

Jede Zeile, die mit einem Ausrufungszeichen (!) beginnt, wird als Kommentarzeile interpretiert.

Zur Charakterisierung der Messunsicherheit des S-Parameter-Messplatzes kann optional ein weiteres Datenfile angelegt werden. Das Unsicherheits-Datenfile ist ähnlich aufgebaut wie das S2P-Messdatenfile, jedoch enthält die *option line* für <Parameter> den Kennbuchstaben "U", z. B. lautet bei Frequenzangaben in Hz die *option line*: # Hz U

Die Frequenzstützstellen müssen nicht mit denen des S2P-Messdatenfiles identisch sein. In den meisten Fällen werden einige wenige Einträge genügen, um die Messunsicherheit des S-Parameter-Messplatzes zu charakterisieren. Die Unsicherheit eines S-Parameters wird dann so groß gewählt wie an den benachbarten Frequenzstützstellen des Unsicherheits-Datenfiles. Bei unterschiedlichen Werten wird der größere gewählt. Dies soll durch ein Beispiel erläutert werden:

Tabelle 3-4 Unsicherheiten des S-Parameter-Messplatzes (Beispiel)

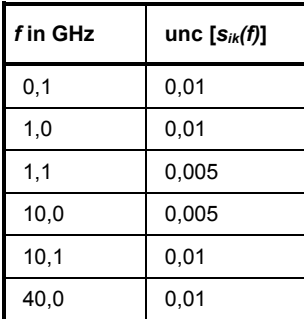

Tabelle 3-5 Interpolierte Unsicherheiten der Frequenzstützstellen der S-Parameter (Beispiel)

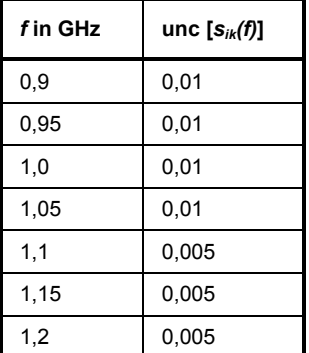

Für die Frequenz 1,05 GHz wurde die größere Unsicherheit der beiden angrenzenden Stützstellen 1,0 GHz und 1,1 GHz in die S-Parameter-Tabelle übertragen. Wenn für alle Frequenzen über 1,0 GHz eine Unsicherheit von 0,005 gewünscht würde, dann müsste im Unsicherheits-Datenfile die erste Stützstelle über 1,0 GHz auf z. B. 1,000001 GHz gelegt werden.

Das Unsicherheits-Datenfile ist folgendermaßen aufgebaut (eckige Klammern bedeuten, dass der enthaltene Text optional ist):

1. Kopfzeile (*option line),* mit folgendem Aufbau:

# [<Frequenzeinheit>] <Parameter> [<Format>] [<R n>]

Das Zeichen "#" kennzeichnet eindeutig die Kopfzeile.

<Frequenzeinheit> kann "Hz", "kHz", "MHz" oder "GHz" lauten. Ist keine Frequenzeinheit angegeben, wird implizit "GHz" angenommen.

<Parameter> muss bei Unsicherheits-Datenfiles "U" lauten. Ist kein Parameter angegeben, wird implizit "S" angenommen, was zu einer Fehlermeldung führt.

<Format> wird bei Unsicherheits-Messdatenfiles ignoriert und kann daher beliebig lauten.

Es folgt optional der Buchstabe "R", gefolgt vom Wert der Bezugsimpedanz in  $\Omega$ . Ist dieser Eintrag vorhanden, muss er "R 50" lauten. Ist er nicht vorhanden, wird implizit "R 50" angenommen.

Zusammengefasst muss die Kopfzeile also folgendermaßen aufgebaut sein: # [HZ | KHZ | MHZ | GHZ] U [MA | DB | RI] [R 50]

2. Frequenzstützstellen, aufsteigend geordnet nach Frequenz, mit folgendem Aufbau:

$$
f_i
$$
 unc  $[s_{11}(f_i)]$  unc  $[s_{21}(f_i)]$  unc  $[s_{12}(f_i)]$  unc  $[s_{22}(f_i)]$ .

Die Unsicherheiten der S-Parameter werden wie folgt übergeben:

- als erweiterte absolute Unsicherheiten  $(k = 2)$  für die Beträge der Anpassungsparameter  $s_{11}$  und  $s_{22}$ , also z. B. 0.015,
- als erweiterte Unsicherheiten ( *k* = 2 ) in dB für die Beträge der Transmissionsparameter  $s_{21}$  und  $s_{12}$ , also z. B. 0.05.

#### 3. Kommentare:

Jede Zeile, die mit einem Ausrufungszeichen (!) beginnt, wird als Kommentarzeile interpretiert.

Zwei zusätzliche Angaben, die beim Laden der S-Parameter gemacht werden müssen, sind die nominale untere und die obere Messgrenze der Messkopfe-Zweitor-Kombination, die bei aktivierter S-Parameter-Korrektur vom Messkopf bei *SYSTem:INFO?* gemeldet werden. Nicht immer ergeben sich diese Werte aus der unteren bzw. oberen Messgrenze des Messkopfes allein und der Dämpfung oder Verstärkung des vorgeschalteten Zweitors. Die obere Messgrenze der Messkopf-Zweitor-Kombination kann auch durch die maximale Belastbarkeit des Zweitors limitiert werden. Weiterhin kann die untere Messgrenze außer durch die Dämpfung auch durch das Eigenrauschen des Zweitors angehoben werden. Aus diesem Grunde ist die manuelle Eingabe dieser beiden Werte erforderlich.

**ACHTUNG** *Die beim Laden der S-Parameter eingegebene nominale obere Messgrenze der Messkopf-Zweitor-Kombination sollte sorgfältig festgelegt werden, da möglicherweise automatisierte Messsysteme diese Angabe auswerten und ein falscher Wert zur Überlastung von Messkopf und/oder Zweitor führen könnte.* 

## **Vorgehensweise**

Um eine S-Parameter-Tabelle in den Kalibrierdatensatz des Messkopfes zu laden, gehen Sie bitte folgendermaßen vor:

- 1. Schließen Sie den Messkopf an den USB-Port des PC an und starten Sie das Programm-Modul **Update S-Parameters**. Dadurch wird das entsprechende Dialogfenster geöffnet (Bild 3-3).
- 2. Die Checkbox **Keep Current S-Parameter Data** muss deaktiviert sein.
- 3. Geben Sie unter **S-Parameter File** den Suchpfad und Dateinamen des S2P-Files, welches die S-Parameter enthält, ein. Betätigen Sie den Button **Browse** …, um einen Datei-Öffnen-Dialog zu starten, mit dem das S2P-Messdatenfile bequem ausgewählt werden kann.
- 4. Geben Sie unter **Uncertainty File** den Suchpfad und Dateinamen des Messunsicherheits-Datenfiles, welches die Messunsicherheit des S-Parameter-Messplatzes enthält, ein. Betätigen Sie den Button **Browse** …, um einen Datei-Öffnen-Dialog zu starten, mit dem das Messunsicherheits-Datenfile bequem ausgewählt werden kann.
- 5. Tragen Sie in die Felder **Lower Power Limit** und **Upper Power Limit** die nominale untere bzw. obere Messgrenze der Messkopf-Zweitor-Kombination in Watt ein.
- 6. Tragen Sie in das Feld **S-Parameter Device Mnemonic** einen Namen für den geladenen S-Parameter-Satz ein. Dieser Name kann später über den Befehl *SYSTem:INFO? "SPD Mnemonic"* abgefragt werden und erscheint bei eingeschalteter S-Parameter-Korrektur im Display des R&S NRP-Grundgerätes.
- 7. Aktivieren Sie die Checkbox **S-Parameter Correction on by Default**, wenn bei Inbetriebnahme des Messkopfes der Schalter *SENSe:CORRection:SPDevice:STATe* automatisch auf *ON* gesetzt werden soll.
- 8. In die Felder **Calibration Lab** und **Calibration Engineer** können optional Bezeichnungen für Kalibrierlabor und –verantwortlichen eingetragen werden. Diese Bezeichnungen werden in den Kalibrierdatensatz übernommen und implizit zu "user lab" bzw. "user" gesetzt, wenn diese Felder leer gelassen werden.
- 9. Betätigen Sie den Button **Start**, um den Ladevorgang zu starten. (Mit **OK** wird der Dialog verlassen, die eingestellten Parameter bleiben erhalten. Mit **Cancel** wird der Dialog verlassen, und alle Änderungen von Parametern werden verworfen.)

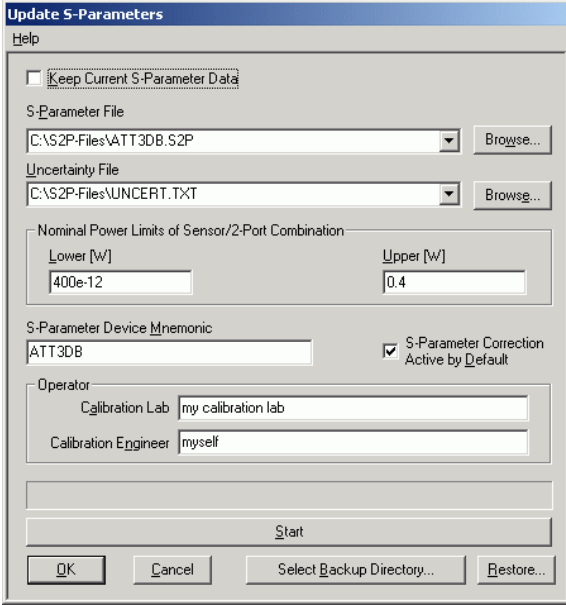

Bild 3-3 Dialogfenster für das Laden einer S-Parameter-Tabelle

Beim Ladevorgang wird der aktuelle Kalibrierdatensatz des Messkopfes überschrieben. Aus Sicherheitsgründen wird deshalb vor jedem Laden von S-Parametern automatisch eine Sicherungskopie des aktuellen Kalibrierdatensatzes angelegt. Die entsprechenden Dateien haben Namen in der Form "<Typ> <Seriennummer> <Datum> <Uhrzeit>.bak", dabei ist <Typ> die Typenbezeichnung des Messkopfes, <Seriennummer> die Seriennummer des Messkopfes, <Datum> das Datum des S-Parameter-Updates im Format jjjjmmtt und <Uhrzeit> die Uhrzeit des S-Parameter-Updates im Format hhmmss. Standardmäßig wird im Programmverzeichnis ein Unterverzeichnis mit dem Namen "Backup" für die Sicherungskopien angelegt. Mit **Select Backup Directory …** kann ein anderes Verzeichnis ausgewählt werden.

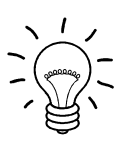

*Speichern Sie die automatisch angelegten Sicherungskopien auf einem separaten Datenträger (z. B. Diskette, CD-R oder Netzlaufwerk) und versehen Sie sie gegebenenfalls mit einem aussagekräftigen Namen, um bei Bedarf darauf zugreifen zu können. Mit diesen Dateien ist es möglich, einen älteren Zustand des Messkopf-Kalibrierdatensatzes wieder herzustellen.* 

Um die Sicherungskopie eines Kalibrierdatensatzes wieder in den Messkopf zu laden, gehen Sie bitte folgendermaßen vor:

- 1. Betätigen Sie den Button **Restore …**. Dadurch wird das **Restore S-Parameters**-Dialogfenster (Bild 3-4) geöffnet.
- 2. Geben Sie in diesem Dialogfenster unter **Backup File** den Suchpfad und Dateinamen des Backup-Files ein. Betätigen Sie den Button **Browse** …, um einen Datei-Öffnen-Dialog zu starten, mit dem das Backup-File bequem ausgewählt werden kann.
- 3. Betätigen Sie den Button **OK**, um den Restore-Vorgang zu starten. (Mit **Cancel** wird das Dialogfenster verlassen, ohne dass ein Restore-Vorgang durchgeführt wird.)

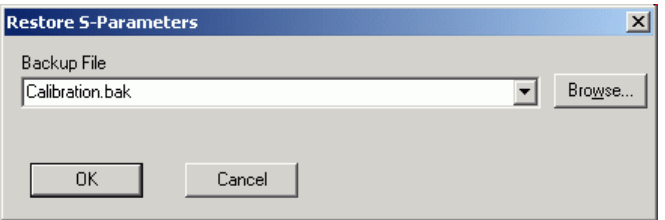

#### Bild 3-4 Dialogfenster zum Laden einer Kalibrierdatensatz-Sicherungskopie

Um bei einem Messkopf nachträglich festlegen zu können, ob die S-Parameter-Korrektur nach Anschließen des Messkopfes nach einem Reset aktiv ist, gehen Sie folgendermaßen vor:

- 1. Schließen Sie den Messkopf an den USB-Port des PC an und starten Sie das Programm-Modul **Update S-Parameters**.
- 2. Die Checkbox **Keep Current S-Parameter Data** muss aktiviert sein ([Bild 3-5\)](#page-45-0).
- 3. Aktivieren Sie die Checkbox **S-Parameter Correction on by Default**, wenn bei Inbetriebnahme des Messkopfes der Schalter *SENSe:CORRection:SPDevice:STATe* automatisch auf *ON* gesetzt werden soll, ansonsten deaktivieren Sie sie.
- 4. Betätigen Sie den Button **Start**, um den Ladevorgang zu starten.

<span id="page-45-0"></span>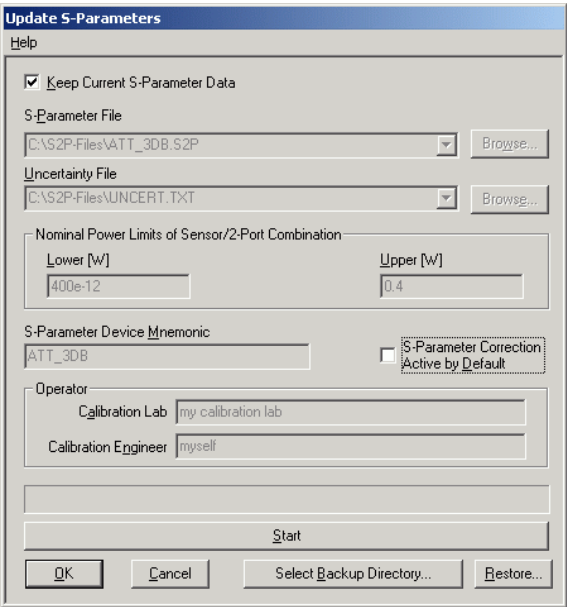

Bild 3-5 Nachträgliches Ändern des Reset-Zustandes der S-Parameter-Korrektur

# **Inhaltsübersicht**

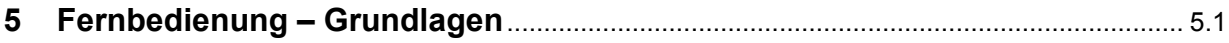

# <span id="page-49-0"></span>**5 Fernbedienung – Grundlagen**

Rohde & Schwarz empfiehlt zur Fernsteuerung der R&S NRP-Messköpfe den Einsatz des VXI-Plug & Play-Treibers. Dieser ist auf der mitgelieferten CD-ROM enthalten und ist in der jeweils aktuellsten Version über das Internet verfügbar (http://rohde-schwarz.com/).

Die alte Fernsteuerschnittstelle über die *Dynamic Link Library NrpControl.dll* wird nicht mehr gepflegt, ist jedoch weiterhin auf der CD-ROM enthalten und über das Internet verfügbar.

# Inhaltsübersicht

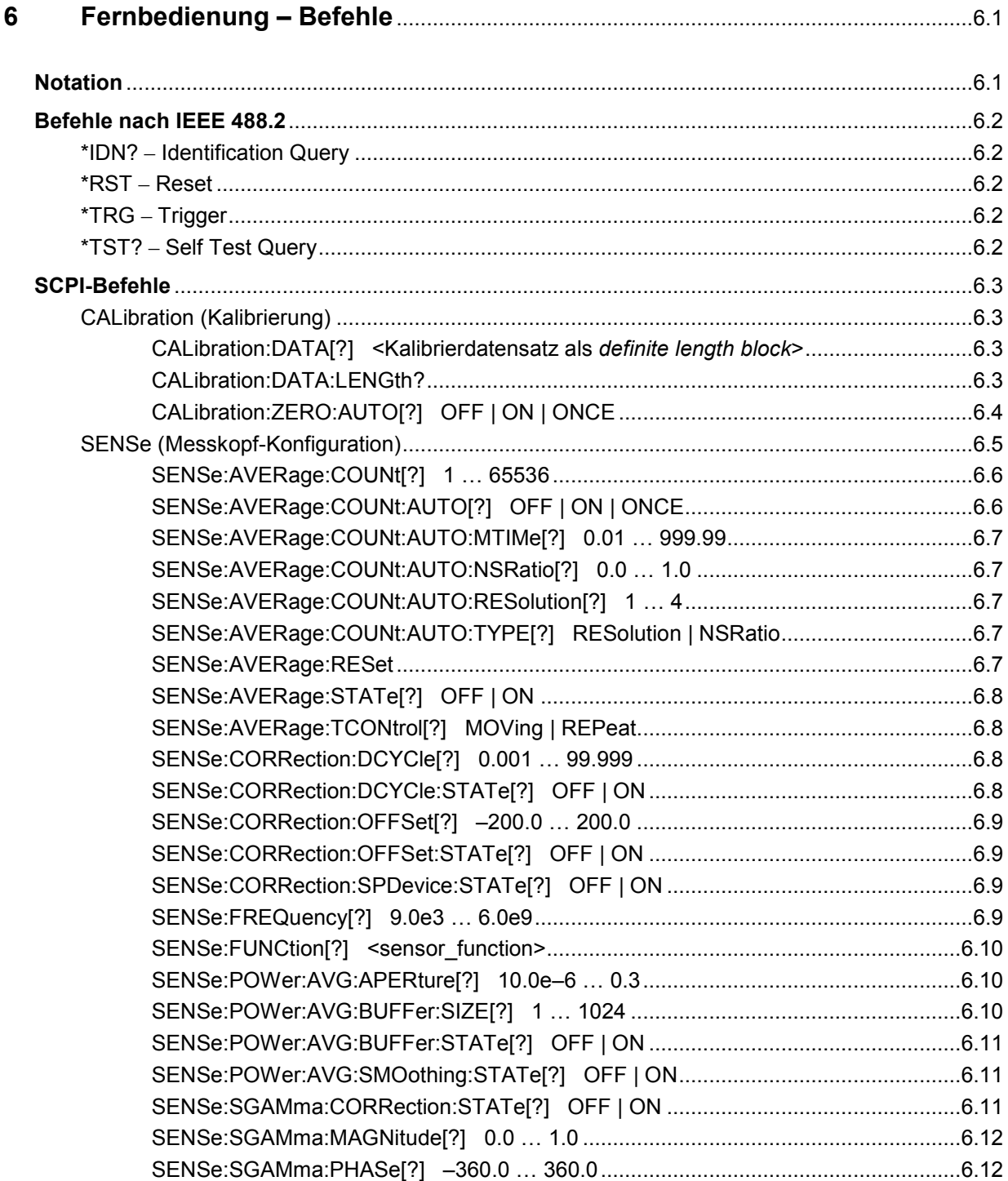

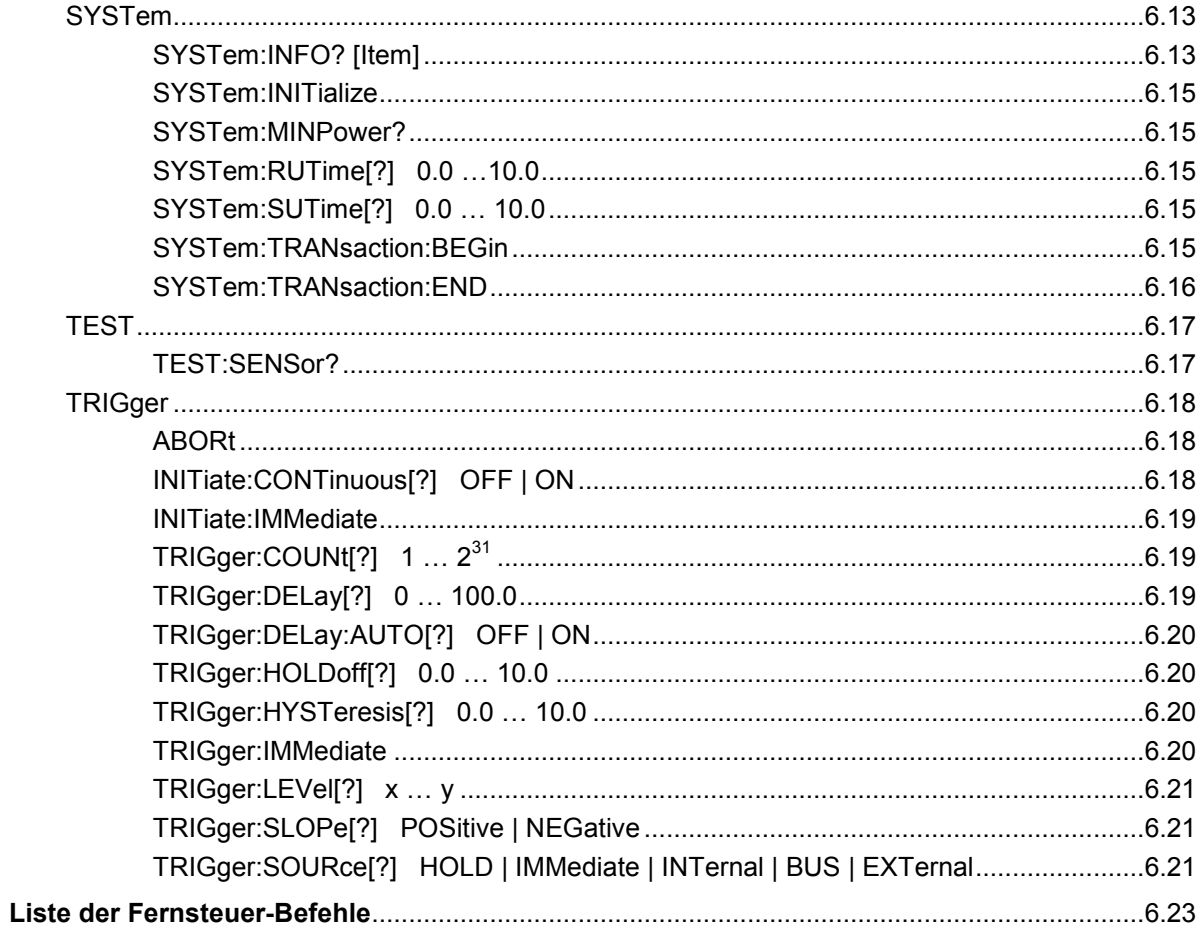

# **Bilder**

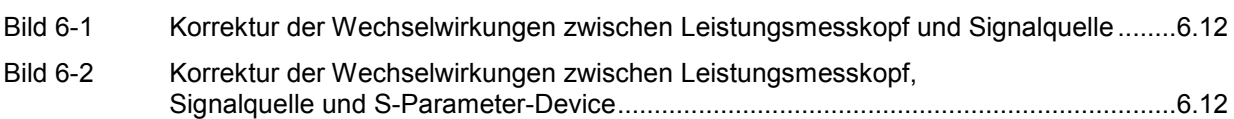

# **Tabellen**

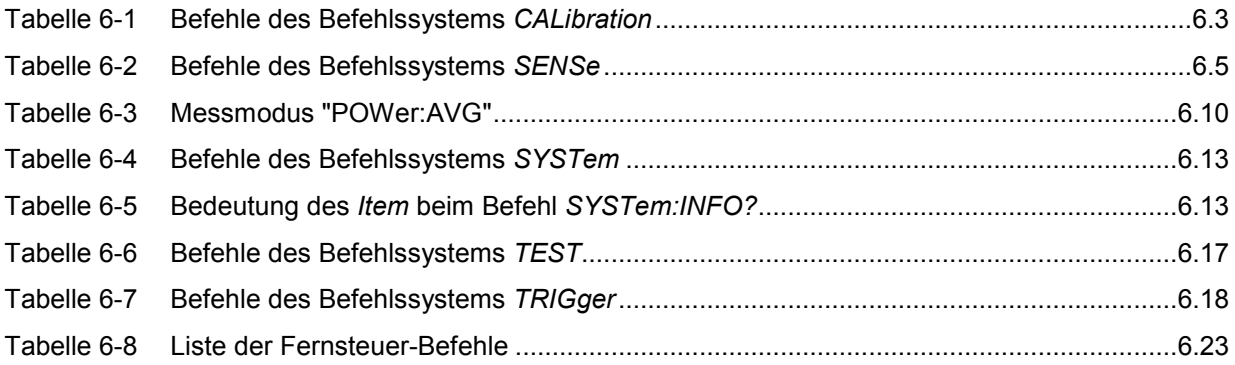

# <span id="page-55-0"></span>**6 Fernbedienung – Befehle**

# **Notation**

In den folgenden Abschnitten werden alle im Messkopf realisierten Befehle nach Befehlssystemen getrennt zuerst tabellarisch aufgelistet und dann ausführlich beschrieben. Die Schreibweise entspricht dabei weitgehend der des SCPI-Normenwerks.

**Befehlstabellen** Den Beschreibungen der Befehlssysteme ist eine Tabelle vorangestellt, die einen schnellen Überblick über die einzelnen Befehle liefert. Diese Tabellen enthalten die folgenden vier Spalten:

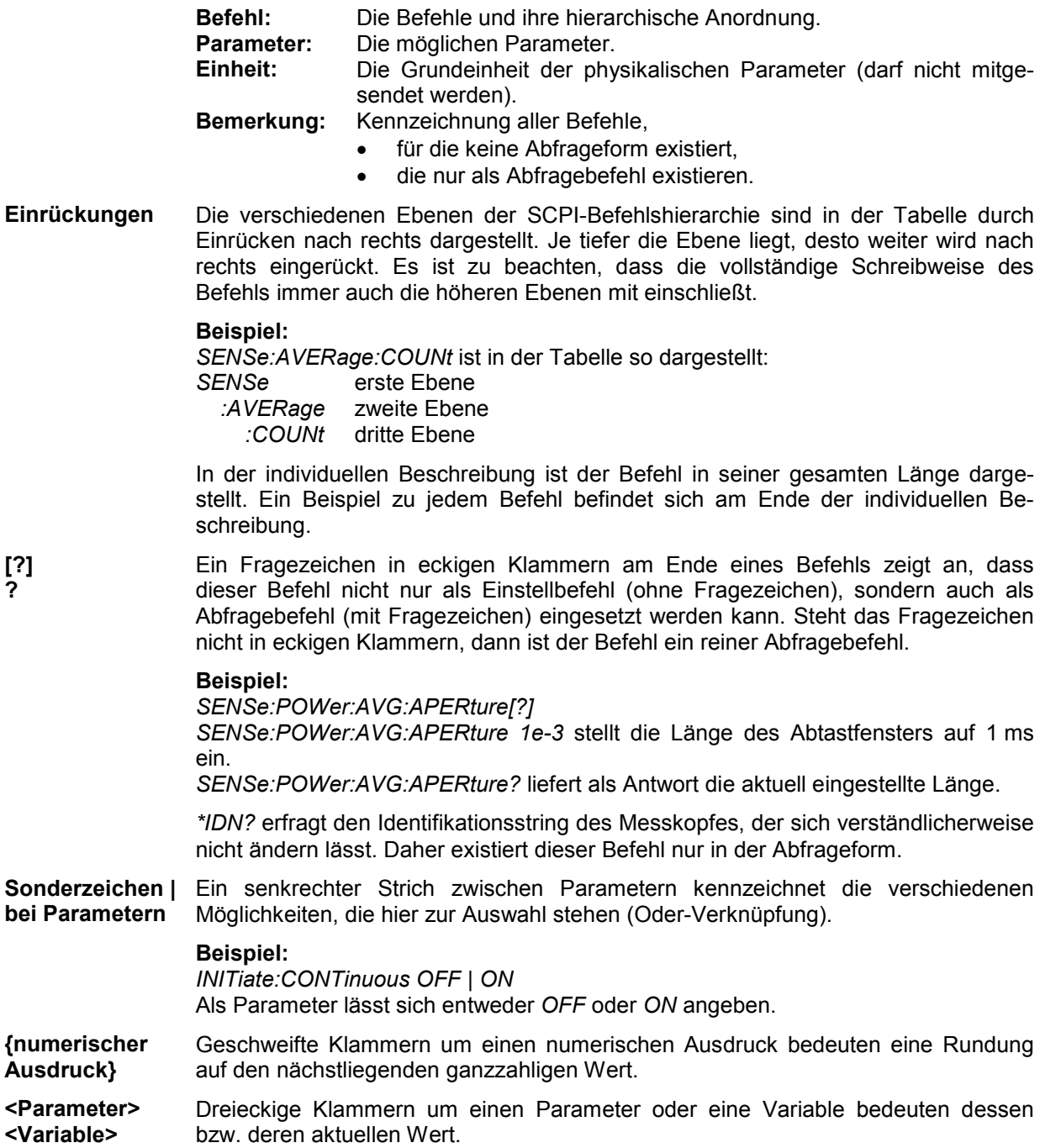

**?**

# <span id="page-56-0"></span>**Befehle nach IEEE 488.2**

Der Messkopf unterstützt eine Untermenge der möglichen Einstellbefehle und Abfragen *(Common Commands and Queries)* nach IEEE 488.2.

## **\*IDN? – Identification Query**

*\*IDN?* liefert einen String, mit dem der Messkopf Auskunft über seine Identität gibt (Gerätekennung). Außerdem wird die Versionsnummer der installierten Firmware angegeben. Der String ist für einen Messkopf vom Typ R&S NRP-Z91 folgendermaßen aufgebaut:

*ROHDE&SCHWARZ,NRP-Z91,<Seriennummer>,<Firmware-Version>* 

*<Seriennummer>*: ASCII-Darstellung der Seriennummer *<Firmware-Version>*: ASCII-Darstellung der Versionsnummer der Firmware

## **\*RST – Reset**

*\*RST* versetzt den Messkopf in den Grundzustand, d. h. die Voreinstellungen für alle Messparameter werden geladen.

## **\*TRG – Trigger**

*\*TRG* löst ein eine Messung aus. Dazu muss sich der Messkopf im Zustand *WAIT\_FOR\_TRIGGER* befinden und die Quelle für das Triggerereignis auf *BUS* eingestellt sein (*TRIGger:SOURce BUS*).

## **\*TST? – Self Test Query**

*\*TST?* startet einen Selbsttest und liefert als Ergebnis 0 (kein Fehler festgestellt) oder 1 (es ist ein Fehler aufgetreten). Der Selbsttest umfasst folgende Funktionen:

- RAM-Speichertest,
- Betriebsspannungen,
- Temperaturmessung,
- Kalibrierdatensatz,
- Rauschen,
- Nullpunktoffsets.

# <span id="page-57-0"></span>**SCPI-Befehle**

Der Messkopf R&S NRP-Z91 wird über die Befehlsgruppen

- CALibration (Nullabgleich),
- SENSe (Messkonfigurationen),
- SYSTem,
- TRIGger,
- **SERVice**

gesteuert.

# **CALibration (Kalibrierung)**

| <b>Befehl</b> | Parameter                                                                       | Einheit      | <b>Bemerkung</b> |
|---------------|---------------------------------------------------------------------------------|--------------|------------------|
| CALibration   |                                                                                 |              |                  |
| :DATA[?]      | <kalibrierdatensatz als="" block="" definite="" length=""></kalibrierdatensatz> |              |                  |
| :LENGth?      |                                                                                 | <b>Bytes</b> | nur Abfrage      |
| :ZERO         |                                                                                 |              |                  |
| :AUTO[?]      | OFF   ON   ONCE                                                                 |              |                  |

Tabelle 6-1 Befehle des Befehlssystems *CALibration* 

## **CALibration:DATA[?] <Kalibrierdatensatz als** *definite length block***>**

*CALibration:DATA* dient zum Schreiben eines Kalibrierdatensatzes in den Flash-Speicher des Messkopfes.

Der Abfragebefehl liefert den aktuell im Flash-Speicher befindlichen Kalibrierdatensatz als *definite length block*.

### **CALibration:DATA:LENGth?**

*CALibration:DATA:LENGth?* liefert die Länge des aktuell im Flash-Speicher befindlichen Kalibrierdatensatzes in Bytes. Diese Angabe kann von Programmen, die den Kalibrierdatensatz auslesen, verwendet werden, um die Größe des dafür benötigten Pufferspeichers zu ermitteln.

## <span id="page-58-0"></span>**CALibration:ZERO:AUTO[?] OFF | ON | ONCE**

Die Befehle *CALibration:ZERO:AUTO ON* oder *CALibration:ZERO:AUTO ONCE* führen einen Nullabgleich für die drei Messpfade des Sensors durch. Dazu muss das Messsignal abgeschaltet oder der Messkopf von der Signalquelle getrennt werden. Das Vorhandensein größerer Messleistungen erkennt der Messkopf selbständig, was zum Abbruch des Nullabgleiches und der Ausgabe der Fehlermeldung *NRPERROR\_CALZERO* führt. Der Befehl *CALibration:ZERO:AUTO OFF* wird ignoriert. Ein Nullabgleich dauert mindestens vier Sekunden, mindestens aber so lange, wie das gewählte Mittelungsfilter zum Einschwingen braucht (nur Festfiltermodus).

*Der Nullabgleich ist zu wiederholen* 

- *in der Aufwärmphase nach dem Einschalten bzw. Anstecken,*
- *nach plötzlichen Änderungen der Umgebungstemperatur,*
- *nach dem Anschrauben des Messkopfes an einen HF-Anschluss mit erhöhter Temperatur,*
- *generell nach einigen Stunden Betrieb,*
- *wenn Signale mit sehr geringer Leistung gemessen werden sollen, beispielsweise weniger als 10 dB über der unteren Messgrenze.*

*Zum Nullabgleich sollte möglichst das Messsignal abgeschaltet und nicht der Messkopf von der Signalquelle abgeschraubt werden. Abgesehen von der Beibehaltung des thermischen Gleichgewichts hat dies den Vorteil, dass dem Messsignal überlagertes Rauschen (z. B. von einem Breitbandverstärker) beim Nullabgleich erfasst werden kann und nicht das Messergebnis verfälscht.* 

Der Abfragebefehl liefert immer *1* (= *OFF*).

#### **Voreinstellung**

Nach einem Power-on-Reset werden bis zum ersten Nullabgleich die im Rahmen der letzten Kalibrierung ermittelten Nullpunkt-Offsets verwendet. Daher ist generell mit sehr kleinen Nullpunktabweichungen bei eingelaufenem Messkopf zu rechnen. Eine Initialisierung durch *\*RST* oder *SYSTem:INITialize* hat keinen Einfluss auf die aktuellen Nullpunktabweichungen.

# <span id="page-59-0"></span>**SENSe (Messkopf-Konfiguration)**

Mit den Befehlen der Gruppen *SENSe* und *TRIGger* wird der Messkopf konfiguriert.

Tabelle 6-2 Befehle des Befehlssystems *SENSe* 

| <b>Befehl</b>        | Parameter            | Einheit   | <b>Bemerkung</b>      |
|----------------------|----------------------|-----------|-----------------------|
| <b>SENSe</b>         |                      |           |                       |
| :AVERage             |                      |           |                       |
| :COUNt[?]            | 165536               |           |                       |
| :AUTO[?]             | OFF   ON   ONCE      |           |                       |
| :TYPE[?]             | RESolution   NSRatio |           |                       |
| :MTIMe[?]            | 0.01999.99           | s         |                       |
| :NSRatio[?]          | 0.01.0               | dB        |                       |
| :RESolution[?]       | 14                   |           |                       |
| :RESet               |                      |           | keine Abfrage möglich |
| :STATe[?]            | OFF   ON             |           |                       |
| :TCONtrol[?]         | MOVing   REPeat      |           |                       |
| :CORRection          |                      |           |                       |
| :DCYCle[?]           | 0.00199.999          | $\%$      |                       |
| :STATe[?]            | OFF   ON             |           |                       |
| :OFFSet[?]           | $-200.0200.0$        | dB        |                       |
| :STATe[?]            | OFF   ON             |           |                       |
| :SPDevice:STATe[?]   | OFF   ON             |           |                       |
| :FREQuency[?]        | 9.0e36.0e9           | Hz        |                       |
| :FUNCtion[?]         | "POWer:AVG"          |           |                       |
| :POWer               |                      |           |                       |
| :AVG                 |                      |           |                       |
| :APERture[?]         | $10.0e-60.3$         | ${\bf s}$ |                       |
| :BUFFer              |                      |           |                       |
| :SIZE[?]             | 11024                |           |                       |
| :STATe[?]            | OFF   ON             |           |                       |
| :SMOothing:STATe [?] | OFF   ON             |           |                       |

<span id="page-60-0"></span>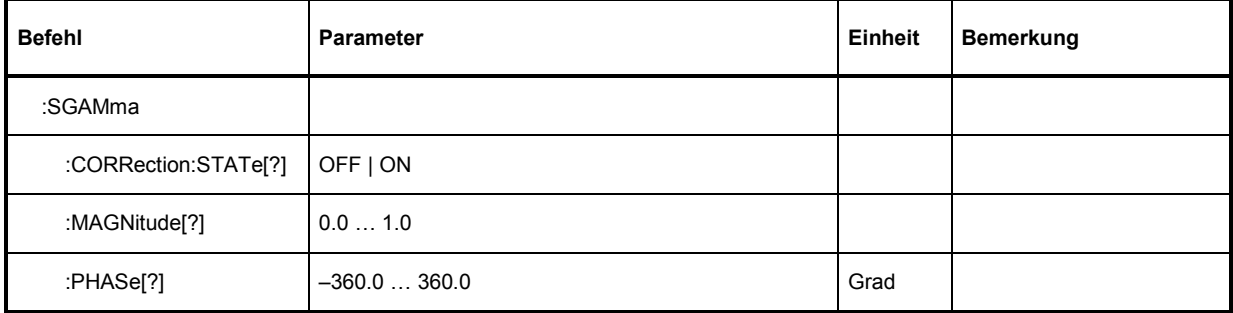

## **SENSe:AVERage:COUNt[?] 1 … 65536**

Mit *SENSe:AVERage:COUNt* wird eingestellt, wie viele Messwerte zur Bildung des Messergebnisses gemittelt werden sollen. Je höher dieser Mittelungsfaktor gewählt wird, desto weniger schwanken die Messwerte, und desto länger ist die Messzeit. Der Parameter wird auf die nächste Zweierpotenz aufoder abgerundet.

Der Abfragebefehl liefert den verwendeten Averaging-Faktor.

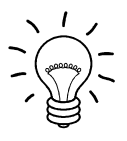

*Damit der eingestellte Mittelungsfaktor wirksam wird, muss die Mittelungsfunktion mit SENSe:AVERage:STATe ON eingeschaltet werden.* 

#### **Voreinstellung:** *4*

## **SENSe:AVERage:COUNt:AUTO[?] OFF | ON | ONCE**

Mit *SENSe:AVERage:COUNt:AUTO* wird die automatische Bestimmung des Mittelungsfaktors aktiviert (Auto-Averaging) oder deaktiviert (Festfilter-Modus). Wird das Auto-Averaging aktiviert, dann wird der Mittelungsfaktor fortlaufend in Abhängigkeit von der Höhe der Leistung und anderer Parameter neu bestimmt und eingestellt.

Mit *SENSe:AVERage:COUNt:AUTO ON* wird das Auto-Averaging ein-, mit *SENSe:AVERage:COUNt :AUTO OFF* ausgeschaltet. Beim Ausschalten wird der zuletzt automatisch ermittelte Mittelungsfaktor in den Festfiltermodus übernommen. Das Kommando *SENSe:AVERage:COUNt:AUTO ONCE* bewirkt, dass von der Filterautomatik unter den momentanen Messbedingungen einmalig ein neuer Mittelungsfaktor ermittelt und in den Festfiltermodus übernommen wird.

Der Abfragebefehl liefert

- *1* für *OFF,*
- *2* für *ON*.

**Voreinstellung:** *ON* 

### <span id="page-61-0"></span>**SENSe:AVERage:COUNt:AUTO:MTIMe[?] 0.01 … 999.99**

*SENSe:AVERage:COUNt:AUTO:MTIMe* setzt die Obergrenze für die Einschwingzeit des Mittelungsfilters im Auto-Averaging-Modus *NSRatio* und begrenzt damit auch dessen Länge.

Der Abfragebefehl liefert die eingestellte Zeit.

**Voreinstellung:** *4.0 [s]* 

### **SENSe:AVERage:COUNt:AUTO:NSRatio[?] 0.0 … 1.0**

*SENSe:AVERage:COUNt:AUTO:NSRatio* legt den relativen Rauschanteil im Messergebnis fest, wenn das Auto-Averaging im entsprechenden Modus (*SENSe:AVERage:COUNt:AUTO:TYPE NSRatio*) betrieben wird. Der Rauschanteil ist definiert als der Betrag der durch das Eigenrauschen des Messkopfes bewirkten Pegelschwankung in dB (zwei Standardabweichungen).

Der Abfragebefehl liefert den relativen Rauschanteil im Messergebnis.

**Voreinstellung:** *0.01 [dB]* 

### **SENSe:AVERage:COUNt:AUTO:RESolution[?] 1 … 4**

*SENSe:AVERage:COUNt:AUTO:RESolution* stellt den Auflösungsindex für das automatische Mittelungsfilter ein, wenn es im Modus *RESolution* betrieben wird. Der Auflösungsindex ist gleich der Anzahl der Nachkommastellen, die bei einer Weiterverarbeitung des Messergebnisses in dBm, dBµV oder dB berücksichtigt werden sollen. Der Normal-Modus ist so ähnlich wie bei den Vorgängergeräten R&S NRVS und R&S NRVD bzw. anderen handelsüblichen Leistungsmessern ausgelegt. Je höher der Index gewählt wird, umso besser ist das Messergebnis gefiltert, ohne dass damit erreicht würde, dass die letzte signifikante Stelle (0,01 dB bei einem Index von 3) auch wirklich steht. Zu empfehlen ist stattdessen die Einstellung *NSRatio*.

Der Abfragebefehl liefert den Auflösungsindex.

**Voreinstellung:** *3*

### **SENSe:AVERage:COUNt:AUTO:TYPE[?] RESolution | NSRatio**

*SENSe:AVERage:COUNt:AUTO:TYPE* definiert den Modus des automatischen Mittelungsfilters. Mit dem Parameter *RESolution* wird der bei Leistungsmessern übliche Modus eingestellt; mit *NSRatio* kann die Einhaltung eines genau definierten Rauschanteils vorgegeben werden.

Der Abfragebefehl liefert

- 1 für *RESolution*,
- 2 für *NSRatio*.

**Voreinstellung:** *RESolution* 

#### **SENSe:AVERage:RESet**

*SENSe:AVERage:RESet* initialisiert das Mittelungsfilter. Dies ist dann sinnvoll, wenn in der Filterbetriebsart *SENSe:AVERage :TCONtrol MOVing* ein hoher Mittelungsfaktor eingestellt ist und die zu messende Leistung seit der letzten Messung sehr stark, z. B. um mehrere Zehnerpotenzen, abgenommen hat. In diesem Fall beeinflussen noch im Mittelungsfilter enthaltene alte Messwerte sehr stark das Einschwingen der Anzeige, so dass der Vorteil der Filterbetriebsart *SENSe:AVERage:TCONtrol MOVing* – die Möglichkeit, Tendenzen im Messergebnis schon während des Messvorgangs erkennen zu können – zunichte gemacht wird. Der Befehl *SENSe:AVERage:RESet* löst dieses Problem dadurch, dass er alle im Mittelungsfilter befindlichen alten Messwerte löscht. Die

### <span id="page-62-0"></span>*Fernbedienung - Befehle R&S NRP-Z91*

Filterlänge wächst nach der Initialisierung allmählich von 1 bis auf ihren Nennwert *SENSe:AVERage:COUNt* an, wodurch Tendenzen im Messergebnis schnell ersichtlich sind. Die Messzeit bis zum vollständigen Einschwingen des Mittelungsfilters wird durch dieses Verfahren jedoch nicht verkürzt.

## **SENSe:AVERage:STATe[?] OFF | ON**

*SENSe:AVERage:STATe* schaltet das Mittelungsfilter aus oder ein.

Der Abfragebefehl liefert

- *1* für *OFF,*
- *2* für *ON*.

**Voreinstellung:** *ON* 

#### **SENSe:AVERage:TCONtrol[?] MOVing | REPeat**

*SENSe:AVERage:TCONtrol (terminal control)* legt das Verhalten des Mittelungsfilters fest. Sobald ein neuer Messwert in das FIR-Filter geschoben wird, steht am Filterausgang auch ein neuer Mittelwert zur Verfügung. der aus dem neu hinzugekommenen Messwert und den restlichen im Filter befindlichen Werten gewonnen wird.

Der Parameter *MOVing* legt fest, dass jeder neue Mittelwert als Messergebnis ausgegeben wird. Auf diese Weise können Tendenzen im Messergebnis schon während des Messvorgangs erkannt werden.

Der Parameter *REPeat* legt fest, dass erst dann, wenn das FIR-Filter komplett mit neuen Messwerten aufgefüllt wurde, ein neues Messergebnis ausgegeben wird. Dadurch wird sichergestellt, dass redundante Informationen nicht ausgegeben werden.

Der Abfragebefehl liefert

- *1* für *MOVing*,
- *2* für *REPeat*.

**Voreinstellung:** *REPeat* 

#### **SENSe:CORRection:DCYCle[?] 0.001 … 99.999**

*SENSe:CORRection:DCYCle* stellt zur Korrektur pulsmodulierter Signale das Tastverhältnis *(duty cycle)* in Prozent ein. Bei aktivierter Korrektur berechnet der Messkopf daraus und aus der mittleren Leistung die Impulsleistung *(pulse power)* des Signals. Weil das Tastverhältniss nur im Continuous-Average-Modus Sinn macht, wird es auch nur dort ausgewertet.

Der Abfragebefehl liefert das aktuelle Tastverhältnis in Prozent.

**Voreinstellung:** *1.0 [%]* 

### **SENSe:CORRection:DCYCle:STATe[?] OFF | ON**

*SENSe:CORRection:DCYCle:STATe ON* aktiviert die Tastverhältnis-Korrektur und damit die Messung der Impulsleistung, *SENSe:CORRection:DCYCle:STATe OFF* deaktiviert sie.

Der Abfragebefehl liefert

- *1* für *OFF,*
- *2* für *ON.*

**Voreinstellung:** *OFF*

### <span id="page-63-0"></span>**SENSe:CORRection:OFFSet[?] –200.0 … 200.0**

*SENSe:CORRection:OFFSet* definiert einen festen Offset in dB, mit dem der Messwert korrigiert werden kann (bei logarithmischer Darstellung wird der Offset zum Messwert addiert, daher rührt die Bezeichnung).

Mit einem positiven Offset lässt sich z. B. die Dämpfung eines vor dem Messkopf liegenden Dämpfungsgliedes oder die Auskoppeldämpfung eines Richtkopplers berücksichtigen, d. h. der Messkopf berechnet dann die Leistung am Eingang des Dämpfungsgliedes oder Richtkopplers. Mit einem negativen Offset lässt sich der Einfluss einer vorgeschalteten Verstärkung korrigieren.

Der Abfragebefehl liefert den eingestellten Offset in dB.

**Voreinstellung:** *0.0 [dB]* 

### **SENSe:CORRection:OFFSet:STATe[?] OFF | ON**

*SENSe:CORRection:OFFSet:STATe ON* aktiviert die Offsetkorrektur, *SENSe:CORRection:OFFSet :STATe OFF* deaktiviert sie.

Der Abfragebefehl liefert

- *1* für *OFF,*
- *2* für *ON.*

**Voreinstellung:** *OFF* 

#### **SENSe:CORRection:SPDevice:STATe[?] OFF | ON**

*SENSe:CORRection:SPDevice:STATe ON* aktiviert den S-Parameter-Datensatz für eine dem Messkopf vorgeschaltete Komponente (Dämpfungsglied, Richtkoppler). Mit dem Parameter *OFF* wird er deaktiviert.

Die Verwendung von S-Parametern anstelle eines festen Offsets (siehe Befehlsgruppe *SENSe:CORRection:OFFSet*) ermöglicht genauere Messungen, da die Wechselwirkungen zwischen Messkopf, Quelle und dazwischengeschalteter Komponente berücksichtigt werden können. (Näheres zum Laden von S-Parameter-Datensätzen siehe Abschnitt 3). Bei Erstauslieferung des Messkopfes ist noch kein S-Parameter-Datensatz geladen. In diesem Zustand führt der Befehl *SENSe:CORRection:SPDevice:STATe ON* zu einer Fehlermeldung.

Der Abfragebefehl liefert

- *1* für *OFF,*
- *2* für *ON.*

#### **Voreinstellung:**

Bei Auslieferung des Messkopfes ist die Voreinstellung *OFF*. Beim Laden einer S-Parameter-Tabelle kann die Voreinstellung neu festgelegt werden (siehe Abschnitt 3).

#### **SENSe:FREQuency[?] 9.0e3 … 6.0e9**

*SENSe:FREQuency* übergibt die Trägerfrequenz des zu messenden HF-Signals, welche zur Frequenzgangkorrektur des Messergebnisses verwendet wird. Bei breitbandigen Signalen (*Spread-spectrum*-Signale, Mehrträgersignale) stellt man die Mittenfrequenz ein.

Der Abfragebefehl liefert die eingestellte Trägerfrequenz in Hz.

**Voreinstellung:** *50.0e6 [Hz]* 

## <span id="page-64-0"></span>SENSe:FUNCtion<sup>[?]</sup> <sensor\_function>

Im Gegensatz zu anderen Messköpfen beherrscht der R&S NRP-Z91 als einzigen Messmodus den Modus *Continuous Average*. Der Befehl *SENSe:FUNCtion <sensor\_function>* akzeptiert daher nur den Parameter *"POWer:AVG"*.

Tabelle 6-3 Messmodus "POWer:AVG"

| <sensor function=""></sensor> | <b>Beschreibung des Messmodus</b>                                                                                                    |
|-------------------------------|----------------------------------------------------------------------------------------------------|
| "POWer:AVG"                   | <b>Continuous Average</b>                                                                                                    |
|                               | In diesem Messmodus wird die mittlere Leistung in einem vordefinierten Zeitintervall (Sampling<br>Window) asynchron gemessen. Die Breite eines Sampling Windows wird mit dem Befehl<br>SENSe:POWer:AVG:APERture festgelegt. Die Einzelmessungen erfolgen chopper-stabilisiert, um ein<br>genaueres Messergebnis mit reduziertem Rauschen und Nullpunktoffset zu erhalten. Daher wird eine<br>Einzelmessung immer über zwei Sampling Windows durchgeführt, wobei für das zweite Sampling<br>Window die Polarität des Ausgangssignals des Detektors umgekehrt wird. Durch Differenzbildung<br>zwischen den Ausgangssignalen wird der Einfluss des Videopfades auf Rauschen und Nullpunktdrift<br>minimiert. Bei aktivierter Mittelungsfunktion (Averaging) wird der beschriebene Messablauf so oft, wie<br>durch den Averaging-Faktor spezifiziert wurde, wiederholt.<br>Eine Messung sollte mit dem Befehl INITiate: IMMediate (ein Mal) oder INITiate: CONTinuous ON<br>(fortlaufend) gestartet werden, wobei die Triggerquelle mit dem Befehl TRIGger: SOURce auf<br>IMMediate (asynchrone Messung) gesetzt worden sein muss. |

Der Abfragebefehl liefert immer *1* für *"POWer:AVG"*.

**Voreinstellung:** *"POWer:AVG"* 

### **SENSe:POWer:AVG:APERture[?] 10.0e–6 … 0.3**

*SENSe:POWer:AVG:APERture* legt das Zeitintervall (Sampling Window) fest, in welchem kontinuierlich Messwerte aufgenommen werden. Im manuellen Betrieb ist die Default-Einstellung von 20 ms in Kombination mit aktiviertem Smoothing meist ausreichend.

Größere *Sampling Windows* werden dann benötigt, wenn das Messergebnis modulationsbedingte Schwankungen aufweist. Dann ist es nützlich, die Länge des *Sampling Windows* exakt an die Modulationsperiode anzupassen, was zu einer optimal beruhigten Anzeige führt. Wenn die Modulationsperiode variiert oder nicht genau bekannt ist, sollte zusätzlich die Funktion *Smoothing* aktiviert werden (siehe Befehlsgruppe *SENSe:POWer:AVG:SMOothing*). Dann genügen etwa 5 Perioden innerhalb eines *Sampling Window*, um modulationsbedingte Schwankungen auf ein akzeptables Maß zu reduzieren, bei mehr als 9 Perioden sind sie nicht mehr wahrnehmbar. Bei ausgeschaltetem *Smoothing* sind die Verhältnisse deutlich ungünstiger: Hier werden statt 5 bereits 300 Perioden benötigt, und erst ab 3000 Perioden sind die Schwankungen völlig verschwunden.

Der Abfragebefehl liefert die aktuell eingestellte Breite des *Sampling Window* in Sekunden.

**Voreinstellung:** *0.02 [s]* 

#### **SENSe:POWer:AVG:BUFFer:SIZE[?] 1 … 1024**

*SENSe:POWer:AVG:BUFFer:SIZE* stellt die Puffergröße für den gepufferten *Continuous Average*-Modus ein.

Der Abfragebefehl liefert die aktuelle Puffergröße für den gepufferten *Continuous Average*-Modus.

**Voreinstellung:** *1*

### <span id="page-65-0"></span>**SENSe:POWer:AVG:BUFFer:STATe[?] OFF | ON**

Mit *ON* wird der gepufferte *Continuous Average*-Modus aktiviert, mit *OFF* deaktiviert. In diesem Modus werden die durch die Triggerereignisse erzeugten Messergebnisse so lange im Messkopf gesammelt, bis der Puffer gefüllt ist. Anschließend erfolgt die Übertragung aller Ergebnisse als Blockdaten. Dadurch wird eine höhere Messrate erzielt als im ungepufferten *Continuous Average*-Modus. Die höchste Messrate wird durch Kombination des gepufferten Modus mit Mehrfachtriggerung (siehe Parameter *TRIGger:COUNt*) erreicht. Die Größe des Messwertpuffers wird mit dem Befehl *SENSe:POWer:AVG:BUFFer:SIZE* eingestellt.

Der Abfragebefehl liefert

- *1* für *OFF,*
- *2* für *ON.*

**Voreinstellung:** *OFF* 

#### **SENSe:POWer:AVG:SMOothing:STATe[?] OFF | ON**

Der Parameter *ON* aktiviert im *Continuous Average*-Modus ein Glättungsfilter für modulierte Signale, *OFF* deaktiviert es. Das Glättungsfilter ist ein steilflankiges digitales Tiefpassfilter zur Unterdrückung von Messwertschwankungen durch niederfrequente Modulation. Dieser Parameter sollte zur Reduzierung modulationsbedingter Messwertschwankungen immer dann aktiviert sein, wenn die Größe des Sampling Window nicht genau an die Modulationsperiode angepasst werden kann oder soll. Wenn das Sampling Window 5 … 9 mal so groß wie eine Modulationsperiode gewählt wird, sind die Anzeigeschwankungen i. a. ausreichend reduziert. Bei ausgeschaltetem Smoothing werden 300 bis 3000 Perioden für denselben Effekt benötigt.

Bei ausgeschaltetem Smoothing werden die Abtastwerte innerhalb eines Sampling Window als gleichwertig betrachtet und gemittelt, was zu einem integrierenden Verhalten des Messgeräts führt. Wie oben beschrieben, kann damit eine optimale Unterdrückung modulationsbedingter Schwankungen im Messergebnis erreicht werden, wenn die Größe des Sampling Window genau an die Modulationsperiode angepasst ist. Wenn dies nicht der Fall ist, kann die Modulation erheblich durchschlagen, selbst wenn das Sampling Window um ein Vielfaches größer als die Modulationsperiode ist. Dieses Verhalten lässt sich erheblich verbessern, wenn die Abtastwerte vor der Mittelung einer Wichtung (raised-von-Hann-Fenster) unterworfen werden, was einer Video-Filterung entspricht. Genau dies passiert bei aktiviertem Smoothing.

Da das Glättungsfilter das Eigenrauschen des Messkopfes um etwa 20 % erhöht, sollte es ausgeschaltet bleiben, wenn keine Notwendigkeit für seinen Einsatz besteht.

Der Abfragebefehl liefert

- *1* für *OFF,*
- *2* für *ON.*

**Voreinstellung:** *OFF* 

### **SENSe:SGAMma:CORRection:STATe[?] OFF | ON**

*SENSe:SGAMma:CORRection:STATe ON* veranlasst, dass der mit *SENSe:SGAMma:MAGNitude* und *SENSe:SGAMma:PHASe* definierte komplexe Reflexionskoeffizient *Nsource* der Signalquelle zur Korrektur der Wechselwirkungen zwischen Leistungsmesskopf und Signalquelle benutzt wird. Auf diese Weise lässt sich die von der Signalquelle abgegebene Leistung *P* mit wesentlich höherer Genauigkeit ermitteln. Der für die Korrektur ebenfalls benötigte komplexe Reflexionskoeffizient *Nsensor* des Leistungsmesskopfes ist werkseitig für eine Vielzahl von Frequenzen im Kalibrierdatenspeicher abgelegt.

Signalquelle

<span id="page-66-0"></span>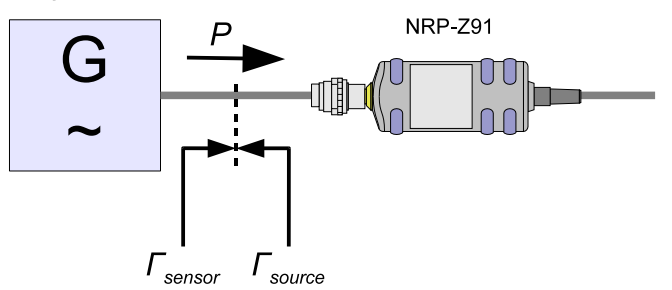

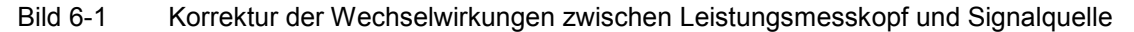

Wenn die Gamma-Korrektur in Verbindung mit einer S-Parameter-Korrektur (Einstellung *SENSe:CORRection:SPDevice:STATe ON*) erfolgt, wird die Wechselwirkung der Signalquelle mit dem S-Parameter-Device einerseits und dem Eingang des Leistungsmesskopfes andererseits (abhängig von der Höhe des Terms | *s12 s21* |) korrigiert. Die Wechselwirkung zwischen dem komplexen Reflexionskoeffizienten  $\Gamma_{\text{sensor}}$  des Messkopfes und dem Parameter  $s_{22}$  wird bei aktivierter S-Parameter-Korrektur immer berücksichtigt – unabhängig von der Gamma-Korrektur in Verbindung mit der Signalquelle.

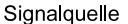

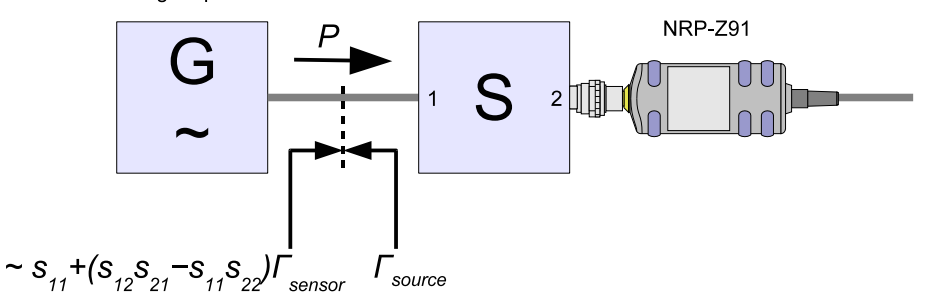

Bild 6-2 Korrektur der Wechselwirkungen zwischen Leistungsmesskopf, Signalquelle und S-Parameter-Device

Der Abfragebefehl liefert

- *1* für *OFF,*
- *2* für *ON.*

**Voreinstellung:** *OFF* 

#### **SENSe:SGAMma:MAGNitude[?] 0.0 … 1.0**

*SENSe:SGAMma:MAGNitude* definiert den Betrag des komplexen Reflexionskoeffizienten der Signalquelle. Ein Wert von *0.0* entspricht idealer Anpassung, ein Wert von *1.0* entspricht Totalreflexion.

Der Abfragebefehl liefert den eingestellten Betrag.

**Voreinstellung:** *0.0*

### **SENSe:SGAMma:PHASe[?] –360.0 … 360.0**

*SENSe:SGAMma:PHASe* definiert den Phasenwinkel (in Grad) des komplexen Reflexionsfaktors der Signalquelle.

Der Abfragebefehl liefert den eingestellten Phasenwinkel.

**Voreinstellung:** *0.0 [°]* 

# <span id="page-67-0"></span>**SYSTem**

Über das Befehlssystem *SYSTem* können administrative Geräteeinstellungen vorgenommen bzw. abgefragt werden. Hierzu gehören detaillierte Informationen über den Messkopf und dessen Initialisierung einschließlich Übertragung der verfügbaren Befehle und ihrer Parametergrenzen.

| <b>Befehl</b> | <b>Parameter</b> | Einheit | <b>Bemerkung</b>      |
|---------------|------------------|---------|-----------------------|
| SYSTem        |                  |         |                       |
| :INFO? [Item] |                  |         | nur Abfrage           |
| :INITialize   |                  |         | keine Abfrage möglich |
| MINPower?     |                  | W       | nur Abfrage           |
| RUTime[?]     | 0.010.0          | s       |                       |
| SUTime[?]     | 0.010.0          | s       |                       |
| :TRANsaction  |                  |         |                       |
| :BEGIN:       |                  |         | keine Abfrage möglich |
| :END          |                  |         | keine Abfrage möglich |

Tabelle 6-4 Befehle des Befehlssystems *SYSTem* 

## **SYSTem:INFO? [Item]**

*SYSTem:INFO?* liefert einen String, der detailliertere Informationen als der Identifikations-String, den der Messkopf als Antwort auf *\*IDN?* liefert, enthält. Ist kein *Item* angegeben, dann ist der Antwort-String eine Folge von durch *CR* und *LF* (in C-Notation: *\r\n*) getrennten Einträgen der Form *Item:Informations-String*. Mit dem optional an den Befehl angehängten *Item* lässt sich gezielt der Eintrag zum gewünschten *Item* abfragen. Der Antwort-String ist nullterminiert, d. h. seine Endekennung ist ein Nullbyte (in C-Notation: *\0*).

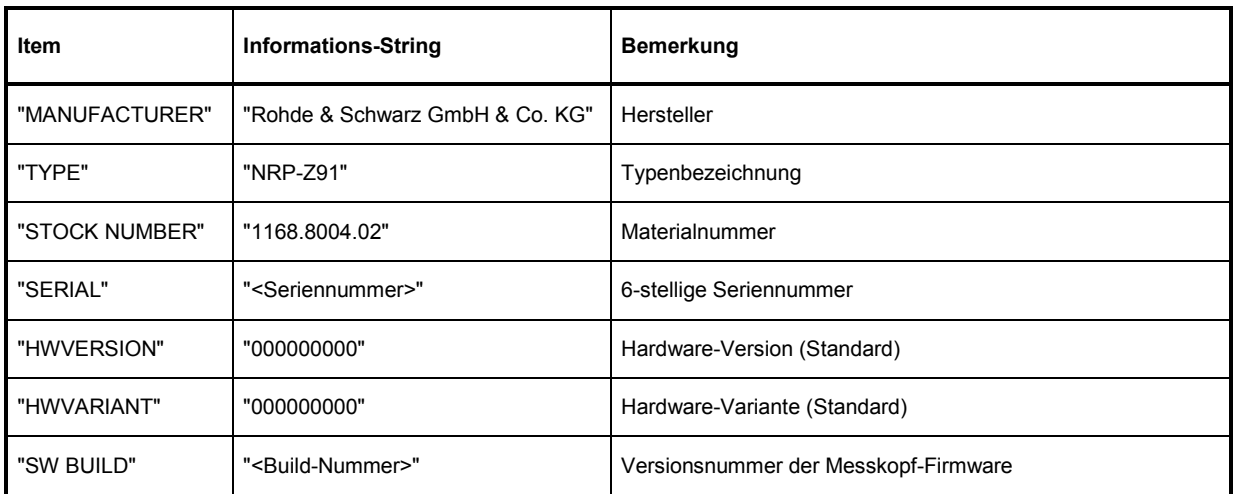

Tabelle 6-5 Bedeutung des *Item* beim Befehl *SYSTem:INFO?* 

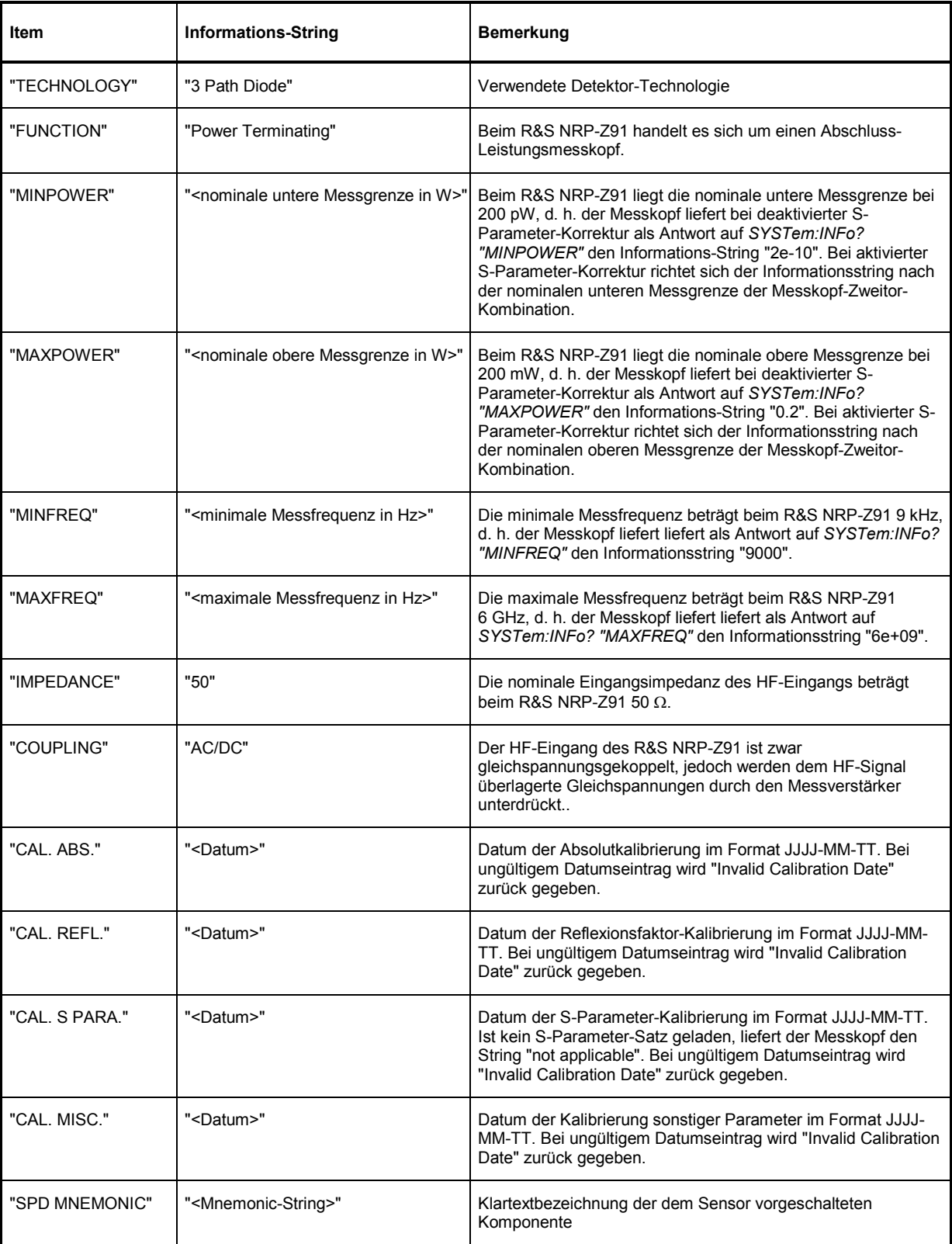

#### <span id="page-69-0"></span>**SYSTem:INITialize**

*SYSTem:INITialize* versetzt den Messkopf in den Standardzustand, d. h. die Voreinstellungen für alle Messparameter werden genau wie bei *\*RST* geladen. Danach gibt der Messkopf eine komplette Liste aller unterstützten Befehle und Parameter aus. Der Befehl ermöglicht es, dass die Fernsteuersoftware sich automatisch an die Möglichkeiten verschiedener Messkopftypen mit unterschiedlichem Funktionsumfang anpassen kann.

#### **SYSTem:MINPower?**

*SYSTem:MINPower?* liefert die untere Messgrenze des Messkopfes oder der Kombination aus Messkopf und vorgeschalteter Komponente, wenn der Parameter *SENSe:CORRection:SPDevice* den Wert *ON* hat. Dieser Abfragebefehl kann z. B. verwendet werden, um eine sinnvolle Auflösung für die Anzeige des Messwertes in der Nähe der unteren Messgrenze zu ermitteln.

### **SYSTem:RUTime[?] 0.0 …10.0**

Dieser Befehl ermöglicht die Begrenzung der Ausgaberate bei Messungen mit fortlaufender Ausgabe von Messergebnissen (Einstellung *INITiate:CONTinuous ON*). Das ist sinnvoll bei sehr kurzer Messzeit oder Messungen mit Zwischenwertausgabe (Befehl *SENSe:AVERage:TCONtrol MOVing* oder *SENSe:TRACe:AVERage:TCONtrol MOVing*). Ohne diese Begrenzung kann der steuernde Host sehr schnell überlastet oder unverhältnismäßig stark mit der Abnahme der Messwerte beschäftigt sein.

Der Parameter im Befehl *SYSTem:RUTime* wird so gewählt, dass er gleich dem gewünschten Mindestabstand zwischen zwei Messwertausgaben ist. Das entspricht dem Kehrwert der Ausgaberate. Dauert eine Messung von Haus aus länger, verringert sich die Ausgaberate entsprechend.

**Voreinstellung:** *0.1 [s]* 

### **SYSTem:SUTime[?] 0.0 … 10.0**

Mit diesem Befehl lässt sich die Häufigkeit von Meldungen, welche Statusänderungen des Messkopfes vom Zustand *WAIT\_FOR\_TRIGGER* in den Zustand *MEASURING* betreffen, reduzieren.

Normalerweise wird diese Statusänderung immer an das Steuergerät gesendet. Bei sehr kurzen Messzeiten und/oder hoher Frequenz der Triggerereignisse kann dies aber zu einer hohen Belastung der Fernsteuerverbindung führen, die vom Steuergerät (bzw. Host) nicht bewältigt werden kann. Mit dem Parameter *SUTime* kann definiert werden, wie lange sich der Messkopf im Zustand *WAIT\_FOR\_TRIGGER* befinden darf, ohne dass die entsprechende Statusmeldung ausgegeben wird.

Üblicherweise wird *SUTime* auf einen Wert gesetzt, der geringfügig kleiner als die Reaktionszeit des steuernden Systems ist. Dann können ausbleibende Triggerereignisse dennoch rechtzeitig erkannt werden. Bei hoher Triggerfrequenz wird dies dazu führen, dass nach dem Messstart nur noch der erste Übergang in den Zustand *WAIT\_FOR\_TRIGGER* und der nachfolgende Übergang in den Zustand *MEASURING* gemeldet werden. Die nächste Meldung beträfe erst wieder den Übergang in den IDLE-Zustand nach Abschluss der Messung.

**Voreinstellung:** *0.0001 [s]* 

#### **SYSTem:TRANsaction:BEGin**

*SYSTEM:TRANsaction:BEGin* markiert den Anfang einer Folge von Einstellbefehlen, zwischen denen keine Überprüfung der Parametergrenzen erfolgen soll. Auf diese Weise werden Fehlermeldungen verhindert, wenn ein Einstellbefehl einen Konflikt verursacht, welcher durch einen folgenden Einstellbefehl aufgelöst wird. Siehe *SYSTEM:TRANsaction:END*.

### <span id="page-70-0"></span>**SYSTem:TRANsaction:END**

*SYSTEM:TRANsaction:END* markiert das Ende einer Folge von Einstellbefehlen, zwischen denen keine Überprüfung der Parametergrenzen erfolgen soll. Im Anschluss an diesen Befehl wird eine Überprüfung der Parametergrenzen durchgeführt.

# <span id="page-71-0"></span>**TEST**

Tabelle 6-6 Befehle des Befehlssystems *TEST* 

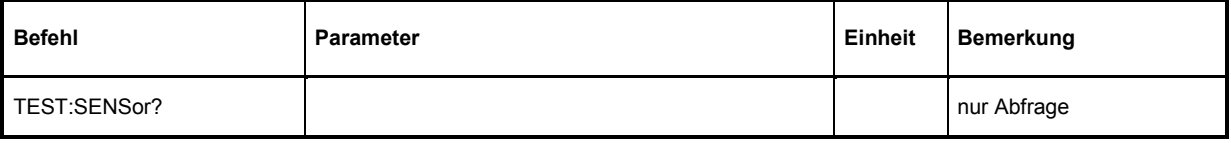

## **TEST:SENSor?**

*TEST:SENSor?* löst einen Selbsttest des Messkopfes aus. Im Unterschied zu *\*TST* liefert dieser Befehl detaillierte Ausgaben, die z. B. für die Fehlersuche nützlich sein können.

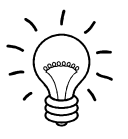

*Während des Selbsttests darf kein Messsignal am Messkopf anliegen.* 

*Wird der Selbsttest mit anliegendem Messsignal durchlaufen, dann kann es zu Fehlermeldungen bei den Testschritten "Offset Voltages" und/oder "Noise Voltages" kommen.*
# <span id="page-72-0"></span>**TRIGger**

| <b>Befehl</b>   | <b>Parameter</b>                             | Einheit | <b>Bemerkung</b>      |
|-----------------|----------------------------------------------|---------|-----------------------|
| <b>ABORt</b>    |                                              |         | keine Abfrage möglich |
| <b>INITiate</b> |                                              |         |                       |
| :CONTinuous[?]  | OFF   ON                                     |         |                       |
| :IMMediate      |                                              |         | keine Abfrage möglich |
| TRIGger         |                                              |         |                       |
| :COUNt[?]       | $1 2^{31}$                                   |         |                       |
| :DELay[?]       | 0100.0                                       | s       |                       |
| :AUTO[?]        | OFF   ON                                     |         |                       |
| :HOLDoff[?]     | 0.010.0                                      | s       |                       |
| :HYSTeresis[?]  | 0.010.0                                      | dB      |                       |
| :IMMediate      |                                              |         | keine Abfrage         |
| :LEVel[?]       | x  y                                         | W       |                       |
| :SLOPe[?]       | POSitive   NEGative                          |         |                       |
| :SOURce[?]      | BUS   EXTernal   HOLD   IMMediate   INTernal |         |                       |

Tabelle 6-7 Befehle des Befehlssystems *TRIGger* 

### **ABORt**

*ABORt* bricht die gerade laufende Messung ab und bringt den Messkopf in den *IDLE*-Zustand (Normalfall). Wenn sich der Messkopf allerdings im freilaufenden Messmodus befindet (Einstellung *INITiate:CONTinuous ON),* wird der Zustand *IDLE* sofort wieder verlassen, und der Messkopf geht in den Zustand *WAIT\_FOR\_TRIGGER.* 

# **INITiate:CONTinuous[?] OFF | ON**

*INITiate:CONTinuous ON* aktiviert den freilaufenden Messmodus. In dieser Betriebsart wird nach Beendigung eines Messzyklus automatisch ein neuer gestartet. Dabei geht der Messkopf zunächst in den Zustand *WAIT\_FOR\_TRIGGER* und beginnt mit dem Messvorgang, sobald die Triggerbedingung erfüllt ist. In Abhängigkeit von der Anzahl der Triggerereignisse, die für das endgültige Messergebnis benötigt werden (z. B. bei Averaging), kann der Zustand *WAIT\_FOR\_TRIGGER* mehrmals eingenommen werden, bevor ein Messergebnis ausgegeben wird. Nach Abschluss des gesamten Messzyklus wird ebenfalls der Zustand *WAIT\_FOR\_TRIGGER* eingenommen und – fortlaufende Triggerereignisse vorausgesetzt – wird der Messkopf also kontinuierlich messen.

Wenn der kontinuierliche Messmodus mit dem Befehl *INITiate:CONTinuous OFF* abgeschaltet wird, können Messungen mit dem Befehl *INITiate:IMMediate* (siehe unten) gestartet werden. Nach

<span id="page-73-0"></span>Triggerung und Durchführung des Messvorgangs geht der Messkopf in den Zustand *IDLE* und verharrt dort bis zu einem neuen Messstart mit dem Befehl *INITiate:IMMediate*.

Der Abfragebefehl liefert

- *1* für *OFF*,
- *2* für *ON*.

**Voreinstellung:** *OFF* 

#### **INITiate:IMMediate**

*INITiate:IMMediate* startet einen einzelnen Messzyklus. Ausgehend vom Zustand *IDLE* geht der Messkopf zunächst in den Zustand *WAIT\_FOR\_TRIGGER* und beginnt mit dem Messvorgang, sobald die Triggerbedingung erfüllt ist. In Abhängigkeit von der Anzahl der Triggerereignisse, die benötigt werden (z. B. für Averaging), kann der Zustand *WAIT FOR TRIGGER* mehrmals eingenommen werden. Nach Abschluss der gesamten Messung liegt ein Messergebnis vor, und es wird wieder der Zustand *IDLE* eingenommen. Der Befehl *INITiate:IMMediate* sollte nur benutzt werden, wenn vorher der freilaufende Messmodus mit dem Befehl *INITiate:CONTinuous OFF* ausgeschaltet wurde.

# **TRIGger:COUNt[?] 1 … 2<sup>31</sup>**

*Diese Einstellung ist für jene Anwendungen gedacht, bei denen durch einmaliges Senden des Befehls INITiate:IMMediate* mehrere aufeinanderfolgende Messungen durchgeführt werden sollen, z. B. zum Erzielen einer höheren Messgeschwindigkeit. Damit wird die Lücke zwischen einer einmaligen Messung und dem freilaufenden Messmodus geschlossen. Die Anzahl der Messungen wird mit dem Parameter zum Befehl *TRIGger:COUNt* definiert. Diese Zahl ist auch gleich der Anzahl der Messergebnisse, die der Messkopf am Schluss zur Verfügung stellt. Ein Messergebnis kann mehrere numerische Werte enthalten, z. B. Leistungswerte für die Punkte eines Traces.

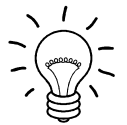

*Der Befehl TRIGger:COUNt definiert nicht die Zahl der Triggerereignisse, die zur Durchführung der gesamten Messaufgabe erforderlich sind. Die Zahl ist entweder identisch oder ein ganzzahliges Vielfaches, falls Averaging aktiviert wurde.* 

*Eine weitere Erhöhung der Messgeschwindigkeit kann durch Kombination mit dem gepufferten Modus erreicht werden. Dabei werden die Messergebnisse nicht sequenziell, sondern erst am Schluss der Messfolge als Block zur Verfügung gestellt (siehe Befehlsgruppe SENSe:POWer:AVG:BUFFer).* 

Der Abfragebefehl liefert die Anzahl an Messungen, die nach einem Messstart mit dem Befehl *INIT:IMMediate* durchgeführt werden.

**Voreinstellung:** *1*

#### **TRIGger:DELay[?] 0 … 100.0**

*TRIGger:DELay* legt die zeitliche Verzögerung (in Sekunden) vom Auftreten des Triggerereignisses bis zum Beginn des eigentlichen Messvorgangs fest.

Eine eingestellte Triggerverzögerung wird immer – unabhängig von der definierten Triggerquelle – ausgeführt, sinnvoll anwendbar ist sie aber nur für die Einstellungen *Internal* und *External*.

Der Abfragebefehl liefert den eingestellten Trigger-Delay (in Sekunden).

**Voreinstellung:** *0.0 [s]* 

# <span id="page-74-0"></span>**TRIGger:DELay:AUTO[?] OFF | ON**

*TRIGger:DELay:AUTO ON* stellt durch eine automatisch ermittelte Wartezeit sicher, dass ein Messvorgang erst dann begonnen wird, wenn der Leistungsmesskopf eingeschwungen ist. Der Leistungsmesskopf R&S NRP-Z91 braucht nach sprunghaften Änderungen der Eingangsleistungen bis zu 20 ms, um vollständig einzuschwingen. Wenn die automatische Triggerverzögerung mit dem Befehl *TRIGger:DELay:AUTO ON* aktiviert wurde, wirkt sie folgendermaßen:

Nach dem Verlassen des Zustands *WAIT\_FOR\_TRIGGER* – ausgelöst durch das Triggerereignis - wird einmalig die Einschwingzeit des Messkopfes abgewartet, bevor die erste Analog-Digital-Wandlung durchgeführt wird. Muss der Messzyklus auf Grund eines von eins verschiedenen Mittelungsfaktors wiederholt werden, fällt keine weitere Wartezeit an.

Die Auto-Delay-Funktion ist so ausgelegt, dass Verzögerungen innerhalb des Messkopfes berücksichtigt werden, so lange die Pegeländerung nicht größer ist als 10 dB. Bei größeren Pegeländerungen, insbesondere abrupten Sprüngen von großen zu kleinen Leistungen unmittelbar vor dem Triggerzeitpunkt, ist über die Funktion *TRIGger:DELay* eine größere Wartezeit vorzusehen, damit die spezifizierte Genauigkeit eingehalten wird. Die automatisch ermittelte Wartezeit wird ignoriert, wenn über *TRIGger:DELay* eine längere Zeit eingestellt wurde.

*TRIGger:DELay:AUTO OFF* deaktiviert die automatische Triggerverzögerung.

Der Abfragebefehl liefert

- *1* für *OFF*,
- *2* für *ON*.

**Voreinstellung:** *ON* 

#### **TRIGger:HOLDoff[?] 0.0 … 10.0**

*TRIGger:HOLDoff* bewirkt ein Ausblenden von Triggerereignissen innerhalb der eingestellten Holdoff-Zeit (in s), gerechnet vom Zeitpunkt der letzten erfolgreichen Triggerung.

Der Abfragebefehl liefert die eingestellte Holdoff-Zeit (in s).

**Voreinstellung:** *0.0 [s]* 

#### **TRIGger:HYSTeresis[?] 0.0 … 10.0**

*TRIGger:HYSTeresis* stellt die Hysterese der internen Triggerschwelle (Parameter *TRIGger:LEVel*) ein. Unter Hysterese versteht man den Betrag (in dB), um den der Pegel des Triggersignals die Triggerschwelle unterschreiten muss (bei positiver Triggerflanke), damit eine erneute Triggerung möglich wird. Bei negativer Triggerflanke sind die Verhältnisse genau umgekehrt. Die Einstellung der Trigger-Hysterese ist nur für die Triggerquelle *INTernal* relevant.

Der Abfragebefehl liefert die Trigger-Hysterese in dB.

**Voreinstellung:** *0.0 [dB]* 

#### **TRIGger:IMMediate**

*TRIGger:IMMediate* löst ein generisches Triggerereignis aus, welches bewirkt, dass der Leistungsmesskopf sofort – unabhängig von Triggerquelle und Trigger-Delay – den Zustand *WAIT\_FOR\_TRIGGER* verlässt und mit dem Messvorgang beginnt. Dieser Befehl ist die einzige Möglichkeit, einen Messvorgang zu starten, wenn die Triggerquelle auf *HOLD* steht. Unabhängig vom eingestellten Mittelungsfaktor wird nur ein Messzyklus durchgeführt.

# <span id="page-75-0"></span>**TRIGger:LEVel[?] x … y**

*TRIGger:LEVel* stellt die Triggerschwelle für die interne, vom Messsignal abgeleitete Triggerung ein (in W). Diese Einstellung ist für alle anderen Triggerquellen ohne Bedeutung. Ist ein S-Parameter-Device aktiv und/oder wurde eine dem Messkopf vorgeschaltete Komponente mit einem globalen Offset berücksichtigt, bezieht sich die aktuell wirksame Triggerschwelle als auch eine einzugebende Triggerschwelle auf die entsprechend verschobene Messkopf-Schnittstelle. Wenn das S-Parameter-Device bzw. die Offsetkorrektur ausgeschaltet werden, dann werden auch die Triggerschwelle und ihre Eingabegrenzen entsprechend angepasst.

Der Abfragebefehl liefert die aktuell wirksame Triggerschwelle in Watt.

#### **Untergrenze x und Obergrenze y der Triggerschwelle**

*SENSe:CORRection:OFFSet:STATe OFF*:

 $x =$  <untere Messgrenze in W $>$   $\times$  500

y = <obere Messgrenze in W>

*SENSe:CORRection:OFFSet:STATe ON*:

x = <untere Messgrenze in W> × 500 × 10*OFFSET* / 10 dB y = <obere Messgrenze in W> × 10*OFFSET* / 10 dB

<untere Messgrenze in W>: die nominale untere Messgrenze des Messkopfes bzw. der Zweitor- Messkopf-Kombination (bei aktivierter S-Parameter-Korrektur) <obere Messgrenze in W>: die nominale obere Messgrenze des Messkopfes bzw. der Zweitor- Messkopf-Kombination (bei aktivierter S-Parameter-Korrektur)

Die nominalen Messgrenzen können mit den Befehlen *SYSTem:INFO? "MINPOWER"* bzw. *SYSTem:INFO? "MAXPOWER"* ausgelesen werden.

#### **Voreinstellung:** 10 × x

### **TRIGger:SLOPe[?] POSitive | NEGative**

*TRIGger:SLOPe* definiert die Flanke des Triggerereignisses bei interner oder externer Triggerung in den Modi *Continuous Average*, *Timeslot Average* und *Trace*. Positiv bedeutet in diesem Zusammenhang steigende Hüllkurvenleistung (bei interner Triggerung) bzw. steigende Spannung (bei externer Triggerung). In Kombination mit den Triggerquellen *BUS*, *HOLD* und *IMMediate* ist dieser Befehl ebenso ohne Wirkung wie im Modus *Burst Average*.

Der Abfragebefehl liefert

- *1 für POSitive*,
- *2* für *NEGative*.

**Voreinstellung:** *POSitive* 

### **TRIGger:SOURce[?] HOLD | IMMediate | INTernal | BUS | EXTernal**

*TRIGger:SOURce* stellt die Triggerquelle ein.

- *HOLD*: Triggerung nur mit dem Befehl *TRIGger:IMMediate*.
- *IMMediate*: Automatische Triggerung ohne explizites Ereignis.
- *INTernal*: Triggerung durch das Messsignal. Relevante Parameter: *TRIGger:LEVel, TRIGger:SLOPe, TRIGger:DELay, TRIGger:HYSTeresis, TRIGger:HOLDoff*
- *BUS*: Triggerung durch die Befehle *\*TRG oder TRIGger:IMMediate*.
- *EXTernal*: Triggerung über den Hardware-Triggerbus, z. B. über den USB-Adapter R&S NRP-Z3 oder das Grundgerät R&S NRP. Relevante Parameter: *TRIGger:SLOPe, TRIGger:DELay, TRIGger:HOLDoff*

Der Abfragebefehl liefert

- *1* für *HOLD*,
- *2* für *IMMediate*,
- *4* für *INTernal*,
- *8* für *BUS*,
- *16* für *EXTernal*.

**Voreinstellung:** *IMMediate* 

# **Liste der Fernsteuer-Befehle**

Die Fernsteuerbefehle des R&S NRP-Z91 haben eine Syntax in Anlehnung an die Norm SCPI 1999.0, entsprechen dieser jedoch nur eingeschränkt.

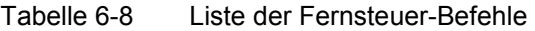

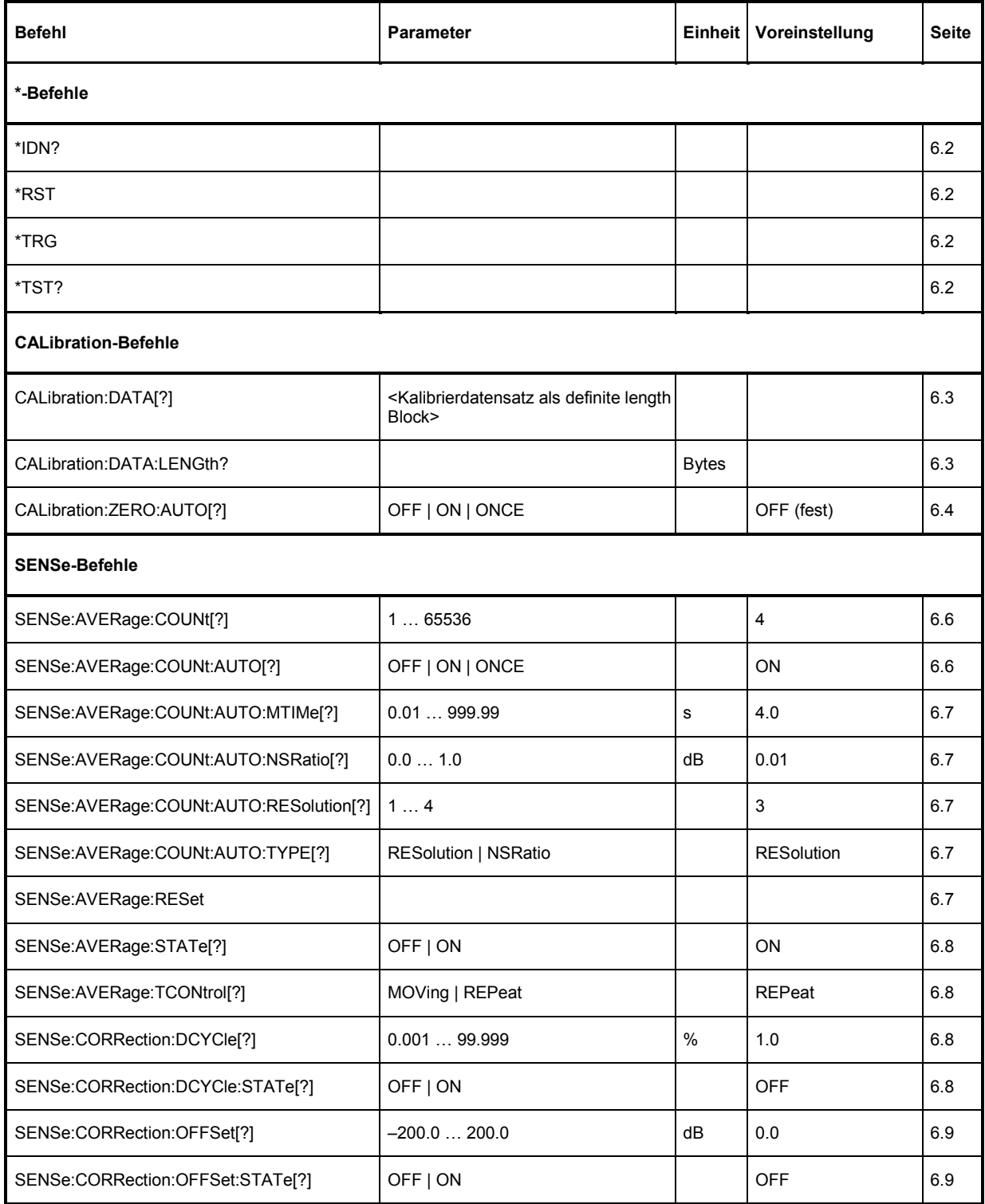

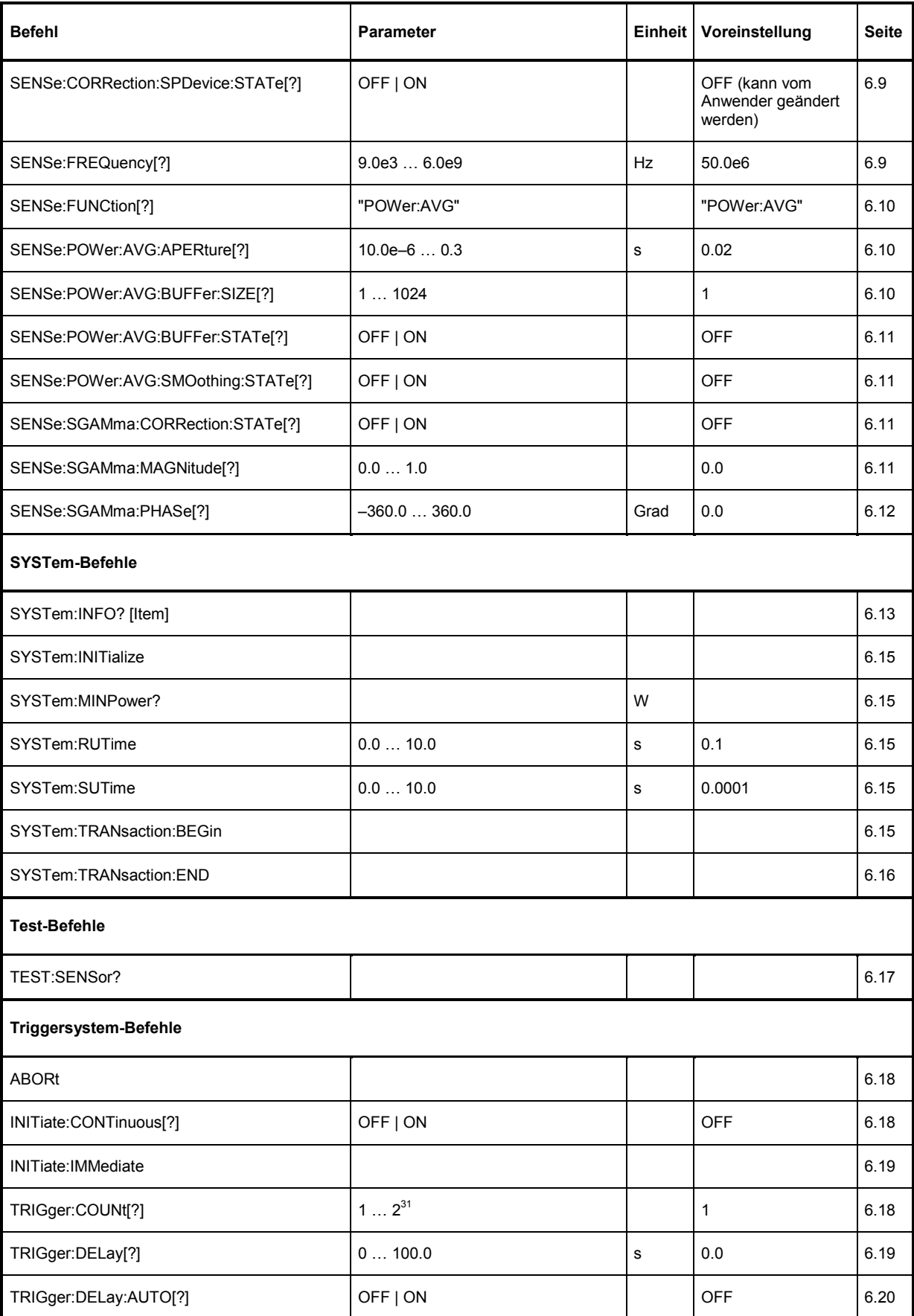

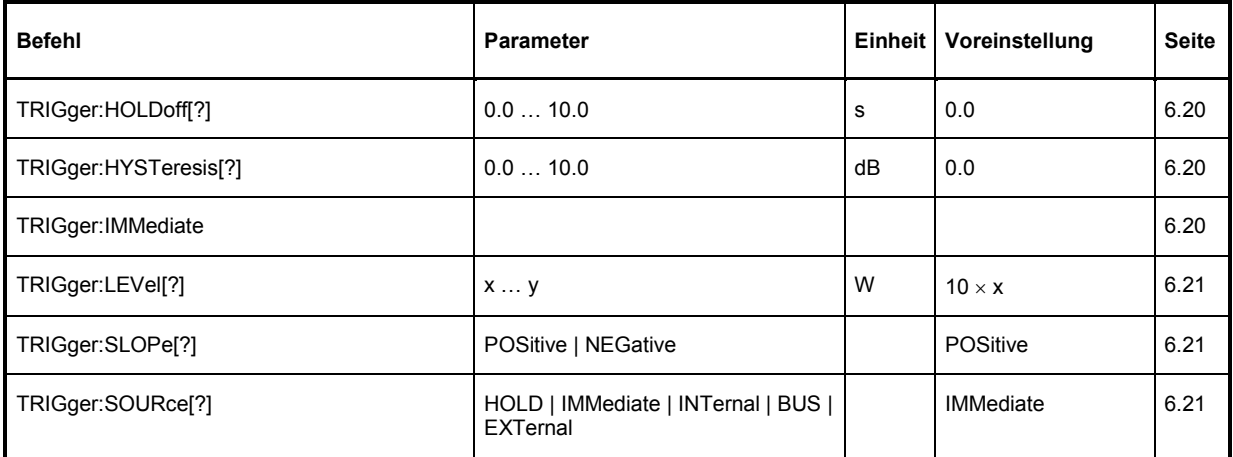